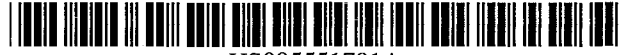

# **United States Patent**

## **Bouton et al.**

#### [54] **RECONFIGURABLE VIDEO GAME CONTROLLER WITH GRAPHICAL RECONFIGURATION DISPLAY**

- [75] Inventors: **Frank M. Bouton**, Beaverton, Oreg.; **Robert L. Carter,** Vancouver, Wash.; **Clarence A. Hoffman,** Beaverton, Oreg.; **EricK. Juve,** Aloha, Oreg.; **Rodney W. Kimmel,** Beaverton, Oreg.
- [73] Assignee: **Thrustmaster, Inc.,** Tigard, Oreg.
- [<sup>\*</sup>] Notice: The term of this patent shall not extend beyond the expiration date of Pat. No. 5,396,267.
- [21] Appl. No.: **177,625**
- [22] Filed: **Jan.S, 1994**

#### **Related U.S. Application Data**

- [63] Continuation-in-part of Ser. No. 78,763, Jun. 15, 1993, abandoned, and Ser. No. 2,828, Jan. 7, 1993, Pat. No.<br>5,396,267, which is a continuation-in-part of Ser. No. 932,<br>501, Aug. 19, 1992, Pat. No. 5,245,320, which is a continu-<br>ation-in-part of Ser. No. 911,765, Jul. 9, 1993,
- [51] **Int. CI.6** ................................. **A63F 9/24;** G09C 3/02
- [52] U.S. **CI .** ............................ **463/36;** 3451168; 3451161;
	- 2731148 B
- [58] **Field of Search** ..................................... 273/434, 435, 273/437, 438, 439, 85 G, 148 B, DIG. 28; 345/161, 168, 156, 157

#### [56] **References Cited**

#### U.S. PATENT DOCUMENTS

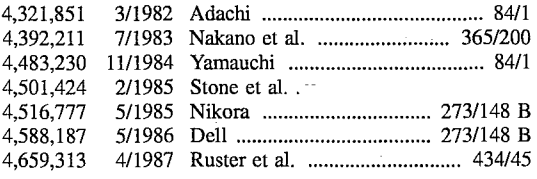

US005551701A

#### [11] **Patent Number: 5,551,701**

#### [45] **Date of Patent: \*Sep. 3, 1996**

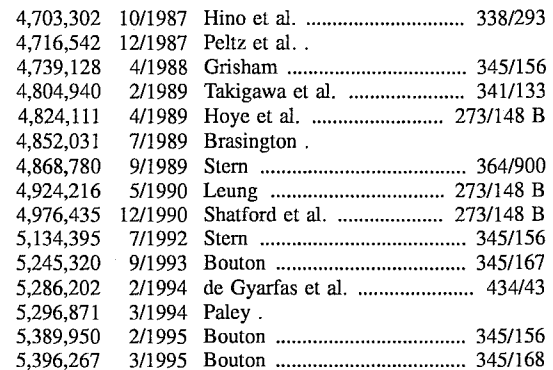

*Primary* Examiner-Jessica J. Harrison

*Attorney, Agent, or* Firm-Marger, Johnson, McCollom & Stolowitz, P.C.

#### [57] **ABSTRACT**

A video game/simulator system in a personal computer (PC) with game port and keyboard port includes a joystick includes a base and a joystick handle pivotally mounted on the base for two-dimensional movement. The joystick controller is connectable to both the game port of the personal computer and to the keyboard port via a second, throttle controller. The throttle and joystick controller inputs are reconfigurable to work with different video game/simulator programs by downloading a new set of keycodes from the personal computer via the keyboard port to a microcontroller and nonvolatile memory in the throttle controller. The throttle and joystick controller have variable inputs which can be input to the PC in either analog or digital form. The digital inputs can be calibrated by changing their corresponding keycodes. A multi-stage trigger switch is hingedly mounted on the joystick for actuation by a user's index finger. The multi-stage trigger has a default position, a first actuated position, and a second actuated position and can be configured to fire a weapon in the first position and control a camera in the second position during operation of the video game/simulator.

#### **38 Claims, 14 Drawing Sheets**

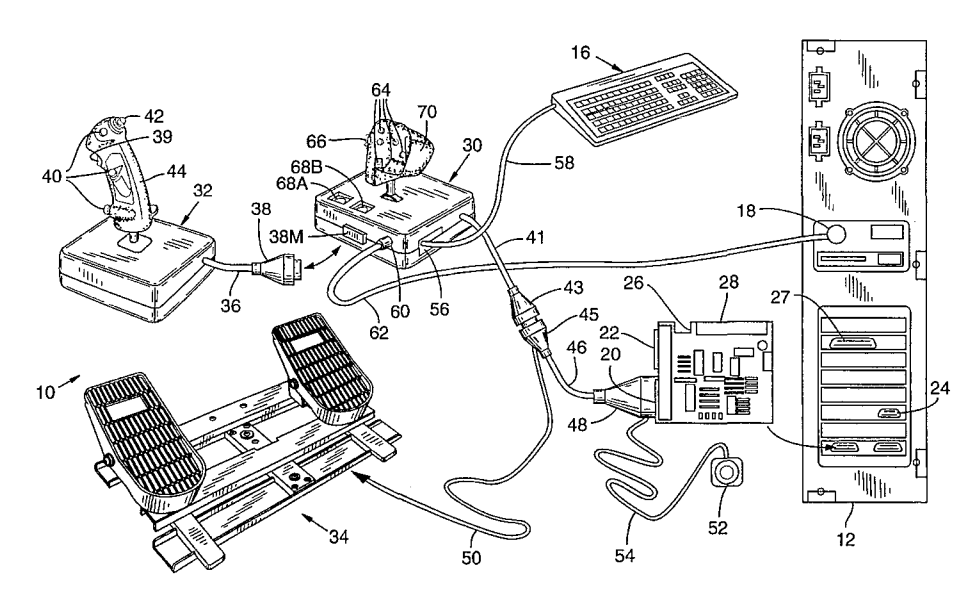

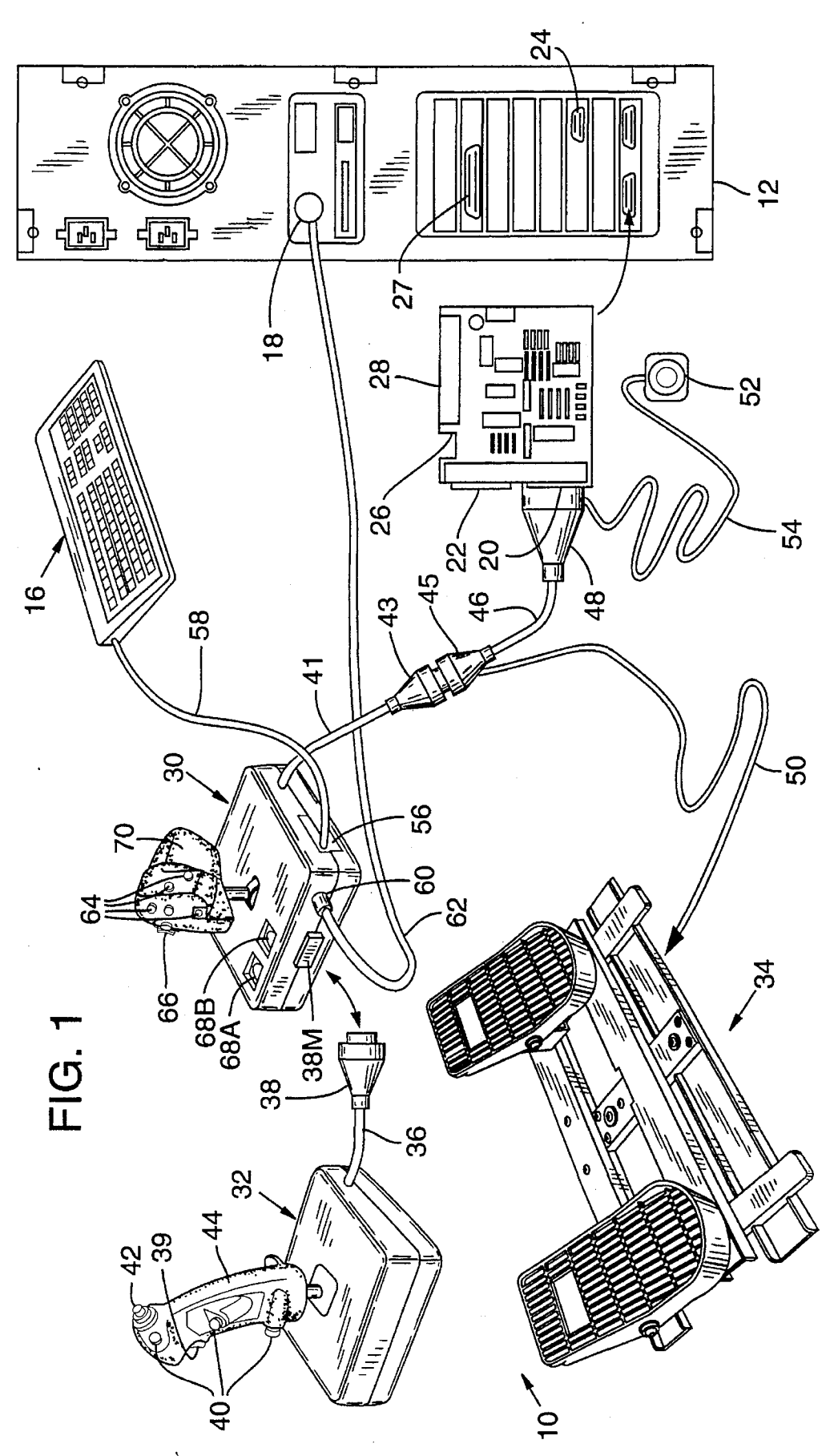

FIG. 2

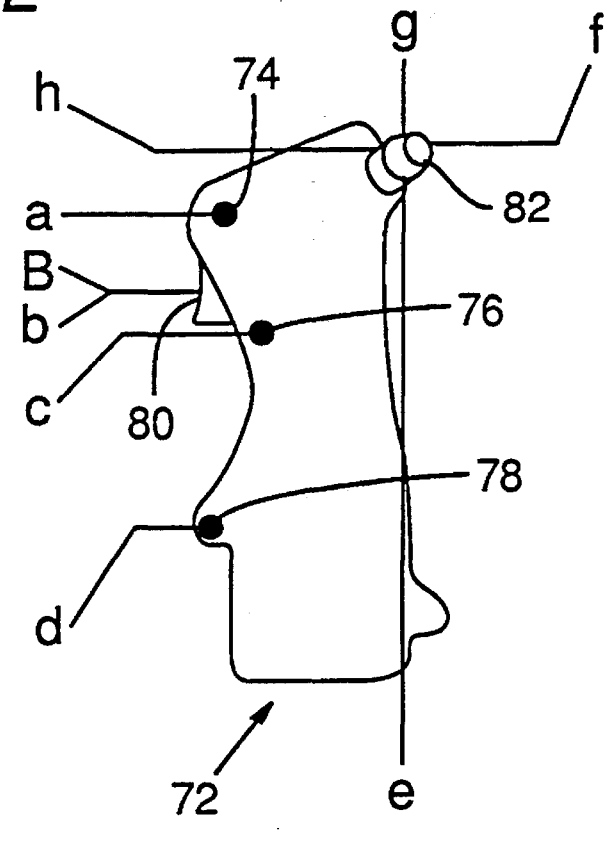

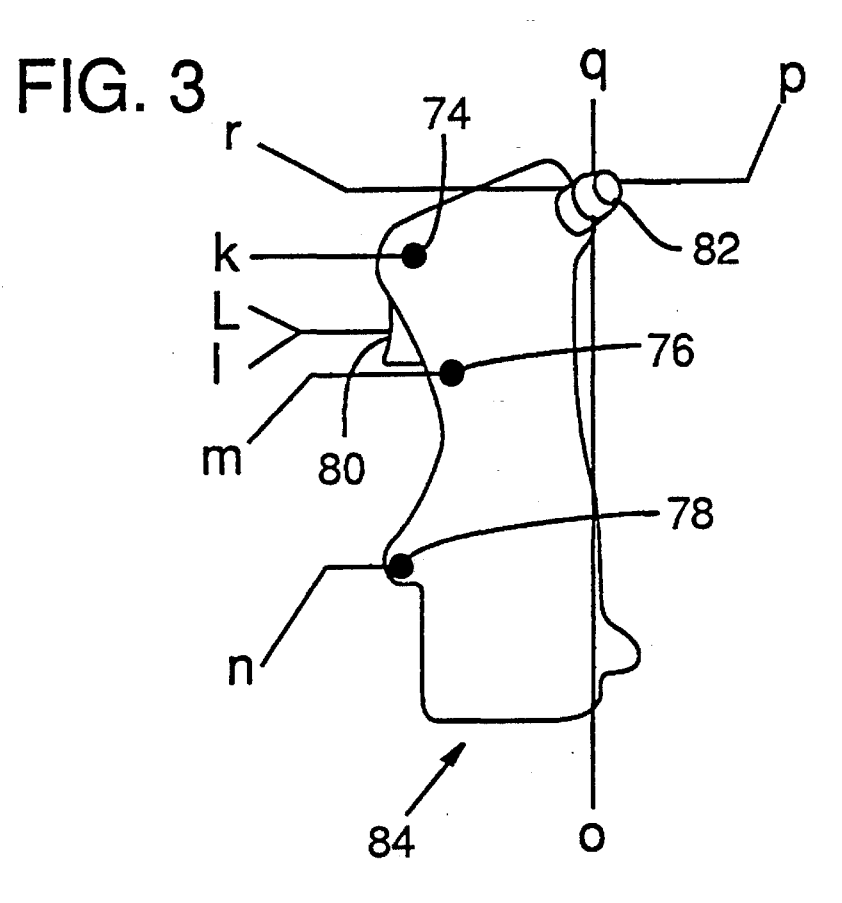

**FIG. 4** 

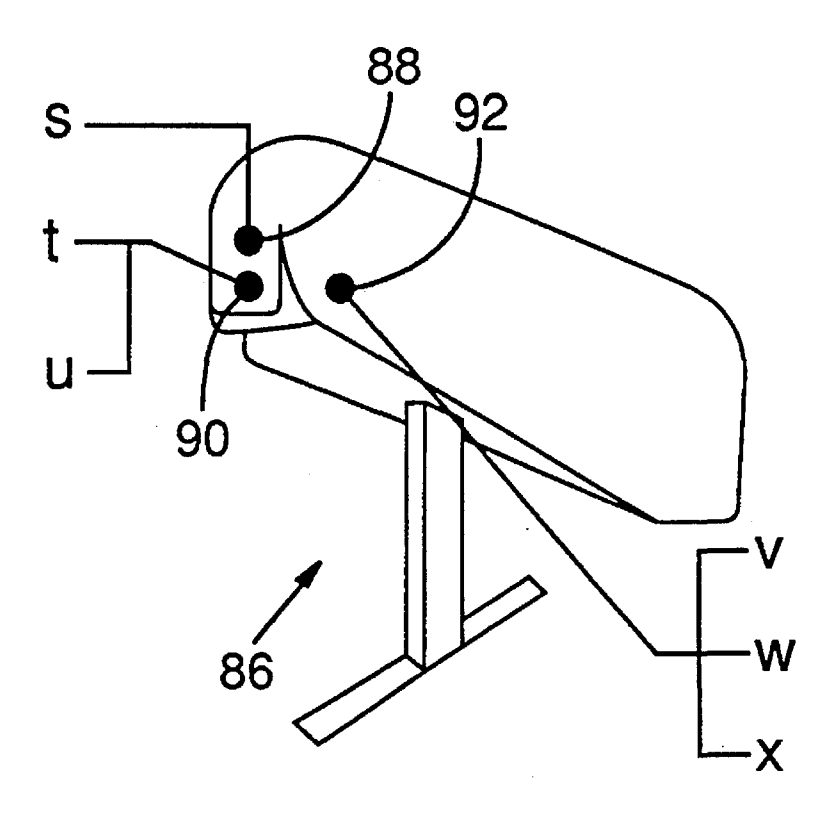

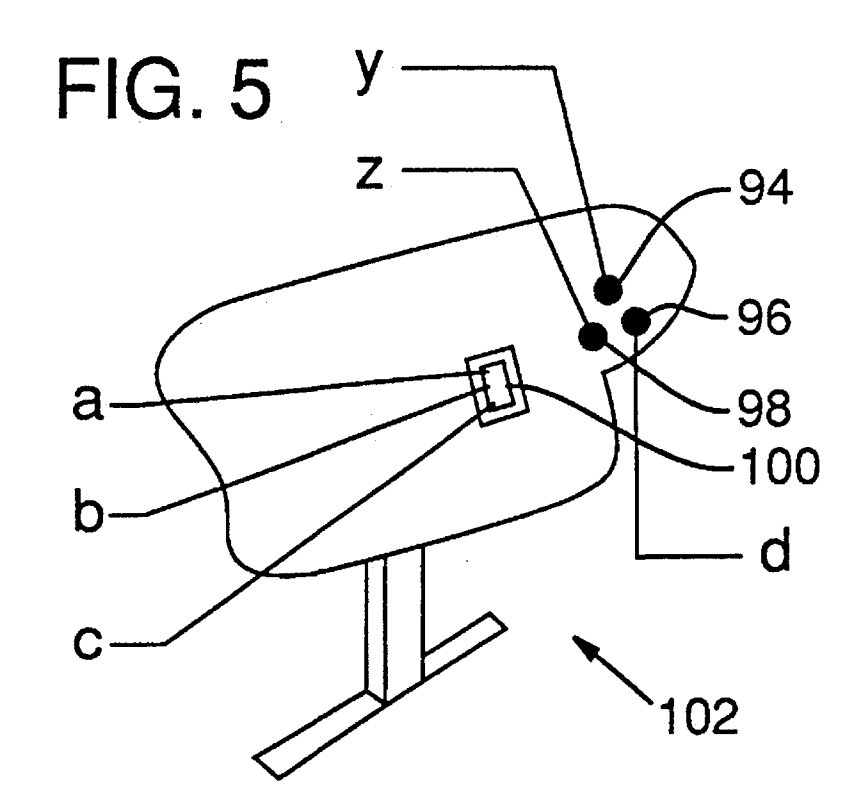

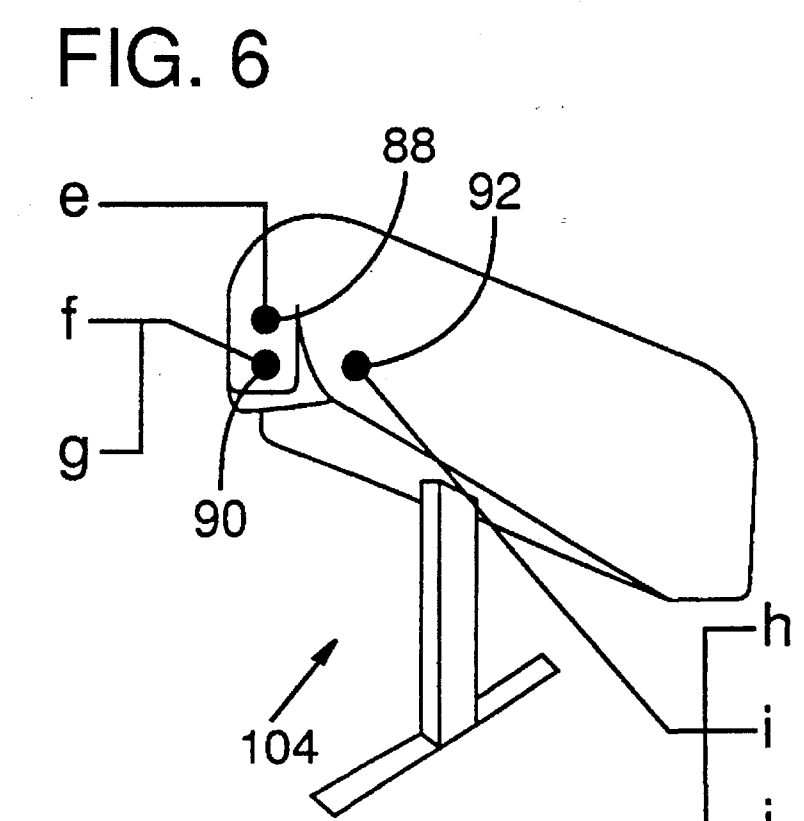

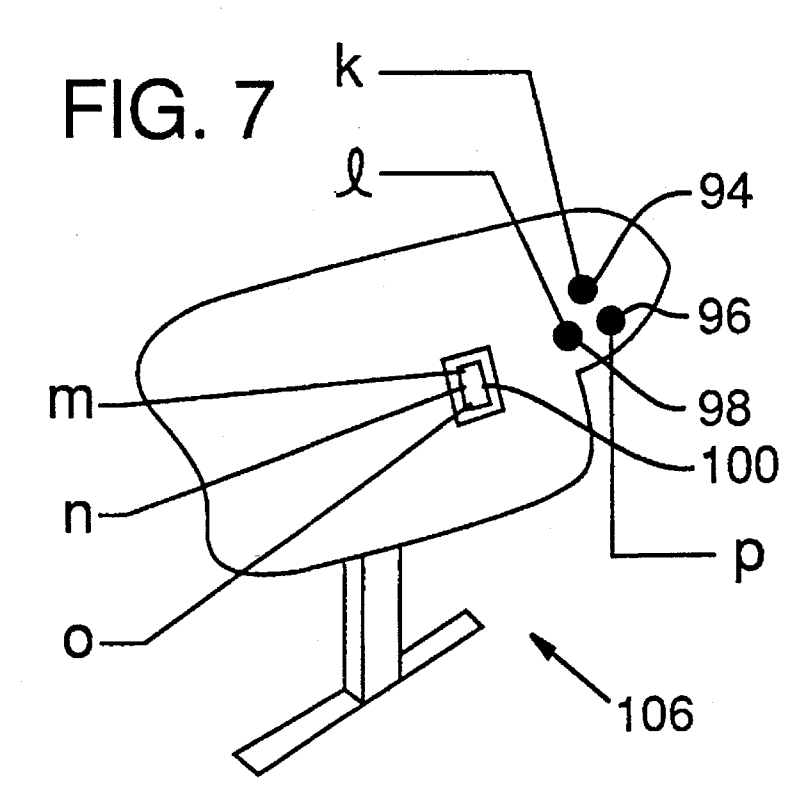

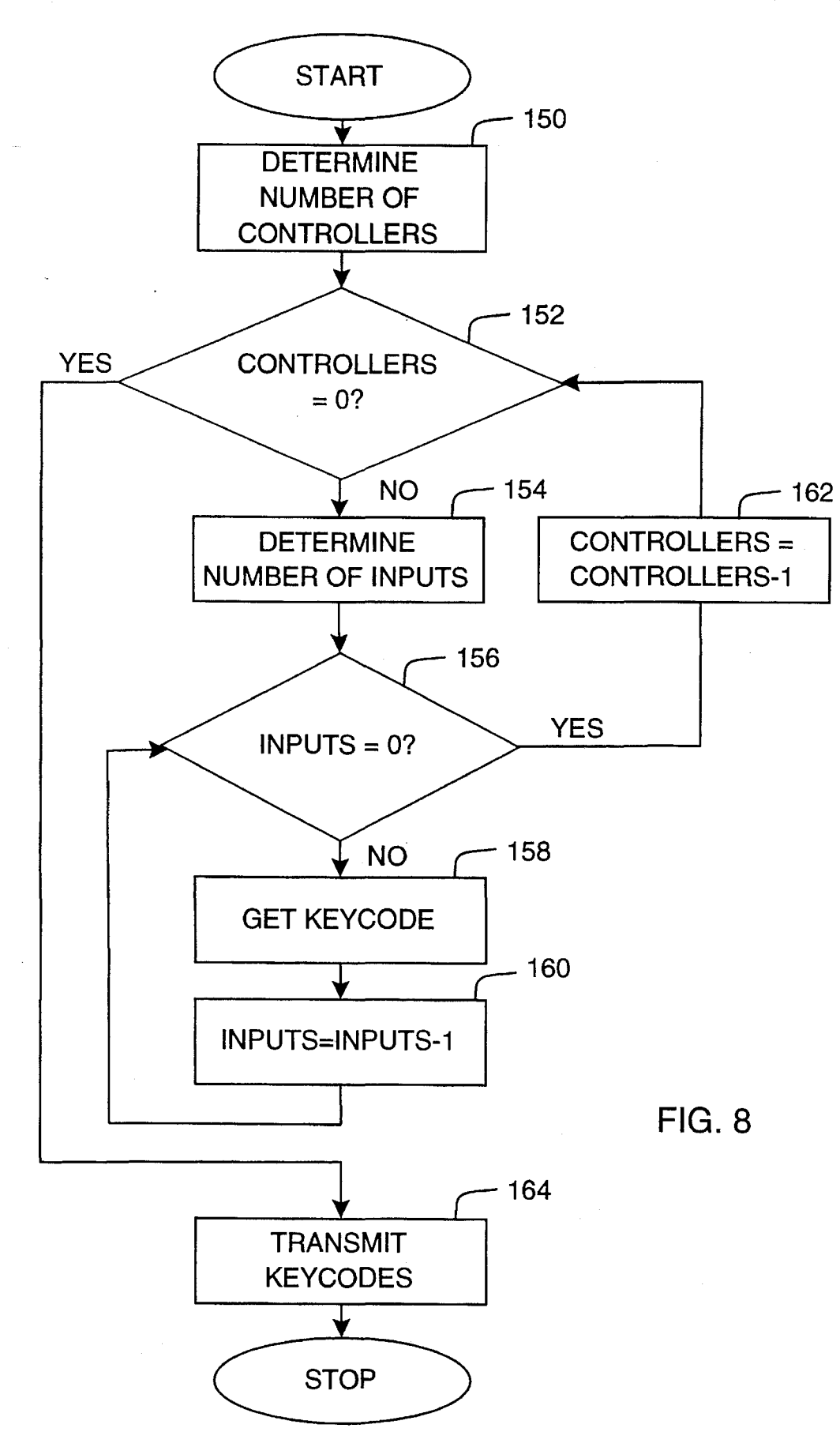

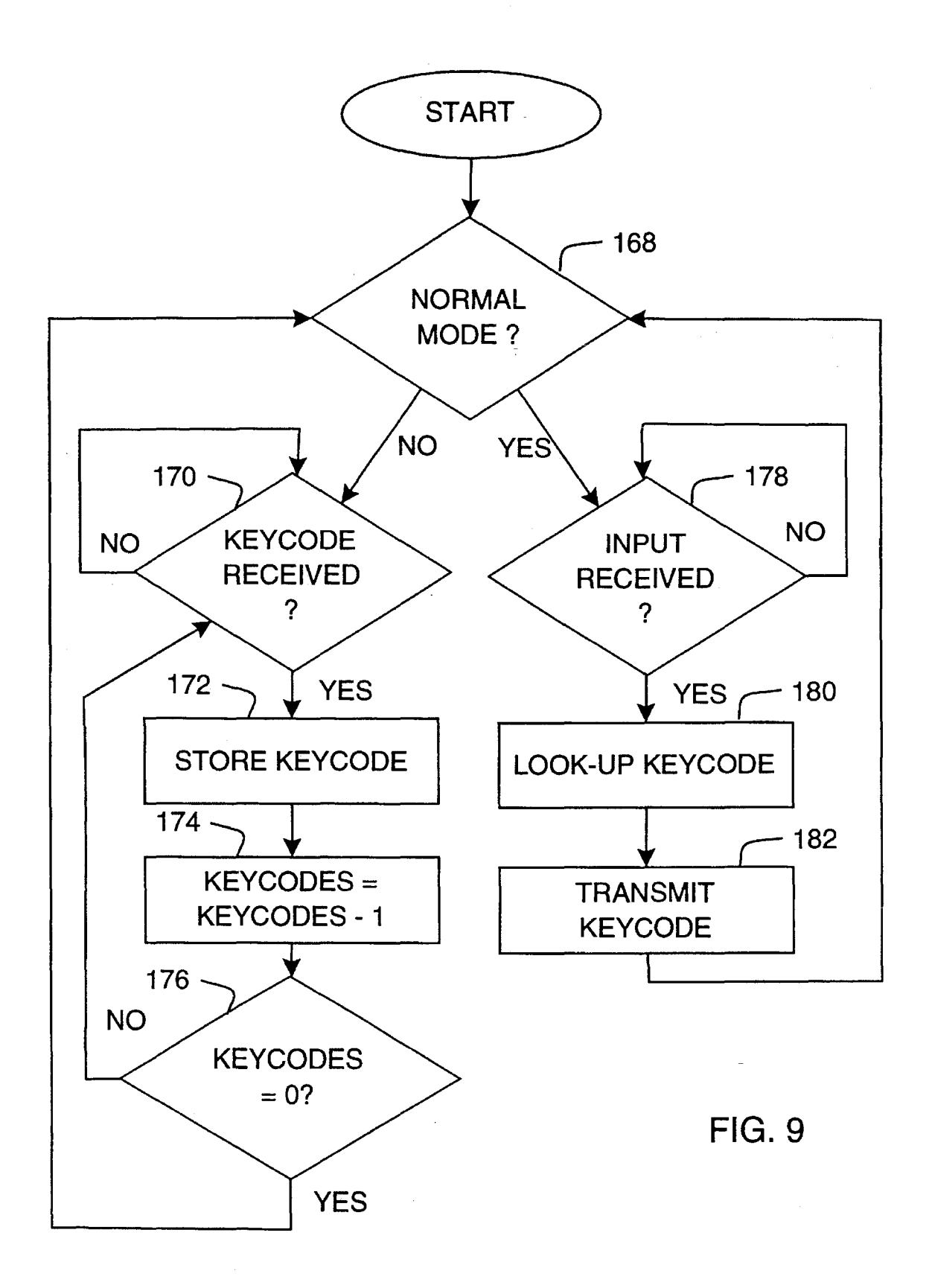

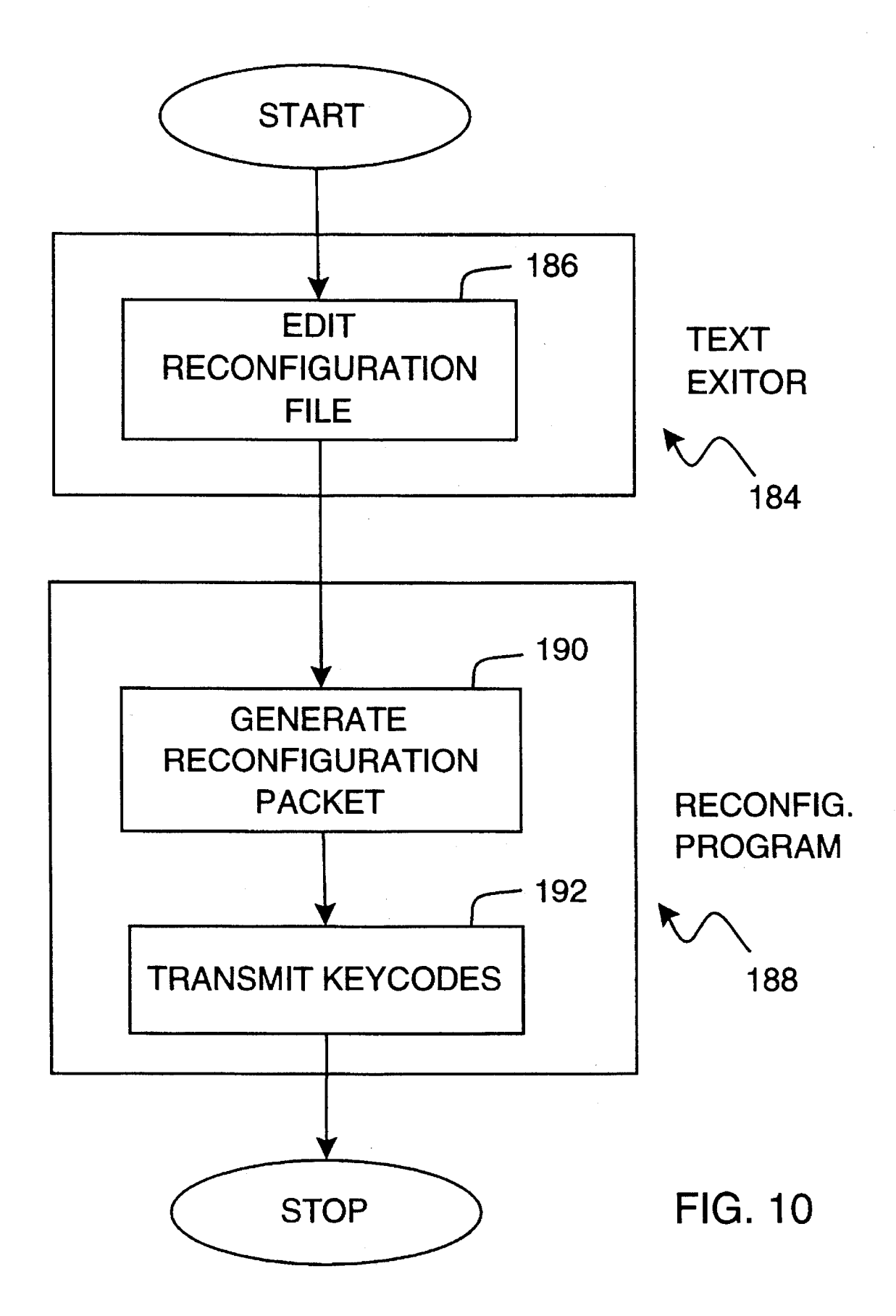

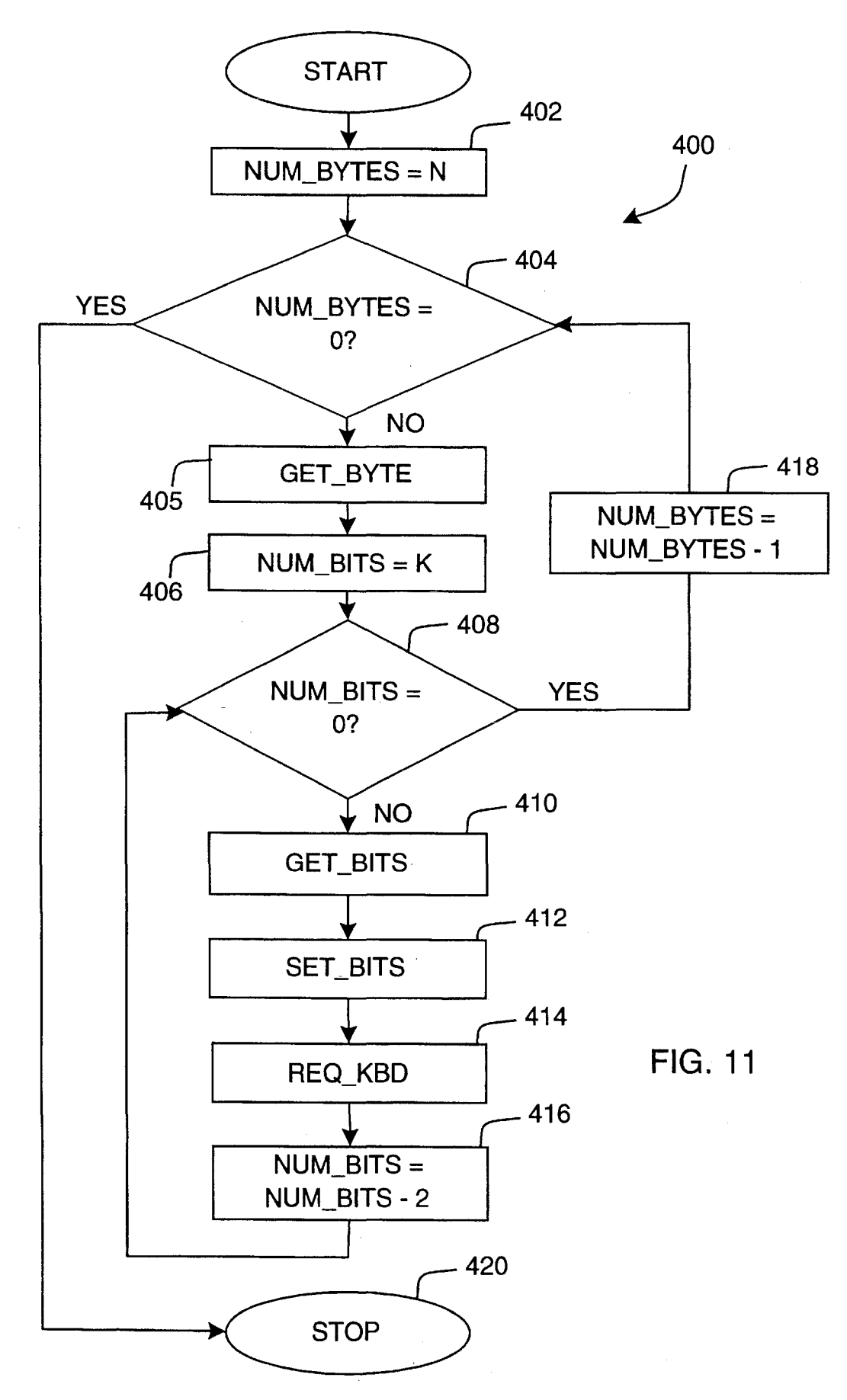

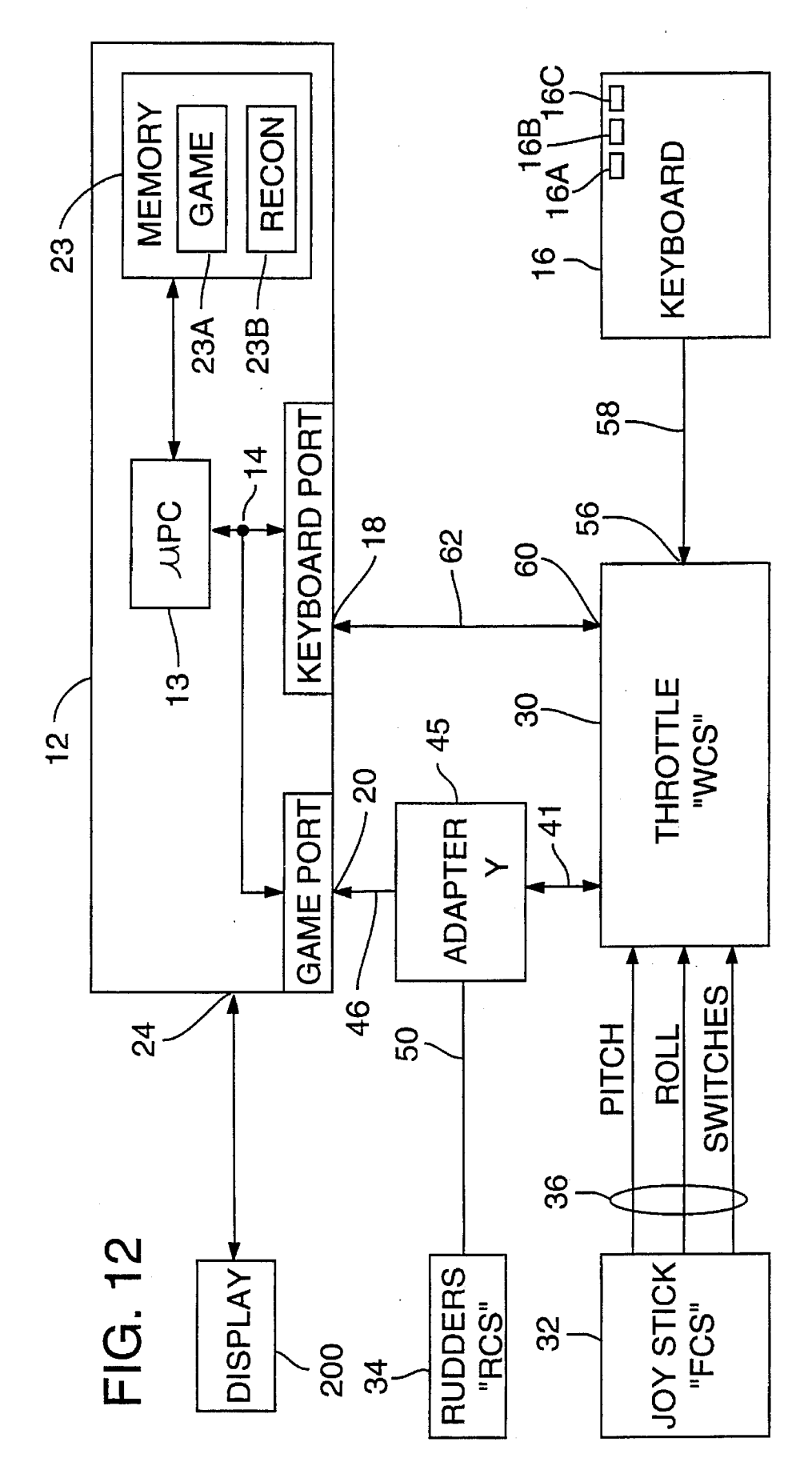

**Sheet 10 of 14** 

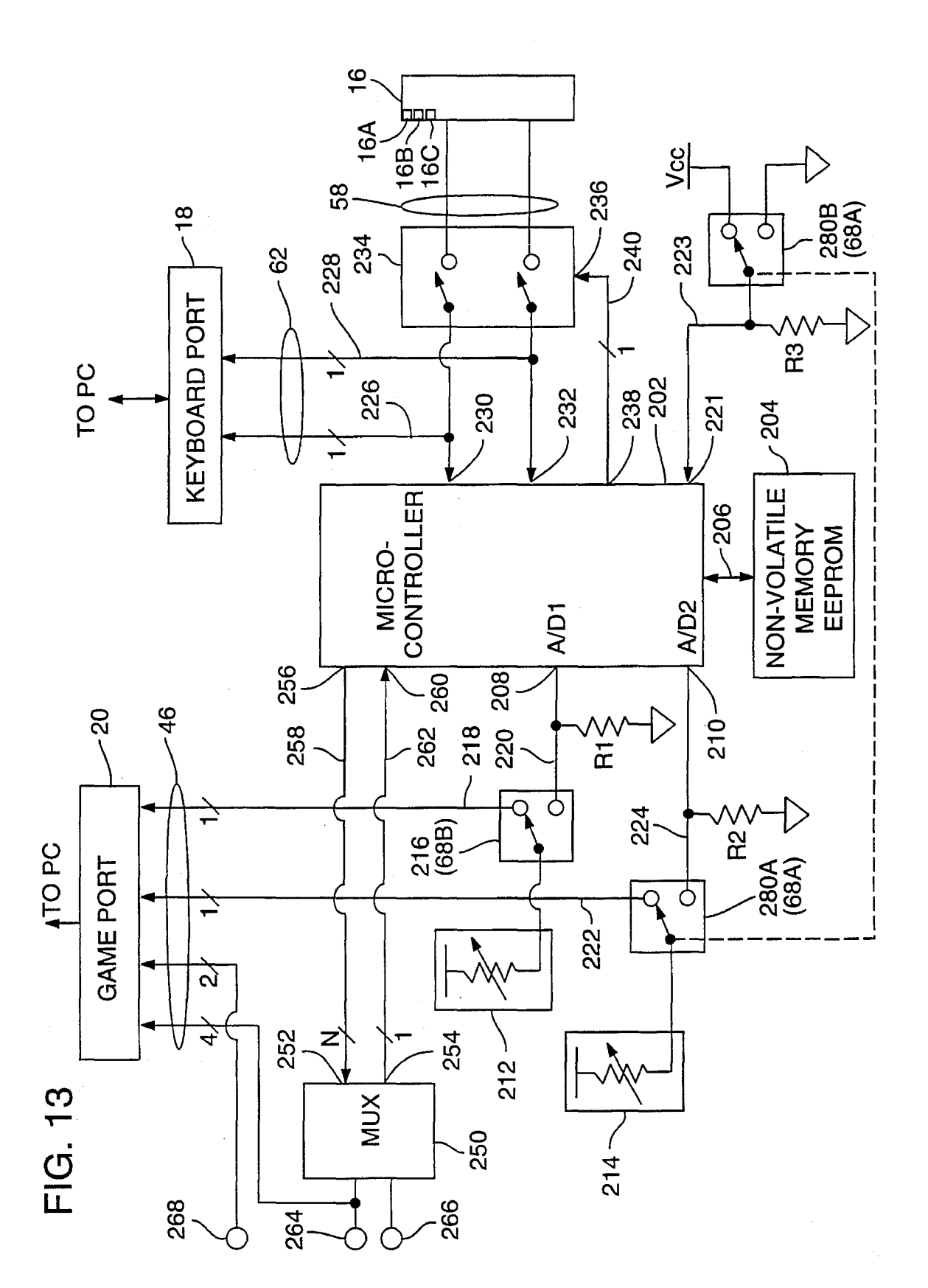

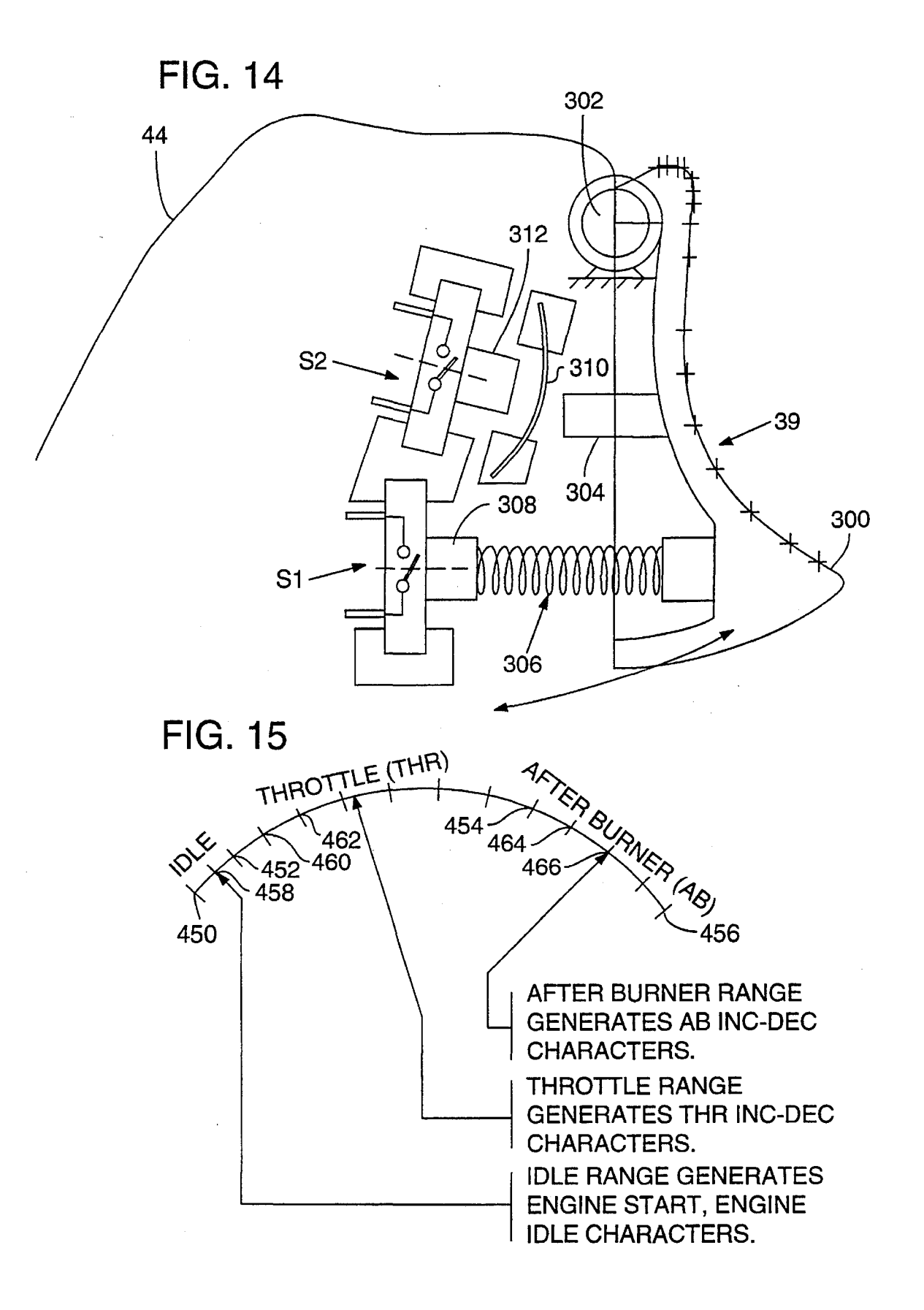

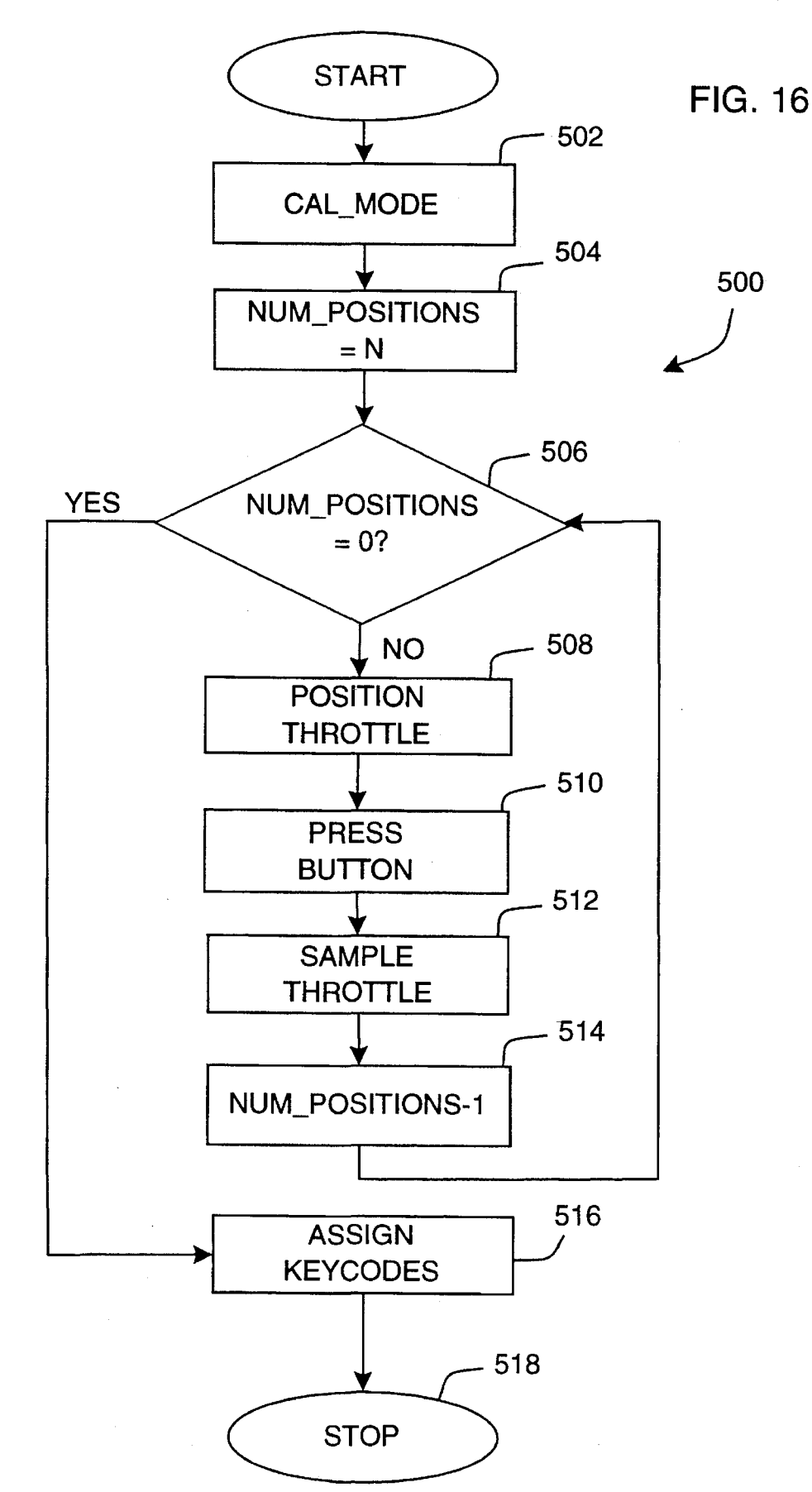

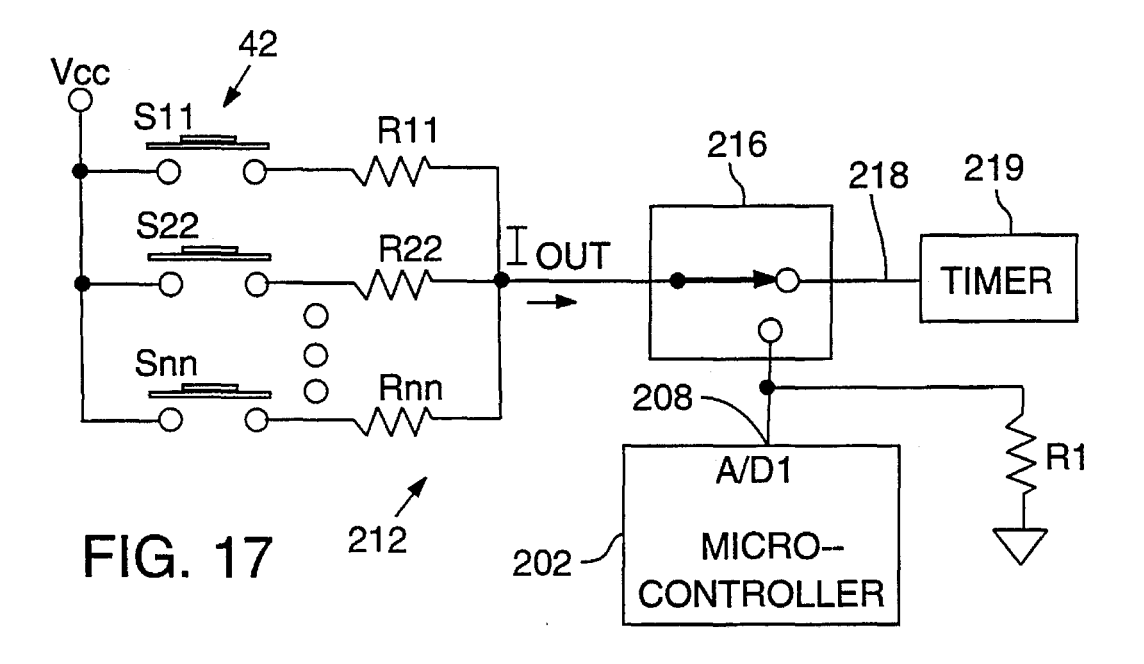

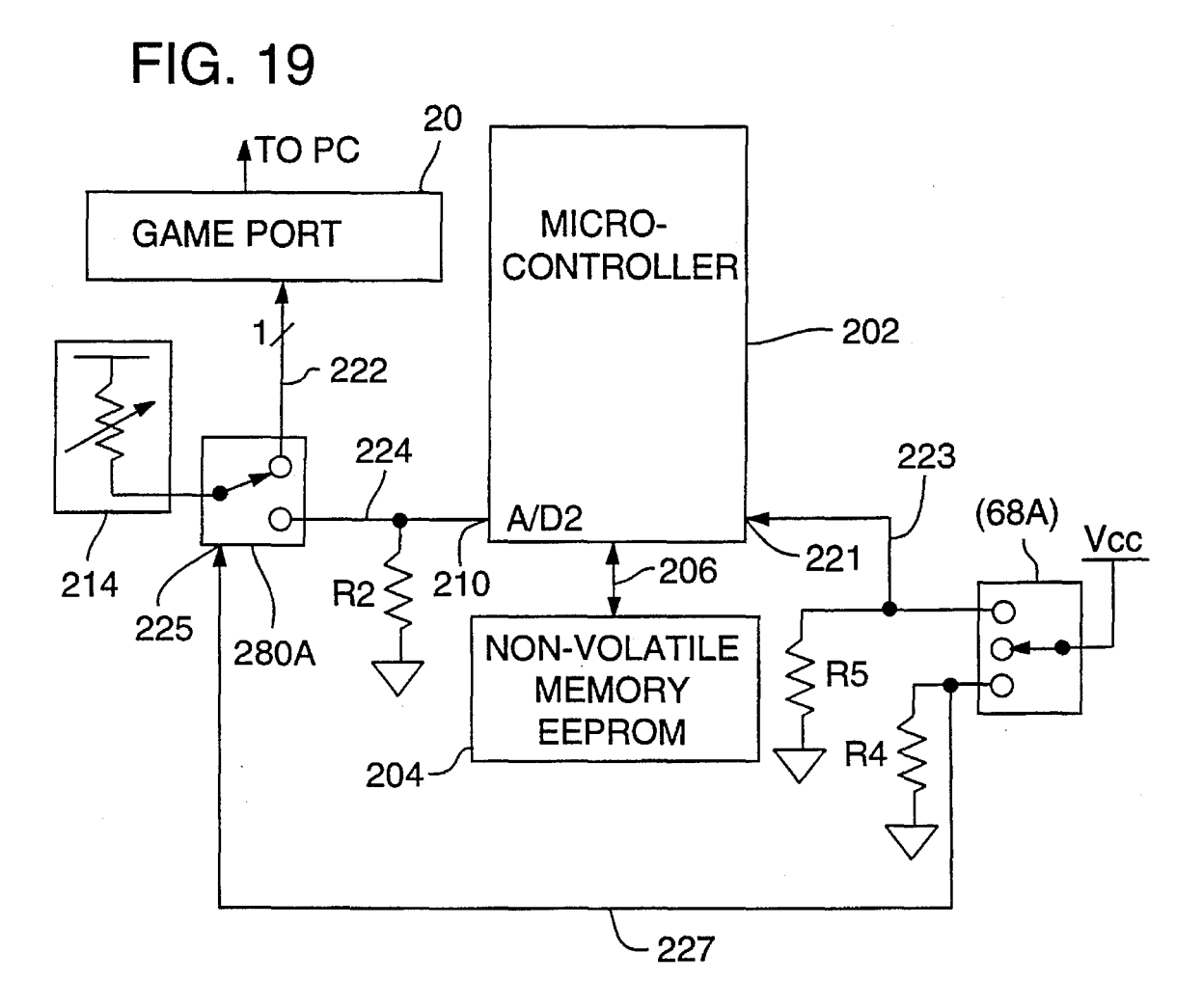

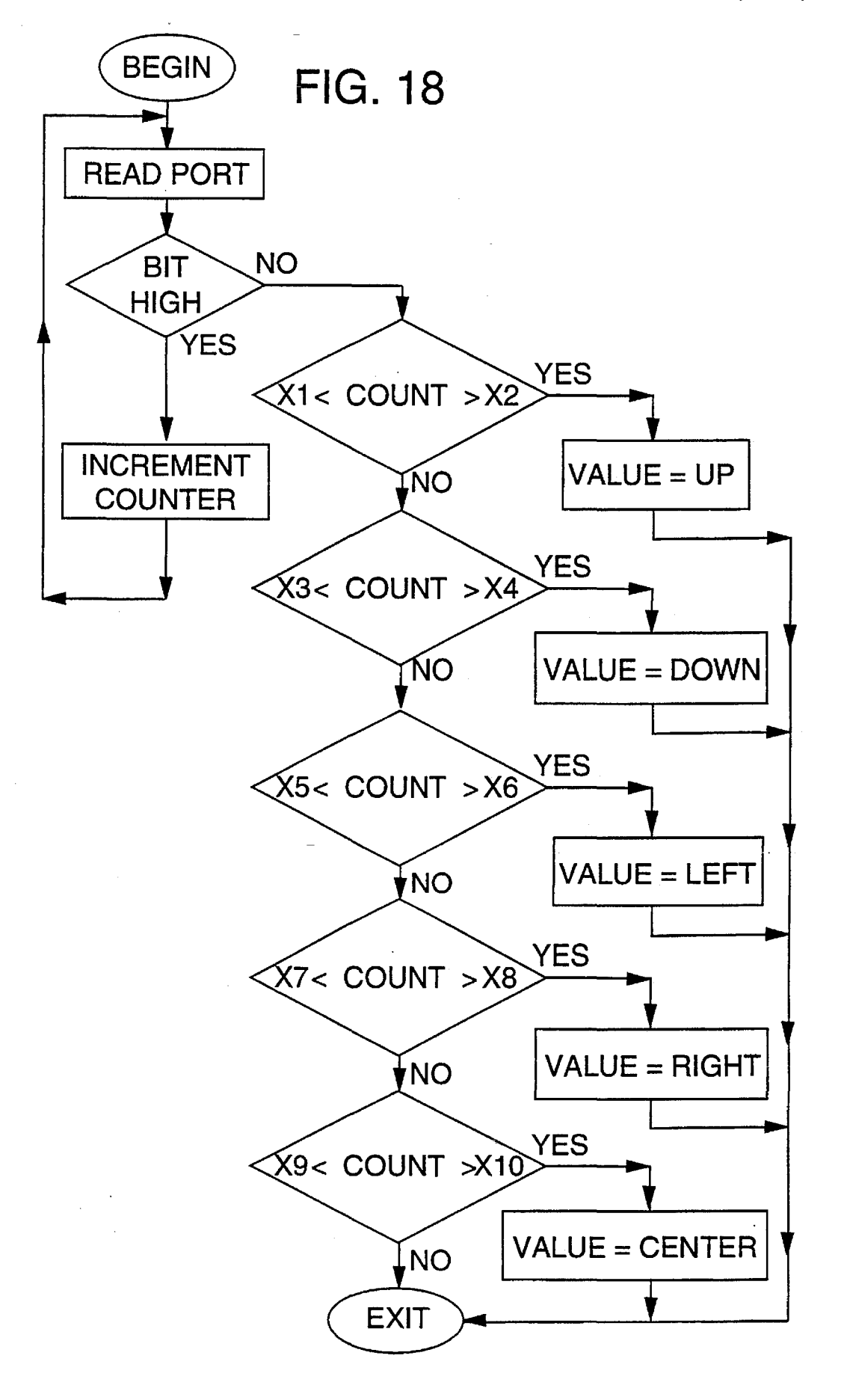

 $\leq$ 

#### **RECONFIGURABLE VIDEO GAME CONTROLLER WITH GRAPHICAL RECONFIGURATION DISPLAY**

### RELATED APPLICATION DATA

This application is a continuation-in-part of application U.S. Ser. No. 08/078,763, filed Jun. 15, 1993, now abandoned, and a continuation-in-part of application U.S. Ser.<br>No. 08/002,828 filed Jan. 7, 1993, now U.S. Pat. No. No. 08/002,828 filed Jan. 7, 1993, now U.S. Pat. No.  $_{10}$  5,396,267, which is a continuation-in-part of application U.S. Ser. No. 07/932,501 filed Aug. 19, 1992, now U.S. Pat. No. 5,245,320, which is a continuation-in-part of application U.S. Ser. No. 07/911,765 filed Jul. 9, 1992, now abandoned, and continued as application U.S. Ser. No. 08/140,329, filed  $_{15}$ Oct. 20, 1993, now abandoned in favor of continuation application U.S. Ser. No. 08/206,204, filed Mar. 2, 1994, now U.S. Pat. No. 5,389,950.

contains material which is subject to copyright protection. 20 The copyright owner has no objection to facsimile reproduction by anyone of the patent document or the patent disclosure, as it appears in the Patent and Trademark Office patent file or records, but otherwise reserves all copyrights whatsoever.

#### BACKGROUND OF THE INVENTION

This invention relates generally to controllers for video games and simulators implemented on a computer and more particularly to reconfiguring game controllers to correspond to a particular video game.

Conventionally, a personal computer (PC) is enabled to be controlled by external manual control devices by means of a game card, which provides an external game port into which control devices, such as a joystick, can be plugged. To provide widespread compatibility, which is essential to the ability to mass market a wide variety of video games and simulation programs, industry standards have been developed for game cards for personal computers such as those commonly referred to as IDM-compatibles. The universal adoption of these standards means that any external manual input device designed to control such computers and software must be compatible with the industry-standard game port. Any input device lacking such compatibility will not be able to be used with conventional personal computers equipped with standard game boards and will not be widely accepted.

The problem is that the industry standard game port provides only a limited number of inputs: four discrete 50 signal inputs for receiving binary signals signifying "On" and "Off'' and four analog signal inputs for receiving variable voltage signals, such as output by a potentiometer, which are continuously variable over a limited range. The number of game boards that can be plugged into a conventional PC is also limited, to one. Consequently, the number of controllers supported by a standard game port, and the number of allowable functions communicated thereby, are severely restricted.

For example, a PC configured as a combat aviation video 60 game/simulator as shown in FIG. **1** has a joystick controller and a foot-pedal rudder controller. The joystick conventionally has a handle pivotally coupled to a base for forward/ rearward movement and left/right movement by the user. The handle is connected in the base to transducers, such as 65 potentiometers, which are coupled to two of the analog inputs of the game port to input proportional signals to the

PC microprocessor for controlling analog functions in the video game/simulation program. The handle also includes four discrete switches that are operable by the user's fingers to control discrete functions in the video game/simulation program. The joystick controller therefore consumes two of the analog inputs and all four of the discrete inputs.

Attempting to circumvent these limitations, video game and simulator programmers have implemented many commands by programming function keys on the PC keyboard. This approach detracts from the realism of simulation, which is particularly important to flight simulation video games. Developers have strived to attain more realism by designing microprocessor-based input devices which output keycodes to the PC keyboard port emulating function keys on the PC keyboard. One example is disclosed in U.S. Pat. No. 4,852,031 to Brasington. The assignee of the present invention has also marketed a throttle controller that outputs keycodes to the PC keyboard port. These efforts have been A portion of the disclosure of this patent document<br>successful but require a manufacturer to design the controller to transmit a unique keycode for each individual controller input function.

> Each video game has its own set of keycodes that it recognizes, with each keycode effectuating a corresponding response within the video game. There is no standard set of <sup>25</sup> keycodes throughout the video game industry. Efforts to convert the keycodes supplied by a video game input to those required by a pre-existing video game program typically require a terminate-and-stay-resident ("TSR") program running on the computer concurrently with the video game.<br>TSRs consume valuable memory and can potentially conflict with existing programs:

> Another method of providing compatibility with new or existing video games requires the manufacturer to supply an <sub>35</sub> updated version of the controller firmware to the user, usually in the form of a programmable-read-only-memory ("PROM"). This technique has several disadvantages. The first is that there is additional expense to the manufacturer in providing the updated firmware, which is ultimately passed  $_{40}$  on to the user. The second disadvantage is that most video game users are either unqualified or unwilling to install the PROM into their game controller. Installing the PROM incorrectly can render the controller inoperable by damaging the PROM or other electronic components due to electro-<sub>45</sub> static-discharge (ESD). Moreover, many video game users are simply unwilling to disassemble their game controllers for fear of damaging the device.

> A related problem with video game controllers is a limitation on the number of inputs that can be supported by an individual controller. Currently, due in large part to the exponential growth in personal computer performance, video games can process many more inputs than can be supported on the one or two controllers that can be reasonably handled by an individual user. As a result, only a select 55 few of the available video game inputs are actually used by the user.

The problem is exacerbated by real-time video games such as flight simulators where the user is required to supply the appropriate input in a timely manner or terminate the simulator, i.e., crash. The user in these real-time video games does not have time to change controllers or even to reposition the user's hands on the current controllers. For example, when engaging an adversary during simulated air combat, the user must be able to activate a camera to be begin recording the engagement. The user cannot take the time or the risk to reposition his hands for fear of losing sight of the adversary.

Accordingly, a need remains for a way to add camera activation capability to a video game system which does not require the user to reposition the user's hands.

### SUMMARY OF THE INVENTION 5

It is, therefore, an object of the invention is to enable the user to reconfigure their video game controllers to match the users's individual preference for location of desired functions on the controller.

Another object of the invention is to enable the user to reconfigure their video game controllers to match the user's video game/simulator of choice.

Another object is to enable the user to add camera activation capability to a video game system.

Another object is to enable the user to reconfigure the camera activation function to match a particular video game/simulator.

A further object of the invention is to eliminate the need for a terminate and stay resident ("TSR") program running on the computer for usc with the video game controllers.

One aspect of the invention enables the individual switches and input devices of the game controllers to be reconfigured to match a target video game format. The video  $25$ game/simulator system includes a personal computer (PC) running a video game program during a functional mode and a reconfiguration program during a reconfiguration mode. The video system can include several game controllers such as a joystick, a throttle controller, and a foot-pedal rudder  $30$ controller. In the preferred embodiment of the invention, the throttle controller includes microcontroller circuitry that acts as both a video game controller and a reconfiguration engine. In an alternative embodiment, the reconfiguration electronics are included in a joystick controller. The throttle  $35$ controller, including the reconfiguration electronics, is coupled to a keyboard interface port to receive reconfiguration keycodes downloaded from the PC to the throttle controller during the reconfiguration mode. The throttle controller also allows the keyboard to operate in a conven- <sub>40</sub> tiona] manner during the functional mode. A joystick is coupled to the throttle controller to receive joystick input signals therefrom. The throttle controller transmits keycodes via the keyboard interface port corresponding to the inputs received by the controller, including its own, during the  $_{45}$ functional mode. The keycodes transmitted by the controller to the PC need to correspond to those required by the particular video game/simulation program to effectuate a user's desire response to the program. To meet this need for different programs, the PC includes means for downloading  $50$ the reconfiguration keycodes to the throttle controller reconfiguration engine over the keyboard interface port during the reconfiguration mode.

A reconfiguration program runs on the personal computer prior to invoking the video game program. The reconfigu- 55 ration program preferably presents a graphical representation of the individual game controllers and allows the user to input a keycode corresponding to each of the controller inputs. The user can either type the keycodes in individually or, alternatively, specify a pre-stored file including a previ- 60 ously-entered set of keycodes. Thus, the user can save separate reconfiguration file in the PC memory for a number of separate video games. The reconfiguration program further enables the user to calibrate the game controllers during the reconfiguration mode. Finally, the reconfiguration pro- 65 gram downloads the keycodes to the throttle controller circuitry to be stored in a non-volatile memory in the

controller so as to retain the last set of downloaded kcycodcs even after the video program has been terminated. The throttle controller's reconfiguration engine reconfigures the input devices of the game controllers so as to transmit a reconfiguration kcycode downloaded to correspond to a particular controller input when that input is actuated.

In another aspect of the invention, a multi-stage trigger switch is mounted on a joystick controller. The multi-stage trigger has a default position, a first actuated position, and a 10 second actuated position. The first and second actuated positions can be assigned any desired keycode to correspond to any desired function by the reconfiguration program. In the preferred embodiment, the first actuated position corresponds to a camera command and the second actuated 15 position corresponds to a fire activation command.

A significant advantage of the invention is the ability to retain the configuration information even after the video program has been terminated and the machine is turned off while enabling the configuration to be changed electrically without physical replacement of the storage devices.

Another advantage of the invention is the ability to provide both analog and digital throttle, pitch, and roll to the computer.

A further advantage of the invention is the ability to calibrate the controllers and thereby use less precise components in the controllers.

The foregoing and other objects, features and advantages of the invention will become more readily apparent from the following detailed description of a preferred embodiment of the invention which proceeds with reference to the accompanying drawings.

#### BRIEF DESCRIPTION OF THE DRAWINGS

FIG. **1** is a perspective view of a video game/simulator system including a personal computer and several game controllers connected according to the invention.

FIG. **2** is a two-dimensional graphical display of the joystick of FIG. **1** as displayed on a video display prior to reconfiguration.

FIG. **3** is a two-dimensional graphical display of the joystick of FIG. **1** after reconfiguration.

FIG. **4** is a two-dimensional graphical display of a frontal view of the throttle controller of FIG. **1** as displayed on a video display prior to reconfiguration.

FIG. **5** is a two-dimensional graphical display of a rear view of the throttle controller of FIG. **1** as displayed on a video display prior to reconfiguration.

FIG. **6** is a two-dimensional graphical display of a frontal view of the throttle controller of FIG. **1** as displayed on a video display after reconfiguration.

FIG. 7 is a two-dimensional graphical display of a rear 55 view of the throttle controller of FIG. **1** as displayed on a video display after reconfiguration.

FIG. **8** is a flowchart of the reconfiguration program operating in the host personal computer of FIG. **1.** 

FIG. **9** is a flowchart of a program operating in the game controller of FIG. **1** which receives the reconfiguration information from the host computer.

FIG. **10** is a flowchart of a process for rcconfiguring the game controller by creating a textual reconfiguration file using a text editor.

FIG. **11** is a flowchart showing the operation of the transmit keycodes step of FIGS. **9 and 10.** 

FIG. 12 is a block diagram of the reconfiguration video game/simulation system of FIG. 1.

FIG. 13 is a schematic level diagram of the circuitry used in the system of FIG. 12.

FIG. 14 is a cross section of the joystick of FIG. 1  $<sup>5</sup>$ </sup> showing details of a dual stage trigger according to the invention.

FIG. 1.

FIG. 16 is a flow chart of a routine for calibrating the throttle of FIG. 1.

FIG. 17 is a schematic view of the joystick hat coupled to a game board circuit as shown in FIG. 1.

FIG. 18 is flow chart for an input control routine to be 15 used in a video game or simulator software for interpreting analog outputs from the joystick hat switch of FIG. 1.

FIG. 19 is a more detailed schematic of the three position switch arrangement and associated circuitry of the throttle switch analyzement and associated energy of the unbitte<br>controller of FIG. 13.

APPENDIX A is an example of a reconfiguration file for a throttle controller according to the invention.

APPENDIX B is a printout of an example of source code for programming the host computer to operate according to  $25$ the invention.

APPENDIX C is a printout of an example of source code for programming the microcontroller to operate according to the invention.

#### DETAILED DESCRIPTION OF THE PREFERRED EMBODIMENT OF THE INVENTION

FIG. 1 shows a video game/simulation system 10 for 35 simulating operation of a complex system having a plurality of user-controlled functions such as a combat aviation video game program. As shown in FIG. 1, the system includes a conventional personal computer (PC) 12. Referring also to FIG. 12, the personal computer includes a microprocessor 13 operable under control of a video game/simulation program stored in memory 23 during a functional mode or, according to the invention, operable under control of a reconfiguration program during a reconfiguration mode. The design and operation of the reconfiguration program and 45 circuitry is described below with reference to FIGS. 2-11. The computer also includes an input/output bus for connecting peripheral input and output devices to the microprocessor 13, e.g., a game card 30, and a keyboard port 18 for a conventional keyboard  $16$ . A conventional video display  $_{50}$ (200) is used for displaying images produced by operation of the program in the microprocessor.

Included on the computer 12, typically on the backside as shown in FIG. 1, are the input or output ports of the computer. The computer 12 includes a keyboard interface  $55$ port 18 for, under normal operations, connecting the keyboard 16 to the computer, as well as a video port 24 for connecting to the display.

Also included on the computer 12 are two game ports 20 and 22. The dual game ports 20 and 22 are shown as if game 60 board 26 were inserted into the computer input/output bus. The multi-ported game board 26 inserts along horizontal guides within the computer such that male edge connector 28 makes electrical contact with the input/output bus of the computer. The multi-ported game board 26 is described 65 further in commonly assigned U.S. Pat. No. 5,245,320, MULTIPORT GAME CARD WITH CONFIGURABLE

ADDRESS, Ser. No. 07/932,501, filed Aug. 19, 1992, which is a continuation in part of copending application VIDEO GAME/FLIGHT SIMULATOR CONTROLLER WITH SINGLE ANALOG INPUT TO MULTIPLE DISCRETE INPUTS, Ser. No. 07/911,765, filed Jul. 9, 1992, both of which are incorporated herein by reference.

Preferably, for running aviation video games and simulation programs, both a throttle controller 30 and a joystick FIG. 15 is an illustration of the operation of the throttle of<br>
G. 1.<br>  $\frac{10}{2}$  foot-nedal nudder controller 34. The ioystick controller 32. foot-pedal rudder controller 34. The joystick controller 32 includes cable 36 having a game port connector 38. The game port connector 38 is connectable to a mating game port connector 38M, like game ports 20 and 22, on throttle controller 30. The joystick controller 32 includes a plurality of input devices including a multi-stage switch 39, switches 40, hat 42, as well as the joystick handle 44. All of the input information, including the state of the switches and hat, is conveyed over the cable 36 to the throttle controller 30 for further processing as described further below.

> Referring now to FIG. 14, the multi-stage trigger switch 39 is hingedly mounted on a front side of the joystick controller handle 44 at a position where a user's index finger normally resides when using the joystick. The multi-stage trigger  $\overline{39}$  includes a trigger lever  $\overline{300}$  that is hingedly mounted on the handle 44 by a pivot member  $\overline{302}$ . The trigger lever is received in a slot along the front side of the handle 44 to allow the trigger lever to be movable towards the handle 44. An actuator member 304 is connected to an inner wall of the trigger lever 300 to actuate a switch S2. A <sup>30</sup> spring 306 is coupled between the underside of the trigger lever 300 and a switch Sl. The spring 306 biases the lever 300 outward.

The two switches S1 and S2 are fixedly mounted in the handle 44 for selective actuation by the trigger lever 300. The spring 306 is mounted on an actuator stem 308 of switch S1 to be actuated thereby when the spring 306 is compressed by the trigger lever 300. A flat spring 310 is mounted opposite a switch actuator stem  $312$  of switch S2. The flat spring 310 is interposed between the actuator member 304 and the actuator stem 312 to require an additional force beyond that required to actuate S1 to be exerted on the trigger lever 300 in order to actuate switch S2. The flat spring 310 is actually somewhat of a misnomer because the flat spring 310 is actually concave.

The multi-stage trigger switch 39 has a default unactuated position, a first actuated position, and a second actuated position. The unactuated position corresponds to the position shown in FIG. 14 wherein neither switch S1 or S2 are actuated. The first actuated position corresponds to where the trigger lever 300 is slightly compressed thereby actuating only switch Sl. In the preferred embodiment, actuating switch S1 would activate a video camera in the video game. The second actuating position corresponds to having the trigger lever 300 completely depressed with sufficient force to cause the actuator member 304 to deform the flat spring 310 and thereby depress actuator stem 312. Thus, in the second actuated position both switch S2 and S1 are actuated. In the preferred embodiment, the second actuated position activates the weapons system in the video game/simulator.

In an alternative embodiment, the multi-stage trigger 39 can have a plurality of individual positions, e.g., three or four, limited mainly by the travel of the switch. In the preferred embodiment of the invention, the joystick controller 32 adds an additional conductor to the cable 36 to transmit an electrical position signal which indicates whether the switch is in the second actuated position. Thus,

cable 36 has a total of nine conductors for all of the joystick outputs. If the multi-stage switch 39 has more than two actuated positions, the cable requires an additional conductor for each additional position, or the use of a discrete  $\frac{93\text{LC46}}{\text{S}}$  or each additional position, or the use of a discrete  $\frac{93\text{LC46}}{\text{S}}$ switch multiplexing circuit. 5

Referring again to FIG. 1, the throttle controller 30 is shown connected to game port 20 of game card 26 ultimately residing in the housing of computer 12, as described above. The throttle controller 30 includes a cable 41 having a game port connector 43 at one end. Connected to the connector 43 10 is a mating game port Y-connector 45 which couples the throttle controller output signals from cable 41 and also the foot-pedal rudder controller position signals from signal line 50 across cable 46 to connector 48 which is connected to game port 20. The foot-pedal rudder controller signal line 50 15 is coupled to an analog signal line of cable 46 unused by throttle controller 30. Optionally, a calibration knob 52 is connected to game port 20 across signal line 54, and is used to calibrate the controller input signals.

The throttle controller 30 further includes a keyboard  $^{20}$ input port 56 which is shown coupled to the keyboard 16 through a keyboard output cable 58. The keyboard input port 56 receives the kcycodes transmitted from the keyboard 16 across cable 58 responsive to a user depressing one of the keyboard keys. The throttle controller  $30$  also includes a  $^{25}$ keyboard input/output port 60 which is coupled to the computer keyboard interface 18 across cable 62.

including discrete switches 64, three-way switches 66 and 68, and throttle 70. The throttle 70 can either be two separate throttle members, i.e., split-throttle, as in the preferred embodiment, or a single throttle member. In addition, throttle controller 30 can include a trackball mounted on the throttle handle ncar where the thumb naturally rests on the handle, as described in U.S. Pat. No. 5,245,320. If the trackball is included, the trackball encoder outputs can be coupled to a serial input 27 of the computer to act as a "mouse" to move a cursor on the computer display 200 (FIG. 12).

Referring to FIG. 12, a block diagram of the abovedescribed configuration is shown. Shown in FIG. 12 is a display 200 coupled to the video port 24 of the personal computer 12. Also shown in FIG. 12 arc keyboard indicator lights 16A, 16B and 16C on keyboard 16 representing the  $_{45}$ current state of the NUM lock key, the CAPS lock key and the SCROLL lock key. The state of the keyboard lights 16A-16C is controlled by the personal computer 12 during normal mode operation, as is known in the art of computer programming. The personal computer 12 transmits the  $50$ desired state of these lights via the keyboard port 18 to the keyboard 16 during normal operations. The invention uses this capability to download reconfiguration keycodcs to the throttle 30 during the reconfiguration mode, as described further below.

Referring now to FIG. 13, a more detailed schematic level drawing of the throttle electronics is shown. The throttle electronics include a microcontroller 202, which, in the preferred embodiment, is a PIC16C71 manufactured by Microchip of Chandler, Ariz. Coupled to the microcontroller 60 202 is a nonvolatile memory 204 over bus 206. The nonvolatile memory 204 stores keycodes corresponding to the individual input devices, e.g., switches 40. The nonvolatile memory is a read-write memory such as a electricallyerasable programmable read-only memory (EEPROM). The nonvolatile memory must be both read and write so that microcontroller 202 can store reconfigurable keycodes

received from the personal computer over the cable 62, as described further below. In the preferred embodiment, the nonvolatile memory is a 1K×8 serial EEPROM, part number 93LC46 or equivalent, manufactured by Microchip of Chan-

The microcontroller 202 further includes A-to-O converter inputs 208 and 210 (A/D1, A/D2) for converting an analog input voltage signal received from input devices 30, 32 to corresponding digital values. The microcontroller 202 further includes a plurality of I/0 ports (230, 232, 238, 256, 260) for reading from and writing to the other electronic components. In addition, the microcontroller has an internal nonvolatile memory (not visible) wherein the executable code for the microcontroller is stored. Alternatively, the executable code could be located in an off-chip nonvolatile memory and even the nonvolatile memory 204 itself, depending on the particular microcontroller selected.

Coupled to the analog-to-digital inputs 208 and 210 are rheostats 212 and 214, respectively. Rheostat 212 corresponds to the output of the hat switch 42 located on the joystick handle 44 as shown in FIG. 1. Thus, moving the hat switch 42 changes the resistance of the rheostat 212 and. therefore, the current produced by the rheostat. A preferred embodiment of rheostat 212 is shown in FIG. 17. A switch 216 is interposed between rheostat 212 and the A-to-O input 208. Connected between the switch 216 and an analog input of the game port 20 is an analog signal line 218. Line 220 is connected between the switch 216 and the A-to-O input The throttle controller 30 has a plurality of input devices 208. A resistor R1 is coupled between line 220 and ground  $30\text{ to convert the rheostat } 212 \text{ to a potentiometer, i.e., a variable}$ voltage source, when switch 216 is set to connect the rheostat 212 to the line 220. Switch 216 corresponds to switch 68B shown in FIG. 1. Switch 216, therefore, enables the hat switch 42 to be operated either in an analog mode 35 wherein the rheostat output is coupled to the analog game port input, or a digital mode wherein the rheostat output is coupled to the A-to-O input 208 and thereafter converted to a corresponding digital kcycode which is then transmitted to the personal computer via the keyboard interface 18.

> 40 Referring now to FIG. 17, a preferred embodiment of the rheostat 212 and hat switch 42 circuit is shown. Each switch in the circuit corresponds to one of the discrete settings on the hat switch, i.e., center, top," bottom, left, and right. The circuit is arranged so that each switch Sll, S22, ... Snn is connected in series with a corresponding resistor Rll, R22, Rnn to form a single switching subcircuit and all of the switching subcircuits are connected between the common input voltage node and a single output node coupled to said one analog output signal line. In this circuit it is preferred for each resistor to have a different value of resistance so that the actuation of each switch produces a separate discrete current level  $I_{OUT}$  through switch 216, when the switch 216 is set in the analog mode. Alternatively, the hat switch circuit can be arranged in a ladder circuit with the switches Sll,  $55$  S22, ... Snn connected between the common input node and a series at output nodes coupled in series by separate resistors to a single output node coupled to said one analog output signal line. In that circuit it is preferred for each resistor to have the same value of resistance.

Included in the game board is a timer 219 that produces a digital pulse having a pulse width proportional to the current  $I_{OUT}$  coupled thereto. The game board timer 219 converts the different discrete current levels on the analog output signal line 218 into different duration signals. A subroutine, shown in FIG. 18, is included in the video game/simulation program for timing the different duration signals and selecting a unique control command in the program in accordance with the timed duration. In this way, the personal computer interprets each different discrete level of signal as a separate discrete command and inputs such command to the video game/simulation program to effect a corresponding change in the displayed images produced by 5 the program.

A similar routine to that shown in FIG. **18** is included in the microcontroller **202** firmware for interpreting the discrete voltage levels produced at the analog-to-digital input **208** when switch **216** is placed in the digital mode setting. Each discrete voltage level is assigned a corresponding keycode. When that discrete voltage level is sensed at the analog-to-digital input **208,** the assigned corresponding keycode is transmitted to the personal computer over the keyboard interface port.

Referring again to FIG. **13,** a rheostat **214,** corresponding to the throttle handle **70** position, is coupled to either one of the analog inputs of the game port **20** or the A-to-D input **210.** Switch **280A,** which corresponds to the three position switch **68A** of FIG. **1,** connects the rheostat **214** output to either line **222** connected to the game port **20** or line **224**  connected to the A-to-D input **210.** Line **224** also has a resistor **R2** coupled thereto for converting the rheostat **214**  to a potentiometer when the rheostat is coupled to theA-ta-D input **210.** Thus, the throttle controller **30** can either be operated in an analog mode or a digital mode, depending on the state of switch **280A.** The analog throttle is used in so-called "Type 0" games, whereas the digital throttle mode is used in "Types 1 and 2" games.

as a separate switch **280B** in FIG. **13.** The third position calif. places the throttle in a calibration mode as described further below. The third position of the switch **280B** can also be a separate switch that is switchable between the calibration 35 mode and a normal mode. The third position of the switch is shown as a connecting a common supply voltage VCC to an input/output port **221** of the microcontroller **202** in the calibration mode and a ground voltage in the functional modes, i.e., the digital and analog modes. When the switch  $_{40}$ is placed in the third position, the microcontroller senses a voltage on port **221** and the microcontroller branches to a calibration routine responsive thereto. The operation of the calibration routine is described below.

A more detailed schematic of the three way switch **68A** is 45 shown in FIG. **19.** In FIG. **19,** the switch **68A** has a signal line **227** coupled to a select input **225** of switch **280A** that selects between the digital and analog modes of the throttle. Switch **280A** in FIG. **19** is a digital switch that switches states responsive to the signal on select input  $225$ . Two  $_{50}$ resistors **R4 and R5** pull lines **227 and 223** to ground when switch **68A** is in a middle position corresponding to the analog mode. When the switch **68A** is in a top position, corresponding to the calibration mode, the supply voltage VCC is coupled to input/output port 221 via line 223. 55 Similarly, when the switch **68A** is in a bottom position, corresponding to the digital mode, VCC is coupled to select input **225** via line **227,** which causes switch **280A** to switch states.

The microcontroller **202** is also responsible for coordinating communication with the PC over the keyboard interface **18.** A PC keyboard interface, as is known in the art, is a bi-directional interface. The interface consists of clock line **226** and data line **228,** which lines are coupled to the keyboard interface port **18** via cable **62.** Although the 65 interface is bi-directional, in a typical personal computer substantially all of the communication over the keyboard

interface is from the keyboard to the personal computer to transmit the keycodes to the computer responsive to actuating the keyboard keys. Typical PC software operates on an interrupt basis accepting keycodes whenever input via the keyboard port, rather than waiting to poll the keyboard. However, the personal computer does on occasion transmit data the other way, i.e., from the personal computer to the keyboard. The typical occasion during which the personal computer transmits information to the keyboard is to change 10 the state of the lights **16A-16C** on the keyboard. The invention takes advantage of this capability to facilitate downloading the reconfiguration keycodes during the reconfiguration mode as described below with respect to FIG. **11.** 

In order to intercept the data transmitted from the PC over <sup>15</sup> the keyboard interface, as well as to allow keycodes to be transmitted to the personal computer, the clock line **226** and the data line **228** are coupled to microcontroller I/0 ports **230 and 232,** respectively. A double throw switch **234** is interposed in lines **226, 228** between the keyboard interface and the keyboard to allow the microcontroller to selectively disable the keyboard **16.** Switch **234** is a digital switch or multiplexer which has a control input **236** connected to microcontroller output port **238** via control line **240.** The signal on control line **240,** therefore, selectively enables or disables the keyboard by either opening or closing switch **234.** The microcontroller **202** opens switch **234,** as shown in FIG. **13,** responsive to the throttle controller **30** being placed in the reconfiguration mode by setting the three position switch **68A** to the calibration position. In the preferred The three position switch includes a third position shown 30 embodiment, the switch **234** is part number CD40HCT66 manufactured by National Semiconductor of Santa Clara,

> The various discrete switches on the two controllers **30**  and **32** are coupled to controller **202** via multiplexer (MUX) **250.** MUX 250 is a  $2^N$  to 1 multiplexer. MUX 250 includes 2N inputs and a single output **254.** The plurality of discrete switches on the controllers are multiplexed to the microcontroller because of the limited number of available I/0 ports in the microcontroller **202.** In the event that a more sophisticated microcontroller is employed, the multiplexing scheme shown in FIG. **13** would not be necessary. The multiplexer **250** further includes select inputs **252** that are coupled to microcontroller output port **256** via bus **258.** The signal on bus  $258$  determines which of the  $2<sup>N</sup>$  inputs are passed through to output **254.** The single multiplexer output **254** is connected to controller input port **260** via input line **262.**

> The throttle discrete switches **264** are coupled to the input to multiplexer **250.** The throttle discrete switches **264** are also coupled to the game port **20.** Similarly, the throttle discrete inputs **266** are coupled to the multiplexer **250**  inputs. Using this configuration, the microcontroller can sample the states of each of the discrete switches **264** and **266** by sequentially changing the select signals on bus **258**  and reading the corresponding output on line **262.**

> The remaining analog outputs **268** of the joystick are coupled to game port **20.** The two analog outputs, in the preferred embodiment, correspond to the pitch and roll signals produced by the joystick responsive to movement of the joystick handle.

> The controller **30** electronic circuitry shown in FIG. **13**  controls all of the transmission to and from the personal computer. The microcontroller **202** coordinates substantially all of the communication to and from the personal computer, with the possible exception of those signals that connect directly to the personal computer via the game port **20.** As

indicated above, the microcontroller has two primary modes of operation: a functional mode; and a rcconfiguration mode.

The functional mode is characterized primarily by transmission of kcycodes from the controller **30** to the personal computer. These keycodes can either be input from the <sup>5</sup> keyboard **16** or generated by microcontroller **202** responsive to actuation of one of the input devices on the controllers **30**  or **32.** 

able for transforming input signals to keycodes are described in U.S. Pat. No. 4,716,542 issued to Peltz et al. and U.S. Pat. No. 4,852,031 issued to Brasington, which are incorporated herein by reference.

The reconfiguration mode, however, is characterized primarily by transmission of keycodes from the personal computer to the controller **30** via the keyboard interface. During the reconfiguration mode, the microcontroller disables the keyboard **16** to ensure that the transmission received from the personal computer is not passed on to the keyboard **16.**  The keycodes are transmitted from the personal computer  $\frac{20}{20}$ microprocessor **13** to the microcontroller **202** in a serial fashion using the keyboard protocol, as is known in the art. Any number of data formats can be used to transmit the reconfiguration keycode data from the personal computer to reconfiguration keycode data from the personal computer to 25 the controller **30.** Once the downloaded keycodes are received by the microcontroller 202, the keycodes are stored in the nonvolatile memory **204** where they are subsequently retrieved when a corresponding input device on the controllers **30** and **32** is actuated. This mode is further described in <sub>30</sub> the next section.

Many other video games/simulation system configurations are possible without departing from the inventive principles described herein. For example, the joystick controller **32** and the throttle controller **30** can be interchanged 35 with the joystick controller **32** having the reconfiguration electronics therein. In that case, however, the controller electronics shown in FIG. **13** would then be incorporated into the joystick controller **32.** The joystick controller **32**  could then be operated independently. With the joystick **32** <sup>40</sup> and the throttle **30** thus interchanged, the joystick would then be coupled to the game card **26** and the throttle controller **30** would be coupled to the joystick controller **32.**  Furthermore, the joystick controller **32** would have a keyboard input board connectable to the keyboard **16,** as well as 45 a keyboard input/output port connectable to the computer keyboard port **18.** This configuration would thus allow for a rcconfigurable joystick without the need for the throttle controller **30.** Similarly, any other type of controller can be designed to substitute for the throttle controller  $30$  while  $_{50}$ retaining the rcconfiguration capability.

Additionally, the system configuration described hereinabove has focused on the use of the computer keyboard port for transmitting the reconfiguration keycodes from the computer to the controller. However, several other bi-directional 55 computer I/0 channels could provide similar capability, e.g., RS-232, Bi-directional Centronics. In addition, the "ADB" bus on the Apple computers would provide a similar transmission path. Additional circuitry, however, is necessary within the controller to communicate over the asynchronous 60 ADB bus.

#### Rcconfiguring the Game Controllers

Each joystick input and throttle input has an initial 65 corresponding kcycodc assigned by the manufacturer of the controller. Typically, the initial keycodes match a prevalent

video game. If the video game user selects a program which uses kcycodes which do not match those supplied by the manufacturer, or the user desires to change the function of one or more of the controller inputs, the initial keycode set is no longer satisfactory. In accordance with the invention, the user can switch into a rcconfiguration mode by invoking a reconfiguration program on the computer **12** and changing the state of the three-way switch **68A.** 

Other potential embodiments of electronics circuitry suit-<br>le for transforming input signals to keycodes are described  $\frac{10}{2}$  a graphical representation of each of the game controllers on a graphical representation of each of the game controllers on the display, along with a menu of configuration assignments. FIG. **2** shows such a representation of the joystick, located generally at **72.** Each discrete switch **74, 76, and 78** has a separate unique character associated therewith, "a", "c", "d", 15 respectively. Similarly, hat **82** has four different characters associated with it, i.e., "c", "f', "g", "h", corresponding to the four separate positions of the hat **82.** Also, the first and second actuated positions of the multi-stage switch **80** arc initially assigned unique keycodes "B" and "b", respectively.

> The program indicates which keycode, as represented by the corresponding character, currently corresponds to each input. Although single-character key codes arc shown herein, it is apparent that multi-character keycodcs can likewise be used. When the rcconfiguration program is initially invoked, the inputs will have no characters associated with them since none will have yet been assigned. Alternatively, the computer can store the currently assigned kcycodes or, in the preferred embodiment, the keycodes can be transmitted from the throttle controller **30** to the personal computer **12.**

> The reconfiguration program will prompt the user to input the desired key codes for each of the controller inputs. In the preferred embodiment, the program simply steps from one input to the next, responsive to the user depressing the desired keyboard character until all of the inputs have been assigned. Referring now to FIG. **3,** shown generally at **84** is a graphically representation of the joystick after the joystick inputs have been reassigned. Following the reconfiguration program, for example, the first and second actuated positions of the multi-stage switch **80** are reassigned to keycodes "L" and "1", respectively. Were there more than two actuated positions each would be assigned an individual keycodc corresponding to the desired input function. In the preferred embodiment, the first actuated position corresponds to a fire command, i.e., "L", and the second actuated position corresponds to a camera activation command, "!", for a video flight game/simulator.

Referring now to FIGS. **4** and **5,** frontal and rear views of the throttle controller **30,** as shown on the display, arc shown generally at **86** and **102,** respectively. As with the joystick in FIG. **2,** each of the throttle inputs has a current kcycodc associated with it. Discrete input switches **88, 94, 96,** and **98**  each have a single unique keycode associated with them, and three-way switch **100** has a single unique keycodc associated with each switch setting. Input **90,** however, has two keycodcs associated with it. This corresponding to two of the three switch settings of three-way switch **100.** For example, when switch **100** is in a first position, corresponding to keycode "a", discrete input **90** corresponds to kcycodc "t." In contrast, when switch **100** is in a second position, corresponding to keycodc "b", discrete input **90** corresponds to kcycode "u". Similarly, discrete switch **92** has three separate keycodes, "v", "w", and "x", corresponding to the  $65$  three switch settings "a", "b", and "c", respectively.

Once the desired kcycodes have been entered, the user commands the rcconfiguration program to download the new keycodes to the throttle controller. The computer synchronizes with the throttle controller over the keyboard interface and then transmits a packet of data to the throttle controller over the keyboard port interface **18.** In the preferred embodiment, the data packet includes one or more keycodes for each of the controller inputs, each input having a corresponding datum, for example, at a predetermined offset into the packet. In order to avoid contention for the keyboard interface, in the preferred embodiment, the user is prompted to avoid actuating any of the keyboard inputs. If more than one keycode is used for each controller input, the desired number of keycodes are entered in the manner described above.

The throttle controller **30** receives the data packet from the computer **12** and stores the keycodes into the nonvolatile memory 114, where it is stored until the controller <sup>15</sup> is subsequently reconfigured, at which time it is overwritten.

After operation of the reconfiguration program has been completed, the user simply exits the program and sets the throttle controller three-way switch **68** to a setting corresponding to the functional mode. A flowchart of the reconfiguration program operating in host computer **12** is shown in FIG. **8.** 

The reconfiguration program begins by determining the number of controllers present in the video game/simulator system in step **150**e. This information can either be input by <sup>25</sup> the user or set to default to a standard configuration. The program next enters a loop which begins by comparing the number of controllers to zero in step **152.** If the number of controllers is not equal to zero, in step **154,** the program determines the number of inputs for one of the controllers, 30 e.g, joystick. The program displays the corresponding controller on the screen as shown in FIGS. **2-7,** or displays a fill-in list of inputs as described below with reference to FIG.

The program then prompts the user in step **158** to input a keycode for one of the inputs, as described above. The program advances to the next input in step **160** and decrements the number of inputs **160** remaining to be assigned a keycode. Steps **156** through **160** continue until all of the inputs for the current controller have been assigned. In the event that more than one keycode is associated with a particular input, the program would not automatically move to the next input device after the user has input only a single character. Instead, the program would wait for a special character to be entered, i.e., one that is not normally associated with any desired input keycode. Alternatively, a mouse could be used to reposition the curser in the next input field adjacent the next input.

Once all of the inputs have been assigned, for the first  $_{50}$ controller (step **156)** the remaining number of controllers to be reconfigured is decremented in step **162.** If there are any remaining controllers, the steps **154-160** are repeated for each controller.

If there are no controllers remaining to be reconfigured  $55$ (step **152),** the program branches to step **164** and transmits the keycodes input during the reconfiguration program to the throttle controller **30.** The keycodes are transmitted in a predetermined format with each keycode corresponding to a particular input in the video game/simulator system. The  $60$ flowchart of FIG. **8** is sufficient to allow one skilled in the art of computer programming to write a computer program operable on the host computer to implement the reconfiguration program. A preferred embodiment of step **164** is shown in FIG. **11,** described below.

Referring now to FIG. **9,** a flowchart of a program operable on the throttle controller is shown. The program

has two modes of operation: a normal mode wherein the program detects controller inputs; and a reconfiguration mode wherein the controller receives the reconfiguration keycodes transmitted from the host computer. In the preferred embodiment, the user can switch the controller between these two modes by setting switch **68** to the appropriate setting, as described above.

The program of FIG. **9** commences in step **168** by determining the state of the controller. This step, in the <sub>10</sub> preferred embodiment, involves sampling the state of the switch **68**. If the controller is in the reconfiguration mode, the program awaits receipt of a reconfiguration keycode in step **170.** When a keycode is received, in step **172,** the keycode is stored in a memory, preferably a non-volative memory such as EEPROM **114,** at a predetermined location corresponding to the specified controller input. The number of inputs remaining to be received is decremented in step **174.** If there are additional keycodes to be received, the program transitions to step **170** and "busy-waits" for additional keycode transmission from the host. If all of the 20 keycodes have been received, the program in step **176**  transitions to step **168** and waits for the controller to be switched to normal mode.

Once the controller is placed in normal mode, the program transitions to step **178** and awaits an input signal on any of the controller inputs received thereby. In the preferred embodiment, the program samples all of the inputs in a round-robin fashion. Once an input signal is detected, the program "looks-up" the corresponding keycode at the predetermined memory location in step **180.** The program then transmits that keycode to the host computer to the keyboard input port **18** over cable **62.** The program then transitions back to step **168** to determine the current state of the controller. Alternatively, switch **68** can be coupled to an **10.**  interrupt line such that toggling the switch invokes a interrupt service routine which determines the state of the controller without explicitly polling the switch **68.** The flowchart of FIG. **9** is sufficient to allow one skilled in the art of computer programming to write a corresponding <sub>40</sub> computer program operable on the throttle controller **30**.

> In addition to the graphical method for inputting reconfiguration keycodes during the reconfiguration program, the invention further includes a second embodiment of the reconfiguration program wherein the reconfiguration key-45 codes are input using a conventional text editor. A flowchart of the method using the text editor is shown in FIG. **10.**  Referring now to FIG. **10,** in the first step **184** a text editor is invoked on the computer. Once in the text editor, a reconfiguration file is edited using conventional techniques in step 186. The reconfiguration file can be either supplied by the controller manufacturer, or, alternatively, can be created by the user. The reconfiguration file contains a list of the controller inputs and the corresponding keycodes associated with those controller inputs. The controller inputs are labelled according to a predetermined labelling convention supplied by the controller manufacturer. Adjacent a controller input label is the keycode or keycodes associated with that particular controller input.

In the event that the controller input has more than a single state, e.g., the multi-stage trigger 39 described above, one or more keycodes are listed for each state of the input. Another example is the throttle stick on the throttle controller **30.** Some throttle controllers have a digital throttle mode wherein a keycode is generated responsive to incremental 65 movements of the throttle stick. For the digital throttle then, a plurality of key codes are listed for the digital throttle stick input, each keycode corresponding to a successive incre-

mental position of the throttle stick. An example reconfiguration file is shown in Appendix A.

Once the reconfiguration file has been edited, the text editor can then be terminated and the second embodiment of the reconfiguration program invoked in step **188.** This rcconfiguration program **188** differs from the above-described reconfiguration program in that the reconfiguration kcycodes arc not entered graphically. This embodiment of the rcconfiguration program contains two steps. In the first step **190**, a reconfiguration packet is generated from the <sub>10</sub> rcconfiguration file generated in step **186** above. A rcconfiguration packet is generated by parsing through the reconfiguration file and assembling a binary reconfiguration packet having the desired format.

Once in the desired format, the reconfiguration packet,  $_{15}$ including the reconfiguration kcycodes, is transmitted to the controller from the computer in step **192.** This step is essentially the same as step **164** of FIG. **8.** In both cases, the kcycodes arc transmitted using a predetermined protocol over the keyboard interface. Protocols necessary to transmit the keycodes efficiently and reliably are well-known in the <sup>20</sup> art and are not described further herein.

Referring now to FIG. **11,** the preferred method of transmitting the keycodes from the computer to the controller is shown. The method **400** shown in FIG. **11** uses the bits in the keyboard status byte in the personal computer, i.e., memory location 0:417 **H.** The BIOS within the personal computer monitors the status of these bits and, if such status is changed, downloads the present state of the bits to the keyboard to change the state of the corresponding lights. In particular, the method **400** uses bits **4, 5** and **6** to transmit two bits of information at a time. The third bit is used to ensure that at least one of the status bits changes during each iteration of the inner loop of the method steps **408** through **416,** as described below.

The method begins at step **402** by determining the number of bytes required to be downloaded to the controller **30.** The variable NUM\_BYTES is then set equal to the number of bytes N to be downloaded. In step **404,** the variable NUM\_ BYTES is compared to zero to see whether another byte needs to be transmitted to the controller. If NUM\_BYTES does not equal zero, the next byte to be transmitted is retrieved in step **405.** Next, the number of bits in the byte is set in step **406.** The number of bits is an even number, typically eight, but depending on the number of parity bits,  $_{45}$ this number can vary.

In step **408,** the variable NUM\_BITS is compared to zero. If NUM\_BITS docs not equal zero, step **410** is executed and the first two bits of the current byte to be downloaded are extracted from the current byte. The  $_{50}$ extracted bits arc then written out to the keyboard status byte in step **4 12** along with a third bit which ensures that at least one of the three bits is different than the current value of the bits in the status byte. For example, if the previous two bits went to the keyboard status byte were 00 and the third bit  $55$ was also a 0 and the current two bits are also 00, then the third bit would need to be set to a I so that at least one of the three bits is toggled.

request which causes the BIOS to compare the current state 60 of the keyboard status byte with the prior state of the keyboard status byte. The keyboard status byte is changed from the prior state, by virtue of a change in at least the third bit. The BIOS then proceeds to download the keyboard status byte to the controller **30** over the keyboard interface 65 port. The downloaded status byte is intercepted by the microcontrollcr **202,** as described above.

Finally, in step **416,** the variable NUM\_BITS is decremented by two and then transitions back to step **408** to compare once again the variable NUM\_BITS to 0. The sequence of steps **408** through **416** are repeated until the number of bits finally reach 0; that is, there are no remaining bits to be transmitted in the current byte.

Once all of the bits of the current byte have been transmitted from the personal computer to the controller **30** over the keyboard port, i.e., NUM\_BITS=O, the variable NUM\_ BYTE is decremented by 1 in step **418.** Step **418** then transitions to step **404** where the variable NUM\_BYTES is compared to **0** to sec whether or not there are remaining bytes to be transmitted to the controller. If there are remaining bytes, step **404** transitions to step **405** and a new current byte is selected and the above-described sequence is repeated. If the number of remaining bytes is 0, however, all of the bytes will have thus been transmitted and the method **400** is be concluded in step **420.** 

#### Calibrating the Game Controllers

The invention described herein also allows for the analog controller inputs to be calibrated. The calibration process described hereinafter enables the controller functions to be precisely calibrated to the corresponding video game pro-<sup>25</sup> gram functions. It allows for less tolerant components to be used in the controller which thus lowers the overall cost of the controller. The calibration process, in the preferred embodiment, is conducted on the throttle stick **70** of FIG. **1.**  A throttle has a range of travel as shown in FIG. **15.** The 30 travel extends from an off position **450** to a full after burner (AB) position **456.** In between these two extreme positions are the idle detent position **452,** the throttle detent position **454,** and a plurality of subdivisions, e.g., **458** through **466.**  The detent positions allow the user to place the throttle in <sup>35</sup> one of two known positions by simply finding the desired detent.

The full range of thrust of the throttle can be subdivided into an idle range between **450 and 452,** a throttle range <sub>40</sub> extending between 452 and 454, and an after burner range extending from **454 to 456.** Each of these individual ranges is then further subdivided into individual subdomains. The subdomains determine the resolution of the throttle stick. The greater the number of subdomains, the greater the resolution of the throttle. The number of subdomains is specified by the user in the reconfiguration file, as described above, and a character or keycode is assigned to each subdomain. The exact character assigned is a function of the type of game in which the throttle is employed. For Type I games, the same character is associated with each individual subdomain. In Type 2 games, however, a unique character is assigned to each individual subdomain. The characters assigned in the reconfiguration file are then downloaded to the controller in the manner described above.

The preferred method of calibrating the throttle is shown in FIG. **16.** First, the throttle is put into the calibration mode in step **502** by placing the three-way switch **68A** in the calibration position and then returning the three-way switch The method then in step 414 executes a keyboard status to the digital position. The three-way switch is placed briefly quest which causes the BIOS to compare the current state  $60$  in the calibration position to signal to that a calibration sequence is about to occur. Alternatively, the personal computer could download a calibration keycodc which would indicate to the controller that the calibration is about to occur.

> Once in the calibration mode, the number of positions of the throttle controller is determined in step **504.** For the throttle controller shown in FIG. **15,** there arc four discrete

positions in which the throttle can be placed, i.e., positions **450, 452, 454,** and **456.** 

In step **506,** the number of positions is compared to 0; and if not equal to 0, the process transitions to step **508.** In step **508,** the throttle is manually put in a first calibration posi- 5 tion. In the preferred embodiment, this first throttle position is in the full off position **450.** Next, in step **510,** the user is prompted to press a predetermined button on the throttle controller to signal that the throttle is in the first calibration position.

In step **512,** the microcontroller **202** within the throttle controller samples an output signal produced by the throttle rheostat on line **224** configured as a potentiometer by switch **280A,** to determine a baseline voltage level for the throttle in the full off position **450.** The microcontroller A-to-D converter converts this baseline voltage level to a corresponding digital representation. This digital representation is stored for subsequent use in step **516** wherein keycodes are assigned to each of the individual throttle positions, as described further below.

In step **514,** the number of positions remaining to be calibrated is decremented and the number of positions is again compared to 0 in step **506.** If the number of positions does not equal 0, the method transitions to step **508** wherein the user is prompted to position the throttle to a second calibration position. For a simple two-step calibration, this would correspond to the full after-burner position **456.**  However, in the preferred embodiment, the user is prompted to place the throttle in the idle detent position **452.** Then, in step **510,** the user is prompted to again press the same predetermined button which signal to the microcontroller that the throttle is in the desired second calibration position. Then, again, the microcontroller samples the output of the throttle rheostat in step **512** and converts it to a digital

representation via the A-to-D converter. Then the number of remaining positions is decremented in step **514** and the number of positions is compared against 0 in step of **506.** 

Assuming there are remaining positions, this sequence of steps **508** through **514** are repeated for each of those remaining positions. In the preferred embodiment, the throttle is calibrated at the after-burner detent position **454**  as well as the full after-burner position **456.** Once all of the  $10$  throttle calibration positions have been calibrated, individual keycodes are assigned to the each of the calibration positions in step **516.** These are the keycodes that have been previously downloaded to the throttle controller **30** which correspond to the particular positions. In addition, however, an 15 individual keycode is associated with each of the subdomains within the full throttle range. The number of subdomains is specified in the reconfiguration file, as described above, and all of the reconfiguration keycodes corresponding to each of the individual subdomains is downloaded 20 during the reconfiguration mode. The microcontroller subdivides the voltage range sampled during the calibration process and assigns individual keycodes to the corresponding voltage ranges within that full range.

<sup>25</sup>Having described and illustrated the principles of the invention in a preferred embodiment thereof, it should be apparent that the invention can be modified in arrangement and detail without departing from such principles. For example, is should be apparent that the number and type of game controllers can be altered without departing from the scope of the invention. Also, the microcontroller and nonvolatile memory could be in the joystick, coupled directly to the keyboard port, rather than the throttle controller. We claim all such modifications and variation coming within the spirit and scope of the following claims.

5,551,701

19

# APPENDIX A

 $FCS$  $\operatorname{GAME}$  1  $\operatorname{BTN}$ UB $\operatorname{ENT}$ BTN MB F8  $\operatorname{BTN}$  LB SCRLCK  $\operatorname{BTN}$  HU 8 3  $\rm BTN$  HR F10  $\operatorname{BTN} \operatorname{HL}$ e BTN HD F9 F9 **BTN HMN WCS**  $\operatorname{BTN}$ 1 RU INS DEL RM INS DEL RD f BTN 2 RU z n RM z n RD g  $\operatorname{BTN}$ 3 RU t $\operatorname{RM}$ t RD  $\mathsf I$ BTN 4 RU r RM r RD SHFTD SCRLCK SHFTU  $\rm BTN$ 5 RU x $\rm RM$ x RD w BTN 6 b RKR UP F6  $\operatorname{RKR}$  MD F5 RKR DN $\backslash$ THR 24  $5 = -11$ .

# **21 22**

#### **APPENDIX B**

### Program MKXLoad;

I Vl.OO- 10/17/93 -Initial Release}

I V1.01- 10/18/93- Fixed error in WCSGEN which cut program at 123 bytes }

I V1.10- 10/19/93- Deleted CAM and Added BTN TG commands}

I V1.20 -10/21193- Combined Compile and Download Functions) Corrected DN Error }

( V1.21- 10/23/93 -Modified Throttle Logic to avoid errors on missing THR }

Added Memory Out Line Number }

Added */N* Flag \

{ Vl.22 - 10/28/93 -Added Errors for Release Codes without Press Codes l I V1.23 - 10/29/93 -Added Errors for Invalid Press and Null Release Codes

I V1.25 - 10/29/93 - Added support for non-.ADV files, extra message at startup }

I V2.00 - 11112/93 - Changed download method to use keyboard status command }

{ V2.01 - 11112/93 -Added reset operation to startup,enabled key flag xmit )

#### Uses

}

KBLink,WCXColor,WinTTI5,FastTTT5,DOS,CRT,WCXError,WCXUtils, WCXVars,WCXComp,WCXGen,WCXDnLd{WCXObjl;

Var

Ch: Char;

MssgLeader: String;

Begin

MkWin(1,1,80,25,Black,Black,O);

WCSBox(1, 1,80,3,MK2TitleBorder,MK2TitlePaper );

FastWrite(15,2,Attr(MK2Titleink,MK2TitlePaper ), 'ThrustMaster Mark II WCS Compile/Download Utility v4.01');

WCSBox(3,5, 78,25,MK2PromptBorder ,MK2PromptPaper );

FastWrite(30,6,Attr(MK2PromptTitle,MK2PromptPaper),'DOWNLOADING INSTRUCTIONS'); DumpJunk;

InitRTError;

5,551,701

24

IsCompiling:=False; If  $ParamStr(2) = "Then$ Begin UseFlags:=False End Else Begin U seFlags:=True End; UserFileName:= UCase(Paramstr(1)); IfUserFileName ="Then Begin Error('No .ADV File Specified') End; If  $Pos$ .'', UserFileName) = 0 Then Begin UserFileName:=UserFileName+'.ADV' End; If (Not Exist(UserFileName)) And Not WCSErr Then Begin Error('Can"t Find '+UserFileName) End; If Not WCSErr Then Begin FastWrite(5,8,Attr(MK2Promptlnk,MK2PromptPaper), '1. To enter Download Mode, place the Red WCS Mode Switch in the ANALOG'); FastWrite(5,9,Attr(MK2Promptlnk,MK2PromptPaper), ' position, then switch it to the CALIBRATE position and press ENTER.'); WaitEnter; WCSBeep; Attrib(5,8,75,9,MK2DimPromptlnk,MK2DimPromptPaper); FastWrite(5, 11,Attr(MK2Promptlnk,MK2PromptPaper ), '2. To begin Download, press Button #1 on the WCS and then IMMEDIATELY'); FastWrite(5, 12,Attr(MK2Promptlnk,MK2PromptPaper ), ' release it. It may take several seconds to clear the WCS buffer.'); WaitAcknowledge; Attrib(5, 11, 75, 12,MK2DimPromptlnk,MK2DimPromptPaper ); IsCompiling:=True; CompileProgram;

IsCompiling:=False;

If Not WCSErr Then Begin GenObjectCode; If Not WCSErr Then Begin DownloadObjectCode; End End; IfWCSErr Then Begin ShowStatus; MssgLeader:='3. File Not Transferred.' End Else Begin MssgLeader:='3. Transfer is complete. '; Attrib(8,14,73,20,MK2DimMssgInk,MK2DimMssgPaper); End; FastWrite(5,22,Attr(MK2Promptlnk,MK2PromptPaper), MssgLeader+'Pull the throttle all the way back, place the'); FastWrite(5,23,Attr(MK2Promptlnk,MK2PromptPaper), ' Red Mode Switch in the DIGITAL position and press Button #1.'); WaitAcknowledge2; Attrib(8,14,73,20,MK2DimMssgInk,MK2DimMssgPaper); Attrib(5,22,75,23,MK2DimPromptlnk,MK2DimPromptPaper); DumpJunk; KBClearStatus End; SignOff; RmWin; ClrScr;

End.

Unit KBLink;

Interface

Uses DOS,CRT,WCSVars;

Procedure KBSendByte(ByteToSend: Byte); Procedure KBClearStatus;

Implementation

 ${}_{5F+}$ 

Procedure KBSendBits(ByteToSend: Byte); Var Temp: Byte; Begin<br>If UseFlags Then Begin Mem[Seg0040:\$0017]:=(ByteToSend \* 16) And \$70; If KeyPressed Then End Else Begin Temp:=(ByteToSend And \$07); Asm jmp @send\_it @wait\_ibe: in al,\$64 and al,\$02 jnz @wait\_ibe retn @wait\_obf: in al,\$64 and al,\$01 jz @wait\_obf retn @clear\_ob:

29

and al,\$01 jz @end\_cob in al,\$60 jmp @clear\_ob @end\_ cob: retn @send\_it: push bp

in al,\$64

eli call @clear\_ob call @wait\_ibe mov al,\$ed out \$60,al call @wait\_obf in al,\$60 call @wait\_ibe mov al,[temp] out \$60,al call @wait\_obf in al,\$60 sti pop bp End End End;

#### ${SF-}$

Procedure KBSendByte(ByteToSend: Byte); Var ByteMap: Array[0..3] of Byte; I: Integer; Ch: Char;

#### Begin

ByteMap[3):=ByteToSend And \$03; ByteMap[2]:=((ByteToSend And \$0C) Div 4) Or \$04; ByteMap[1):=((ByteToSend And \$30) Div 16); ByteMap[O]:=((ByteToSend And \$CO) Div 64) Or \$04; For I:=O To 3 Do Begin

KBSendBits(ByteMap[I]); End End;

Procedure KBClearStatus; Begin

 $\ddot{\phantom{a}}$ 

If U seFlags Then Begin Mem[Seg0040:\$0017]:=\$70; IfKeyPressed Then

 $\stackrel{\textstyle{\mathsf{p}}}{\textstyle{\mathsf{p}}}\text{elay(10)}$ ; Mem[Seg0040:\$0017]:=0; If Key Pressed Then

' End End;

Begin End.

#### Program MK2Calibrate; Uses

WCXColor,DOS,CRT,KBLink,WCX.Vars,WCXUtils,MiscTTT5,FastTTT5, WinTTT5; Var Ch: Char; Begin MkWin(1,1,80,25,Black,Black,O); WCSBox(l, 1,80,3,MK2TitleBorder,MK2TitlePaper ); FastW rite( 15,2,Attr(MK2Titlelnk,MK2TitlePaper ), 'ThrustMaster Mark II WCS Calibration Utility v4.00'); WCSBox(3,5, 78,25,MK2PromptBorder,MK2PromptPaper ); DumpJunk; If  $ParamStr(1) = "Then$ Begin UseFlags:=False End Else Begin UseFlags:=True End; KBClearStatus; FastWrite(28,6,Attr(MK2PromptTitle,MK2PromptPaper),'CALIBRATION INSTRUCTIONS'); FastWrite(5,8,Attr(MK2Promptink,MK2PromptPaper),'l. To enter Calibrate Mode, place the Red WCS Mode Switch in the ANALOG'); FastWrite(5,9,Attr(MK2Promptlnk,MK2PromptPaper),' position, then switch it to the CALIBRATE position and press ENTER.'); WaitEnter; WCSBeep; Attrib(5,8, 75,9,MK2DimPromptlnk,MK2DimPromptPaper ); FastWrite(5,11,Attr(MK2Promptlnk,MK2PromptPaper),'2. To begin Calibration, press Button #1 on the WCS and then IMMEDIATELY'); FastWrite(5,12,Attr(MK2Promptlnk,MK2PromptPaper),' release it. It may take several seconds to clear the WCS buffer.'); WaitAcknowledge; Attrib(5,11,76,12,MK2DimPromptlnk,MK2DimPromptPaper); SendToThrottle(CalibrateCmd); FastWrite(5,14,Attr(MK2Promptlnk,MK2PromptPaper),'3. Place the Red WCS Mode Switch in the DIGITAL position, then pull the');

FastWrite(5,15,Attr(MK2Promptlnk,MK2PromptPaper),' Throttle all the

5,551,701

38

way back and press Button #1.');

WaitAcknowledge;

Attrib(5,14, 75, 15,MK2DimPromptink,MK2DimPromptPaper );

FastWrite(5,17,Attr(MK2Promptlnk,MK2PromptPaper),'4. Move the Throttle forward to the first detent and press Button #1.');

WaitAcknowledge;

Attrib(5,17,75,17, MK2DimPromptInk, MK2DimPromptPaper);

FastWrite(5,19,Attr(MK2Promptlnk,MK2PromptPaper),'5. Move the Throttle forward to the second detent and press Button #1.');

WaitAcknowledge;

Attrib(5,19,75,19,MK2DimPromptlnk,MK2DimPromptPaper);

FastWrite(5,21,Attr(MK2Promptlnk,MK2PromptPaper),'6. Move the Throttle all the way forward and press Button #1.');

WaitAcknowledge;

Attrib(5,21,75,21,MK2DimPromptlnk,MK2DimPromptPaper);

FastWrite(5,23,Attr(MK2Promptlnk,MK2PromptPaper),'7. Pull the Throttle all the way back and press Button #1.');

WaitAcknowledge;

Attrib(5,23,75,23,MK2DimPromptlnk,MK2DimPromptPaper); DumpJunk;

KBClearStatus;

WCSBox(11,13,70,17,MK2MssgBorder,MK2MssgPaper);

FastWrite(32,14,Attr(MK2MssgTitle,MK2MssgPaper),'CALIBRATION COMPLETE');

FastWrite(20,15,Attr(MK2Mssglnk,MK2MssgPaper),'Calibration of the Mark II WCS is complete.');

FastWrite(29,16,Attr(MK2Mssgink,MK2MssgPaper),'Press Any Key to Continue');

WaitKey;

RmWin;

ClrScr;

End.

40

Unit WCXBtn; Interface

Uses

DOS,CRT,WCXUtils,WCXV ars,WCXError,WCXCmd,WCXTkn;

Procedure DoButton; Procedure DoFixMT;

Implementation

Procedure DoToggleBtn; Begin GetNextToken; With CurrentToken Do Begin IfTokeniD = TFlag Then Begin AddCommand(ToggleOp); GetPrStrings; GetNextToken; If TokeniD = TFlag Then Begin GetPRStrings End Else Begin Error('Second PR Strings in Toggle Definition are Missing'); End End Else Begin PutTokenBack; GetPRStrings End End End; Procedure DoUMDBtn; Begin With CurrentToken Do Begin

AddCommand(UMDOp);

DoToggleBtn;

GetNextToken; If  $TokenID = RM$  Then Begin DoToggleBtn; GetNextToken; If TokeniD = RD Then Begin DoToggleBtn End Else Begin Error('Missing /D Strings') End End Else Begin Error('Missing 1M Strings') End End End; Procedure DoBtnMT; Begin If GameType <> 0 Then GetPRStrings Else Error('BTN MT Codes Cannot Be Used for Game Type 0') End; Procedure DoFixMT; Var I: Integer; Begin If  $OpCodes[MT,0] = 1$  Then Begin CountMem(2); OpCodes[MT,O]:=\$CO; ShiftCodes[MT,0]:=254; CharCodes[MT,0]:=8; OpCodes[MT,l]:=\$CO; ShiftCodes[MT,1]:=254; CharCodes[MT, 1]:=8;
End Else Begin  $I:=0;$ While OpCodes[MT,I] = \$40 Do Begin  $I:=I + 1$ End; If  $(OpCodes[MT,I] = 0)$  Or  $(OpCodes[MT,I] = $80)$  Then Begin CountMem(1);  $OpCodes[MT,I + 1]:=$CO;$ ShiftCodes[MT,I + 1]:=254; CharCodes[MT,I + 1]:=8; End; OpCodes[MT,I]:=\$80 End End; Procedure DoBtnHM; Begin AddCommand(BtnHMOp); GetPRStrings End; Procedure DoBtnStd; Begin CountMem(-1); With CurrentToken Do Begin GetNextToken; If  $TokenID = RU$  Then Begin DoUMDBtn End Else Begin PutTokenBack; DoToggleBtn End End End;

 $\cdot$ 

Procedure DoBtnRkr; Var I: Integer; Begin With CurrentToken Do Begin CountMem(-1); GetPRStrings; If OpCodes[ButtonSelect,O] <> \$40 Then Begin For 1:=127 DownTo 1 Do Begin OpCodes[ButtonSelect,I] :=OpCodes[ButtonSelect,I -1]; CharCodes[ButtonSelect,I]:=CharCodes[ButtonSelect,I-1]; ShiftCodes[ButtonSelect,I]:=ShiftCodes[ButtonSelect,I -1]; End; CountMem(l); OpCodes[ButtonSelect,0]:=\$40; CharCodes[ButtonSelect,0]:=\$07; ShiftCodes[ButtonSelect,0]:=254; ButtonPointer:=ButtonPointer+ 1 End; End End; Procedure DoButton; Begin GetNextToken; With CurrentToken Do Begin If TokeniD = 0 Then Begin Case TokenNumVal Of 1: ChangeTo(W1,'W1'); 2: ChangeTo(W2, W2'); 3: ChangeTo(W3,'W3'); 4: ChangeTo(W4,'W4'); 5: ChangeTo(W5,'W5'); 6: ChangeTo(W6,'W6'); Else ChangeTo(EndFile,'EOF'); End

End;

ButtonSelect:=TokeniD; ButtonPointer:=-1; Case TokeniD Of HM: DoBtnHM;  ${5}$ UP ,DN: DoBtnRkr; HU .. HL,W4 .. W5,Wl .. TG: DoBtnStd; {6 .. 221 MT: DoBtnMT; {221 Else Error('lnvalid Button ID') End; If Not WCSErr Then EndButton; End End;

Begin End.

 $\bar{\bar{z}}$ 

 $\bar{\beta}$ 

first\_cmd equ OcOh ; first download/calibrate command cal\_cmd equ Oc2h ; select calibrate command dl\_cmd equ (0c1h ^ cal\_cmd) ; select download command

 $\overline{\phantom{a}}$ 

Unit WCXCmd; Interface

Uses

DOS,CRT,WCXUtils,WCXVars,WCXError,WCXTkn;

Procedure ChangeTo(NewiD: Integer; NewGroup: String); Procedure DoPRChar; Procedure AddCommand(OpCode: Byte); Procedure EndButton; Procedure GetPRStrings;

## Implementation

Procedure ChangeTo(NewiD: Integer; NewGroup: String); Begin With CurrentToken Do Begin TokeniD:=NewiD; TokenGroup:=NewGroup End End; Procedure DoPRChar; Var ShfTemp: Byte; Begin ButtonPointer:=ButtonPointer + 1; With CurrentToken Do Begin OpCodes[ButtonSelect,ButtonPointer]:=\$40; If  $TokenGroup = 'N'$  Then Begin CountMem(l); ShiftCodes[ButtonSelect,ButtonPointer]:=254; CharCodes[ButtonSelect,ButtonPointer]:=7; GetNextToken; If TokenisChar Then Begin PutTokenBack End Else

Error('A Character Must Follow a /N Command')

53

Begin

End End Else Begin ShfTemp:=O; If TokenlsShf Then ShfTemp:=ShfTemp + 1; If TokenlsCtl Then ShfTemp:=ShfTemp + 2; If TokenlsAlt Then ShfTemp:=ShfTemp + 4; ShiftCodes[ButtonSelect,ButtonPoin ter ]:=ShfTemp; If ShiftFlags[ShfTemp,TokenCharCode] = 255 Then Begin CountMem(2); ShiftMap[ShfTemp,ShiftCount[ShfTemp]]:=TokenCharCode; CharCodes[ButtonSelect,ButtonPointer]:=ShiftCount[ShfTemp]; ShiftFlags[ShfTemp,TokenCharCode]:=ShiftCount[ShfTemp]; ShiftCount[ShfTemp]:=ShiftCount[ShfTemp]+l; End Else Begin CountMem(l); CharCodes[ButtonSelect,ButtonPointer]:=ShiftFlags[ShfTemp,TokenCha rCode]; End End End End; Procedure AddCommand(OpCode: Byte); Begin CountMem(l); ButtonPointer:=ButtonPointer + 1; OpCodes[ButtonSelect,ButtonPointer ]:=0; CharCodes[ButtonSelect,ButtonPointer] :=OpCode; ShiftCodes[ButtonSelect,ButtonPoin ter ]:=254; End; Procedure EndButton;

Begin

OpCodes[ButtonSelect,ButtonPointer] :=0; End; Procedure GetPRStrings; Begin With CurrentToken Do Begin GetNextToken; If  $TokenID = PFIag Then$ Begin GetNextToken End; If  $TokenID = RFlag Then$ Begin Error('Release Codes (/R) Must Have Press Codes (/P)') End Else Begin If Not TokenisChar Then Begin Error('Invalid Press Code') End Else Begin While TokenisChar Do Begin { WriteLn(TokenGroup,' TokenlsChar'); I DoPrChar; GetNextToken End; ( WriteLn(TokenGroup); WriteLn(ButtonSelect,' ',ButtonPointer);} OpCodes[ButtonSelect,ButtonPointer]:=\$80; IfTokeniD = RFlag Then Begin If ButtonSelect = HM Then Begin Error('Release Codes Cannot Be Used With BTN HM'); End Else Begin GetNextToken;

## 56

End End;

Begin End.

If TokenisChar Then Begin OpCodes[ButtonSelect,ButtonPointer]:=\$CO; While TokenlsChar Do Begin DoPRChar; GetNextToken End; OpCodes[ButtonSelect,ButtonPointer]:=\$80; End Else Begin Error('Null Release Code Encountered') End End End; PutTokenBack End End

60

Unit WCXColor; Interface Uses DOS,CRT,WCXUtils; Var MK2TitleInk: Byte; { MK2 Title Block }}<br>MK2TitlePaper: Byte; { MK2 Title Background { MK2 Title Background  $\overline{\phantom{a}}$ MK2Promptlnk: Byte; { MK2 Prompt Area Text J. MK2PromptPaper: Byte; (MK2 Prompt Area Background)<br>MK2PromptTitle: Byte; (MK2 Prompt Area Title) MK2PromptTitle: Byte; { MK2 Prompt Area Title }<br>MK2MssgInk: Byte; { MK2 Message Area Text } MK2MssgInk: Byte; { MK2 Message Area Text }<br>MK2MssgPaper: Byte; { MK2 Message Area Backgrou MK2MssgPaper: Byte; { MK2 Message Area Background }<br>MK2MssgTitle: Byte; { MK2 Message Area Title } { MK2 Message Area Title } MK2DimMssgBkGnd: Byte; MK2DimMssgFGnd: Byte; MK2DimPromptFGnd: Byte; MK2DimPromptBkGnd: Byte; MK2PromptBorder: Byte; MK2MssgBorder: Byte; MK2TitleBorder: Byte; MK2DimMssgPaper: Byte; MK2DimMssglnk: Byte; MK2DimPromptPaper: Byte; MK2DimPromptlnk: Byte;

MK2Beep: Byte; MK2Dim: Byte; I MK22 Beep OFF/ON I I MK22 Prompt Dimming OFF/ON

Const

KeyStrs:  $Array[0..9]$  of  $String = ('MK2TITLEINK','MK2TITLEPAPER'.$ 'MK2PROMPTINK','MK2PROMPTPAPER', 'MK2PROMPTTITLE','MK2MSSGINK', 'MK2MSSGPAPER','MK2MSSGTITLE', 'MK2BEEP','MK2DIM');

Implementation Var InFile: Text; CFGLine: String;

Procedure ParseParameter(StrToParse: String); Var

I: Integer; TStr: String; NStr: String; TVal,Code: Integer; ParmStr: String; Begin NStr:="; TStr:=StrToParse; TStr:=UCase(TStr); TStr:=LTrim(TStr); If  $Pos('MK2',TStr) = 1$  Then Begin  $I:=Pos(\r'="TStr);$ If  $I > 1$  Then Begin ParmStr:=Copy(TStr,1,I-1);  $I:=I+1;$ While TStr[I] In ['0'..'9'] Do Begin NStr:=NStr + TStr[l];  $I:=I+1$ End;  $I:=0;$ While (I < 10) And (ParmStr <> KeyStrs[I]) Do Begin  $I:=I + 1;$ End; If  $(I<10)$  And (NStr  $\langle >$  ") Then Begin Val(NStr, TVal, Code); Case I Of 0: MK2Titlelnk:=TVal; 1: MK2TitlePaper:=TVal; 2: MK2Promptlnk:=TVal; 3: MK2PromptPaper:=TVal; 4: MK2PromptTitle:=TVal; 5: MK2MssgInk:=TVal; 6: MK2MssgPaper:=TVal; 7: MK2MssgTitle:=TVal; 8: MK2Beep:=TVal; 9: MK2Dim:=TVal;

End

### End End End

End;

Begin ClrScr; MK2Titlelnk:= Black; MK2TitlePaper:= LightGray; MK2Promptlnk:= White; MK2PromptPaper:= Blue; MK2PromptTitle:= LightCyan; MK2Mssglnk:= White; MK2MssgPaper:= Red; MK2MssgTitle:= Yellow; MK2Beep:= 1; MK2Dim:= 1; If Exist('MARK2. CFG') Then Begin Assign(InFile,'MARK2.CFG'); Reset(InFile); While Not EOF(InFile) Do Begin ReadLn(InFile,CFGLine); ParseParameter(CFGLine) End; Close(InFile); End; MK2PromptBorder:=MK2PromptPaper + 8; MK2MssgBorder:=MK2MssgPaper + 8; MK2TitleBorder:=MK2TitlePaper + 8; IfMK2Dim > 0 Then Begin IfMK2Promptlnk > 8 Then Begin MK2DimMssglnk:= MK2Promptlnk - 8; MK2DimPromptlnk:= MK2Promptink - 8 End End Else Begin MK2DimMssglnk:= MK2Promptlnk;

MK2DimPromptlnk:= MK2Promptlnk

# 64

 $\bar{J}$ 

 $\bar{z}$ 

End; MK2DimMssgPaper:= MK2PromptPaper; MK2DimPromptPaper:= MK2PromptPaper; MK2PromptBorder:=MK2PromptPaper + 8; MK2MssgBorder:=MK2MssgPaper + 8; MK2TitleBorder:=MK2TitlePaper + 8 End.

65

 $\bar{z}$ 

Unit WCXComp; Interface

Uses

DOS,CRT,WCXVars,WCXError,WCXTkn,WCXBtn,WCXThr,WCXGame;

Procedure CompileProgram;

Implementation

Procedure CompileProgram; Begin Done:=False; WCSErr:=False; Repeat Begin With CurrentToken Do Begin GetNextToken; Case TokenID Of Game: DoGame; Btn,Rkr: DoButton; Thr: DoThrottle; EndFile: Done:=True; Else Error('GAME, RKR, BTN, or THR Expected') End End End Until (KeyPressed Or Done Or WCSErr); If Not WCSErr Then Begin DoFixMT End End; Begin

End.

Unit WCXDnld; Interface

Uses

WCXColor,WinTTT5,FastTTT5,DOS,CRT,WCXUtils,WCXVars,WCXErro r,KBLink;

Procedure DownloadObjectCode;

Implementation

Const  $FirstCmd:Byte = $0C0;$  $DownloadCmd: Byte = $0C1;$ 

Procedure DownloadObjectCode; Var I: Integer; NeedDot: Boolean; PCtr: Integer; GCol,GRow: Integer; Begin KBClearStatus; WCSBox(8,14,73,20,MK2MssgBorder,MK2MssgPaper); FastWrite(15,15,Attr(MK2MssgTitle,MK2MssgPaper),' FILE TRANSFER IN PROGRESS'); FastWrite(15,16,Attr(MK2MssgInk,MK2MssgPaper),'Please do not disturb the keyboard or the Mark II WCS'); FastWrite(15,17,Attr(MK2Mssgink,MK2MssgPaper),' while the file is being transferred.');<br>FastWrite(15.19.Attr(MK2MssgInk,MK2MssgPaper).'  $FastWrite(15,19,Attr(MK2MssgInk,MK2MssgPaper),'$  START >@@@@@@@@@@@@@@@@@@@@@&@&\FINISH'); Delay $(50)$ ; NeedDot:=False; GCol:=29;  $GRow:=19;$  $Pctr:=0;$ SendToThrottle(DownloadCmd); For I:=O To MaxPgmSize Do Begin SendToThrottle(UserProgram[I]);

NeedDot:=Not NeedDot;

If NeedDot Then Begin Delay(lO) End; PCtr:=PCtr+ 1; If ((PCtr=5) And (MaxPgmSize=124)) Or (PCtr=10) Then Begin PCtr:=O; Plain Write(GCol,GRow ,'t'); GCol:=GCol+ 1; End End; End;

Begin End.

 $\bar{\lambda}$ 

Unit WCXError;

Interface Uses MiscTIT5,WCXColor,DOS,CRT,WCXTkn,WCXVars;

Procedure Error(ErrorString: String); Procedure MyExit; Procedure InitRTError; Procedure ShowStatus; Procedure SignOff;

Implementation Uses WCXUtils,FastTTT5;

Var EStrl,EStr2: String; ErrorReported: Boolean;

Function ErrorFileName: String; Var TStr: String; P,L: Integer; Begin TStr:= U serFileName; While  $\mathrm{Pos}(\mathcal{N},\mathrm{TStr}) < 0$  Do Begin P:=Pos('\',TStr); L:=Length(TStr)- P;  $TStr := Copy(TStr, P+1, L);$ End; L:=Length(TStr); If  $Pos(\text{''}, \text{TStr}) = L$  Then Begin TStr:=Copy(TStr, 1, L-1) End; ErrorFileName:=TStr End;

Procedure SignOff; Var StatX: Integer;

TStr1,TStr2: String; Begin WCSBox(ll, 13, 70,17 ,MK2MssgBorder ,MK2MssgPaper ); IfWCSErr Then Begin If Error Reported Then Begin EStr1:=ErrorFileName+' Has Not Been Downloaded to the Mark II' End; FastWrite(32, 14,Attr(MK2MssgTitle,MK2MssgPaper ),'COMPILE/LOAD ERROR'); StatX:=41 - (Length(EStrl) Div 2); Fast Write(StatX,15,Attr(MK2Mssglnk,MK2MssgPaper ),EStrl); StatX:=41 - (Length(EStr2) Div 2); FastWrite(StatX,16,Attr(MK2Mssglnk,MK2MssgPaper),EStr2) End Else Begin Str(PgmPtr+3:0,Tstrl); Str(MaxPgmSize+4:0,TStr2); FastWrite(33,14,Attr(MK2MssgTitle,MK2MssgPaper),'DOWNLOAD COMPLETE'); EStrl:=ErrorFileName+' Used '+TStrl+' of'+TStr2+' Available Bytes'; StatX:=41- (Length(EStrl) Div 2); FastWrite(StatX,l5,Attr(MK2Mssglnk,MK2MssgPaper),EStrl); StatX:=41 - (Length(EStr2) Div 2); FastWrite(StatX,l6,Attr(MK2Mssglnk,MK2MssgPaper),EStr2); End; WaitKey; End; Procedure ShowStatus; Var StatX: Integer; Begin ErrorReported:=True; WCSBox(8,14,73,20,MK2MssgBorder,MK2MssgPaper); FastWrite(34,15,Attr(MK2MssgTitle,MK2MssgPaper),'COMPILER ERROR');

FastWrite(13,16,Attr(MK2Mssglnk,MK2MssgPaper), 'The following has been reported by the Mark II Compiler:');

#### StatX:=41 - (Length(EStrl) Div 2);

FastWrite(StatX, 17 ,Attr(MK2Mssgink,MK2MssgPaper ),EStrl); EStrl:='The File '+ErrorFileName+' Can Not Be Transferred to the Mark II';

```
StatX:=41- (Length(EStrl) Div 2); 
 FastWrite(StatX,19,Attr(MK2Mssglnk,MK2MssgPaper),EStrl); 
{ 
 FastWrite(18,19,Attr(MK2Mssgink,MK2MssgPaper), 
 'and Will Not Be Transferred to the MARK II WCS.');
) 
 Beep; 
 Delay(2000); 
End; 
Procedure Error(ErrorString: String); 
Begin 
 If lsCompiling Then 
  Begin 
   Str(LineNumber:O,EStrl); 
   EStrl:='ERROR at line '+EStrl+': '+ErrorString; 
  End 
 Else 
  Begin 
   EStrl:='ERROR: '+ErrorString 
  End; 
 WCSErr:=True
```
End;

Procedure RTError(ErrorString: String); Begin Error(ErrorString); ErrorAddr:=Nil End;

Var

ExitSave: Pointer; ErrCode: Integer;

## ${F+}$

Procedure MyExit; Begin ExitProc:=ExitSave; ErrCode:=ExitCode;

If ExitCode > 0 Then Begin Case ErrCode of 2: RTError('File Not Found'); 3: RTError('Path Not Found'); 4: RTError('Too Many Files Open'); 5: RTError('Disk/Directory Full or File is Write-Protected'); 100: RTError('Disk Read Error'); 101: RTError('Disk Write Error'); 150: RTError('Disk is Write-Protected'); 152: RTError('Disk Read Error'); 154: RTError('CRC Error'); 156: RTError('Disk Seek Error'); 158: RTError('Sector Not Found'); 162: RTError('General Hardware Failure'); Else Begin If ErrCode < 200 Then Begin RTError('Unknown Disk/System Error') End Else Begin RTError('Unknown Error. Send the .ADV File to Thrustmaster') End End End End End;  $({\$F-})$ Procedure InitRTError; Begin ExitSave:=ExitProc; ExitProc:=@MyExit End; Begin ErrorReported:=False; WCSErr:=False;

EStrl:='The .ADV file has been downloaded to the Mark II WCS.'; EStr2:='Press Any Key to Continue'; End.

Unit WCXGame; Interface

Uses DOS,CRT, WCXVars, WCXError, WCXTkn;

Procedure DoGame;

Implementation

Procedure GameError; Begin GameType:=O; Error('Invalid Game Type') End;

Procedure RateError; Begin Error('Invalid Rate Parameter') End;

Procedure DoGame; Begin With CurrentToken Do Begin GetNextToken; If TokenIsNum Then Begin GameType:=TokenNumVal; If  $(GameType < 0)$  or  $(GameType > 2)$  Then Begin GameError End Else Begin GetNextToken; IfTokenlsNum Then Begin RateParameter:=((TokenNumVal- 20) \* 3) Div 2; If RateParameter < 0 Then RateParameter:= 1; If RateParameter  $> 254$  Then RateParameter:=254;

 $\hat{\mathcal{A}}_k$ 

End Else Begin RateError End End End Else Begin GameError End End End;

 $\ddot{\phantom{0}}$ 

83

Begin End.

 $\bar{z}$ 

Unit WCXGen; Interface

Uses DOS,CRT,WCXVars,WCXError,WCXTkn;

Procedure GenObjectCode;

Implementation

Procedure WriteProgram(ByteToWrite: Byte); Var TStr: String; Begin If Not WCSErr Then Begin IfPgmPtr > MaxPgrnSize Then Begin Str(MemOutLine,TStr ); Error('Out of Memory at Line'+ TStr) End Else Begin UserProgram[PgmPtr]:=ByteToWrite; PgmPtr:=PgmPtr + 1 End End End;

Procedure GenObjectCode; Var BaseChar: Byte; BTemp: Byte; I,J,BVal: Integer; Begin PgmPtr:=l; BTemp:=RateParameter; If BTemp=O Then BTemp:=l; WriteProgram(BTemp); BaseChar:=8; For I:=O To 7 Do Begin

BaseChar:=BaseChar + ShiftCount[l]; WriteProgram(BaseChar ); End; For 1:=0 To 7 Do Begin If ShiftCount[l] > 0 Then Begin For J:=O To ShiftCount[l] Do Begin IfShiftMap[I,J] > 0 Then Begin WriteProgram(ShiftMap[l,J]); End End End; End; BaseChar:=8; For 1:=0 To 7 Do Begin BTemp:=ShiftCount[I]; ShiftCount[I]:=BaseChar; BaseChar:=BaseChar + BTemp; End; If  $Op\acute{C}odes[HM,0] = 1$  Then  $BVal:=HM + 1$ Else BVal:=HM; For l:=BVal to TG Do Begin  $J:=0;$ Repeat Begin If  $(ShiftCodes[I,J] < 254)$  {And  $(CharCodes[I,J] > 7)$  }Then Begin CharCodes[l,J]:=CharCodes[l,J]+ ShiftCount[ShiftCodes[I,J]]; End; BTemp:=OpCodes[I,J] OR CharCodes[I,J]; WriteProgram(BTemp);  $J:=J+1;$ End Until (ShiftCodes[I,J] = 255) Or WCSErr; End; If Not WCSErr Then

Begin If  $GameType = 0$  Then Begin WriteProgram(O) End Else Begin If  $OpCodes[THR,0] = 1$  Then Begin Error('No THR Statement Found') End Else Begin  $1: = 0;$ Repeat Begin If ShiftCodes[THR,IJ < 254 Then Begin CharCodes[THR,I]:=CharCodes[THR,IJ+ ShiftCount[ShiftCodes[THR,IJJ; End; WriteProgram(CharCodes[THR,I]);  $\mathbf{I}:=\mathbf{I}+\mathbf{1}$ End Until (ShiftCodes[THR,I] = 255) Or WCSErr; End; If Not WCSErr Then Begin  $I:=0;$ Repeat Begin If  $(ShiftCodes[MT,I] < 254)$  And  $(CharCodes[MT,I] > 7)$  Then Begin CharCodes[MT,I]:=CharCodes[MT ,I]+ ShiftCount[ShiftCodes[MT,I]]; End; BTemp:=OpCodes[MT,I] OR CharCodes[MT,I]; WriteProgram(BTemp);  $I:=I + 1$ End Until (ShiftCodes[MT,IJ = 255) Or WCSErr; End End

End; If Not WCSErr Then Begin UserProgram[O]:=O; For 1:=1 to MaxPgmSize Do UserProgram[O]:=( UserProgram[O] + UserProgram[I]) And \$FF End End;

Begin End.

ThrustMaster Mark II WCS Calibration Utility v2.02

1. To enter Calibrate Mode, place the Red WCS Mode Switch in the ANALOG position, then switch it to the CALIBRATE position and press ENTER.

2. To begin Calibration press Button #1 on the WCS and then IMMEDIATELY

release it. It may take several seconds to clear the WCS buffer.

3. Place the Red WCS Mode Switch in the DIGITAL position, then pull the

WCS Throttle all the way back and press Button #1.

4. Move the Throttle forward to the first detent and press Button #1.

5. Move the Throttle forward to the second detent and press Button #1.

6. Move the Throttle all the way forward and press Button #1.

7. Pull the Throttle all the way back and press Button #1.

Unit WCXObj; Interface

Uses DOS,CRT,WCXVars,WCXError;

Procedure DownloadObjectCode;

Implementation Var ObjectFile: File of Byte;

Function MakeHex(HexVal: Byte): String; Const HexChrs: String= '0123456789ABCDEF'; Var Lo,Hi: Byte; Begin Lo:=HexVal And  $15 + 1$ ; Hi:=HexVal Div  $16 + 1$ ; MakeHex:=HexChrs[Hi]+ HexChrs[Lo]; End;

Procedure DownloadObjectCode; Var PgmPtr: Integer; I: Integer; Begin Assign(ObjectFile,'COMPILED.OBJ'); ReWrite(ObjectFile); For 1:=0 To MaxPgmSize Do Write(ObjectFile, U serProgram[I]); Close(ObjectFile); End;

Begin End.

#### UNIT WCXScrn;

#### Interface

U s se s  $\operatorname{Crt},\operatorname{WCXUtils},\operatorname{FastTTT5},\operatorname{MiscTTT5},\operatorname{MenuTTT5},\operatorname{IOTTT5},\operatorname{WinTTT5},\operatorname{KeyTT}$ T5,PullTTT5;

Const

{ Sign On Colors }

CSBorder: Byte =White; CSText: Byte = White; CSBkgnd: Byte = Blue; CSBright: Byte = Yellow;

MSBorder: Byte =Black; MSText: Byte =Black; MSBkgnd: Byte = LightGray; MSBright: Byte =Black;

{ Standard Screen Colors }

CHiF: Byte = Black; CHiB: Byte = Cyan;  $CLoF: Byte = White;$ CLoB: Byte = LightGray; CMsgF: Byte = White; CMsgB: Byte = Brown;

MHiF: Byte = White; MHiB: Byte= Black; MLoF: Byte = Black; MLoB: Byte = LightGray; MMsgF: Byte =Black; MMsgB: Byte =LightGray;

Procedure ClearMessage;

Procedure TempMessage(TopLine,BottomLine: String; FGnd,BGnd: Byte); Procedure ProcMessage(TopLine: String; FGnd,BGnd: Byte); Procedure WaitMessage(TopLine,BottomLine: String; FGnd,BGnd: Byte); Procedure SignOn(ProgramName,CopyrightMessage: String);

5,551,701

99

Var HiF,HiB,LoF,LoB,MsgF,MsgB: Byte;

Implementation

Var

ColorMonitor: Boolean; MessageChar: Char; SBright,SBorder ,SText,SBkgnd: Byte; ScreenMinX,ScreenMinY,ScreenMaxX,ScreenMaxY: Byte;

Procedure TempMessage(TopLine,BottomLine: String; FGnd,BGnd: Byte); Var TLine,BLine: String; Lin,Col,T,B,W,X: Integer; Begin Lin:=12; T:=Length(TopLine) Div 2; B:=Length(BottomLine) Div 2; W:=Max(Length(TopLine),Length(BottomLine));  $X:=W$  Div 2; Col:=38- X; MkWin(Col,Lin,Col + W + 3,Lin + 3,FGnd,BGnd,2); PlainWrite(40- T,Lin + l,TopLine); PlainWrite(40- B,Lin + 2,BottomLine) End;

Procedure WaitMessage(TopLine,BottomLine: String; FGnd,BGnd: Byte); Begin TempMessage(TopLine,BottomLine,FGnd,BGnd); Beep; MessageChar:=GetKey; RmWin End;

Procedure ProcMessage(TopLine: String; FGnd,BGnd: Byte); Var TLine,BLine: String; Lin,Col,T,W,X: Integer; Begin T:=Length(TopLine) Div 2; W:=Length(TopLine);

X:=WDiv 2;  $Col:=40 - X;$ FBox(20, 12,60, 14,FGnd,BGnd,2); PlainWrite(40- T,13,TopLine); End;

Procedure ClearMessage; Begin FBox(20,12,60,14,HiF,HiB,O) End;

Procedure SignOn(ProgramName,CopyrightMessage: String); Var SLine: Integer; SColumn: Integer; SWidth: Integer; SHeight: Integer;

Var

I: Integer; Ch: Char;

Begin

MkWin(ScreenMinX,ScreenMinY,ScreenMaxX,ScreenMaxY,HiF,HiB,2); Delay(500); SHeight:=3;

SLine:=2;

SWidth:=73; {Max(Length(ProgramName),Length(CopyrightMessage))+l; l

SColumn:=((Lo(WindMax)- Lo(WindMin)) Div 2) + Lo(WindMin)-(SWidth Div 2);

GrowFBox(SColumn,SLine,SColumn+SWidth+2,SLine+SHeight,SBorder ,SBkgnd,2);

WriteCenter(SLine+1,SBright,SBkgnd,ProgramName); WriteCenter(SLine+2,SText,SBkgnd,CopyrightMessage); Repeat

Until KeyPressed; MessageChar:=ReadKey; RmWin End;

Procedure SetUpColors; Begin If ColorMonitor Then Begin Hif:=CHiF; Hib:=CHiB; LoF:=CLoF; LoB:=CLoB; MsgF:=CMsgF; MsgB:=CMsgB; SBorder:=CSBorder; SText:=CSText; SBkgnd:=CSBkgnd; SBright:=CSBright; End Else Begin Hif:=MHiF; Hib:=MHiB; LoF:=MLoF; LoB:=MLoB; MsgF:=MMsgF; MsgB:=MMsgB; SBorder:=MSBorder; SText:=MSText; SBkgnd:=MSBkgnd; SBright:=MSBright; End End; Begin lf(BaseOfScreen = \$BOOO) Then ColorMonitor:=False Else ColorMonitor:=True; SetUpColors; ScreenMinX:=Lo(WindMin)+ 1; ScreenMiny:=Hi(WindMin)+ **1;**  ScreenMaxX:=Lo(WindMax)+1; ScreenMaxY:=Hi(WindMax)+ 1;

End.

#### Unit WCXTbls;

Interface

Const

KeyWords: String=' HM HU HR HD HL UP W4 ' +'W6 W5 DN Wl W2 W3 LB MB UB TG MT' +'IT IP /R *IU 1M 1D* SHF ALT CTL GAMEBTN RKR THR EOF'

+'CAPS';

+'CAPS';<br>
Shifted Chars :<br>
String='~!@#\$%^&\*()\_+QWERTYUIOP(}ASDFGHJKL:"ZXCVBNM<>?!';<br>
Un Shifted Chars :<br>
String="1934567890--qwertyuiop[leedfchikl:"zxcybnm /\'.

String="1234567890-=qwertyuiop[]asdfghjkl;"zxcvbnm,./\';

Keys: Array[0..99] Of String[6] =  $($ ",'1','2','3','4','5',

**'6','7','8','9','0','-',**  '=','BSP','TAB','Q','W','E', 'R','T','Y','U','l','O', **'P','[',']','A','S',**  'D','F','G','H','J','K', 'L',';',"",'ENT','LSFT','Z', 'X','C','V','B','N','M',<br>',','.','/','RSFT','LCTL','LALT',<br>'SPC','RALT','RCTL','INS','DEL','LAROW', 'HOME','END','UAROW','DAROW','PGUP','PGDN', 'RAROW','NUML','KP7','KP4','KPl','KPf, 'KP8','KP5','KP2','KPO','KP\*','KP9', 'KP6','KP3','KP.','KP-','KP+','KPENT', 'ESC','Fl','F2','F3','F4','F5', 'F6','F7','F8','F9','FlO','Fll', 'F12','SCRLCK','\','/N',' ');

KeyCodes: Array[0 .. 99] of Byte =(\$0E,\$16,\$1E,\$26,\$25,\$2E, \$36,\$3D,\$3E,\$46,\$45,\$4E, \$55,\$66,\$0D,\$15,\$1D,\$24, \$2D,\$2C,\$35,\$3C,\$43,\$44, \$4D,\$54,\$5B,\$1C,\$1B, \$23,\$2B,\$34,\$33,\$3B,\$42, \$4B,\$4C,\$52,\$5A,\$12,\$1A, \$22,\$21,\$2A,\$32,\$31,\$3A,

\$41,\$49,\$4A,\$59,\$14,\$11, \$29,\$39,\$14,\$70,\$71,\$6B, \$6C,\$69,\$75,\$72,\$7D,\$7A, \$7 4,\$77 ,\$6C,\$6B,\$69,\$4A, \$75,\$73,\$72,\$70,\$7C,\$7D, \$74,\$7 A,\$71,\$7B,\$79,\$5A, \$76,\$05,\$06,\$04,\$0C,\$03, \$0B,\$83,\$0A,\$01,\$09,\$78, \$07 ,\$7E,\$5D,O,O);

Implementation

Begin End.

 $\bar{z}$ 

Program Test; Uses CRT,DOS; Procedure WaitAcknowledge; Var I: Integer; Ch: Char; Begin For 1:=1 To 10 Do Begin Repeat Until Key Pressed; Ch:=ReadKey; Write(I) End End.

 $\bar{\beta}$ 

 $\sim$ 

 $\sim$ 

Unit WCXThr; Interface

Uses

DOS,CRT,WCXUtils,WCXVars,WCXError,WCXCmd,WCXTkn;

Procedure DoThrottle;

Implementation

Procedure GetTSteps; Begin With CurrentToken Do Begin GetNextToken; If TokenIsNum Then Begin NThrottleSteps:=TokenNumVal; AddCommand(NThrottleSteps); GetNextToken; If TokenIsNum Then Begin NABSteps:=TokenNumVal; AddCommand(NABSteps) End Else Begin Error('Invalid AB Step Count') End End Else Begin Error('Invalid Throttle Step Count') End End End; Procedure DoTTypel;

Var I: Integer; Begin

With CurrentToken Do

Begin

AddCommand(4);

GetTSteps; If Not WCSErr Then Begin GetPrStrings; If ButtonPointer  $= 8$  Then Begin For 1:=0 To ButtonPointer Do Begin OpCodes[ButtonSelect,I]:=O; End End Else Begin Error('Error In Throttle Control Characters'); End; End End End; Procedure DoTType2; Var 1: Integer; Begin With CurrentToken Do Begin AddCommand(5); GetTSteps; If Not WCSErr Then Begin GetPrStrings; If ButtonPointer = NThrottleSteps + NABSteps + 2 Then Begin For 1:=0 To ButtonPointer Do Begin OpCodes[ButtonSelect,l]:=O; End End Else Begin Error('Error In Throttle Control Characters'); End;

End
End End;

Procedure DoThrottle; Begin ButtonSelect:=CurrentToken.TokeniD; ButtonPointer:=-1; Case GameType Of 1: DoTTYpe1; 2: DoTTYpe2; Else Begin Error('Throttle Declared For Game Type 0'); End J. End End;

Begin End.

Unit WCXTkn; InterFace

Procedure GetNextToken; Procedure PutTokenBack; Procedure KillCurrentLine;

Type

WCSToken = Record TokenGroup: String[8]; TokeniD: Integer; TokenlsChar: Boolean; TokenCharCode: Byte; TokenisNum: Boolean; TokenNumVal: Integer; TokenisShf: Boolean; TokenisAlt: Boolean; TokenlsCtl: Boolean; TokenError: Boolean; End;

Var

CurrentToken: WCSToken;

Implementation

Uses DOS,CRT,WCXUtils,WCXTbls,WCXVars;

Var

CurrentLine: String; UseLastToken: Boolean; CurrentGroup: String; Needinit,Done: Boolean; lnFile: Text;

Function NextGroup: String; Var Loc: Integer; Begin If NeedInit Then Begin

Assign(InFile, UserFileName);

Reset(InFile); Needinit:=False; Done:=False; CurrentLine:="; U seLastToken:=False; CurrentGroup:="; LineNumber:=O End; While (Length(CurrentLine) = 0) And Not Done Do Begin If Not EOF(InFile) Then Begin ReadLn(lnFile,CurrentLine); CurrentLine:=CleanStr(CurrentLine); LineNumber:=LineNumber+ 1; End Else Begin Done:=True; CurrentGroup:='EOF'; Close(InFile); End End; If Not Done Then Begin Loc:=Pos(' ',CurrentLine); If  $Loc > 0$  Then Begin CurrentGroup:=Copy(CurrentLine,1,Loc-1); CurrentLine:=Copy(CurrentLine,Loc+1,Length(CurrentLine)-Loc); End Else Begin CurrentGroup:=CurrentLine; CurrentLine:=" End End; NextGroup:=CurrentGroup End; Procedure KillCurrentLine;

Begin

CurrentLine:="

End;

Procedure PutTokenBack; Begin UseLastToken:=True End; Procedure InitCurrentToken2; Begin With CurrentToken Do Begin  $TokenID:=0;$ TokenNumVal:=O; TokenCharCode:=O; Token Group:="; TokenlsChar:=False; TokenIsNum:=False; TokenError:=False; End End; Procedure InitCurrentToken; Begin With CurrentToken Do Begin TokenlsShf:=False; TokenlsAlt:=False; TokenisCtl:=False; InitCurrentToken2 End End; Function IsNumber(NumStr: String): Boolean; Const NStr: String = '0123456789'; Var I: Integer; Temp: Boolean; Begin Temp:=True; For 1:=1 To Length(NumStr) Do Begin If  $Pos(NumStr[I],NStr) = 0$  Then

5,551,701

**123** 

Begin Temp:=False End End; IsN umber:=Temp End; Procedure SetCharCode; Var I, Tmp: Integer; Begin With CurrentToken Do Begin IfLength(TokenGroup) = 1 Then Begin Tmp:=Pos(TokenGroup,ShiftedChars); If  $Tmp > 0$  Then Begin TokenlsShf:=True; TokenGroup:= UnshiftedChars[Tmp ]; End End; 1:=0; While (I < 99) And (UCase(TokenGroup) <> Keys[I]) Do Begin  $I:=I + 1$ End; If  $I < 99$  Then Begin TokenCharCode:=KeyCodes[l]; TokenlsChar:=True End End End; Procedure CheckTokenError; Begin With CurrentToken Do Begin If((Not TokenisChar) And (Not TokenlsNum) And (TokeniD = 0) Or ((TokenlsShf Or TokenlsAlt Or TokenisCtl) And Not TokenlsChar))

Then

TokenError:=True

5,551,701

**125** 

End End; Procedure GetNextToken; Var ECode: Integer; Begin If Not UseLastToken Then Begin InitCurrentToken; With CurrentToken Do Begin Repeat Begin InitCurrentToken2; TokenGroup:=NextGroup; If (Length(TokenGroup) > 1) And (Pos(UCase(TokenGroup),KeyWords) > 0) Then Begin TokeniD:=Pos(UCase(TokenGroup),KeyWords) Div 4; If (TokenID = Shf) Or (TokenID = Caps) Then TokenlsShf:=True; If  $TokenID = Alt Then$ TokenlsAlt:=True; If  $TokenID = Ctl$  Then TokenlsCtl:=True; End End Until Key Pressed Or (Not (TokenlD In [Caps,Shf,Alt,Ctl])); If  $TokenID = 0$  Then Begin IflsNumber(TokenGroup) Then Begin TokenIsNum:=True; Val(TokenGroup, TokenNumVal, ECode); End; SetCharCode End End; CheckTokenError End; U seLastToken:=False; End;

 $\hat{\mathcal{A}}$ 

 $\hat{\tau}$  and

5,551,701

l,

l,

Begin Needlnit:=True End.

**127** 

## Unit WCXUtils;

#### Interface

Procedure WCSBeep; Function UCase(InStr: String): String; Function LTrim(InStr: String): String; Function RTrim(InStr: String): String; Function DeREM(PLine: String): String; Function CleanStr(PLine: String): String; Function Exist(Filename: String): Boolean; Procedure WaitAcknowledge; Procedure WaitAcknowledge2; Procedure WaitEnter; Procedure DumpJunk; Procedure SendToThrottle(ByteToSend: Byte); Procedure CountMem(NBytes: Integer); . Function Max(FirstVal, SecondVal: Integer): Integer; Procedure WaitKey; Procedure WCSBox(Xl,Yl,X2,Y2,FG,BG: Byte);

#### Const

DownloadCmd: Byte = \$0Cl; CalibrateCmd: Byte =  $$0C2$ ;

#### Implementation

U s e s WCXColor,MiscTTT5,WCXVars,DOS,CRT,KBLink,FastTTT5,WinTTT5;

Procedure WCSBox(Xl,Yl,X2,Y2,FG,BG: Byte); Begin FBox(Xl,Yl,X2,Y2,FG,BG,l); AttribCXl+l,Y2,X2,Y2,Black,BG);

Attrib(X2,Yl,X2, Y2,Biack,BG) End;

Procedure WCSBeep; Begin If MK2Beep > 0 Then Begin Sound(1000); Delay(20);

**132** 

NoSound End End; Procedure WaitKey; Var Ch: Char; Begin Repeat Until Keypressed; Ch:=ReadKey End; Function Max(FirstVal, SecondVal: Integer): Integer; Begin If SecondVal > FirstVal Then Max:=SecondVal Else Max:=FirstVal End; Procedure CountMem(NBytes: Integer); Begin IfMemOutLine = 0 Then Begin MemUsed:=MemUsed + NBytes; IfMemUsed > MaxPgmSize Then Begin MemOutLine:=LineN umber; End End End; Procedure WaitAcknowledge; Var Ch: Char; Begin  $\tilde{\text{Ch}}:=\dot{ }$ : Repeat If Key Pressed Then Ch:=ReadKey Until  $(Ch = Chr(13))$  Or  $(Ch = Chr(8))$ ;

WCSBeep;

If NeedPgmSize Then

Begin NeedPgmSize:=False; If  $Ch = Chr(13)$  Then Begin MaxPgmSize:=124 End Else Begin MaxPgmSize:=252 End End; Delay(lOOO); End; Procedure WaitAcknowledge2; Var Ch: Char; Begin Ch:=''; Repeat If Key Pressed Then Ch:=ReadKey Until  $(Ch = Chr(13))$  Or  $(Ch = Chr(8))$ ; WCSBeep; If NeedPgmSize Then Begin NeedPgmSize:=False; If  $Ch = Chr(13)$  Then Begin MaxPgmSize:=124 End Else Begin MaxPgmSize:=252 End End; Attrib(8,14,73,20,MK2DimMssgInk,MK2DimMssgPaper); Delay(1000); End;

Procedure WaitEnter;

Var Ch: Char; Begin  $Chi="$ Repeat If KeyPressed Then Ch:=ReadKey Until  $Ch = Chr(13);$ End; Procedure SendToThrottle(ByteToSend: Byte); Begin KBSendByte(ByteToSend) End; Procedure DumpJunk; Var Ch: Char; Begin Repeat While KeyPressed Do Ch:=ReadKey; Delay(500) Until Not Key Pressed End; Function Exist(Filename: String): Boolean; Var Inf: SearchRec; Begin FindFirst(Filename,AnyFile,Inf);  $Exist:=(DOSError = 0);$ End; Function DeREM(PLine: String): String; Var TempStr: String; Loc: Integer; Begin TempStr:=PLine; Loc:=Pos('REM', UCase(TempStr )); If Loc = 1 Then Begin

TempStr:="

End Else Begin If Loc > 0 Then Begin TempStr:=Copy(TempStr, 1,Loc-1) End; End; DeREM:=TempStr End; Function UCase(lnStr: String):String; Var I: Integer; TempStr: String; Begin IfLength(InStr) > 0 Then Begin TempStr:="; For 1:=1 to Length(1n8tr) Do Begin TempStr:=Concat(TempStr,UpCase(InStr[I])); End; UCase:=TempStr End Else Begin UCase:=" End End; Function LTrim(InStr: String):String; Var I: Integer; TmpStr: String; Begin TmpStr:=lnStr; If Length $(InStr) > 0$  Then Begin  $1:-1;$ While  $((InStr[I] = '+')$  Or  $(InStr[I] = '')$  Or  $(InStr[I] = Chr(9)))$ And (l <= Length(InStr)) Do

Unit WCXVars; Interface

Uses DOS,CRT;

Const

 $HM=1;$  $HU=2;$  $HR = 3;$  $HD = 4;$  $HL=5$ ;  $UP = 6$ ;  $W4 = 7;$  $W6 = 8;$  $W5 = 9;$  $DN = 10$ ;  $W1 = 11;$  $W2 = 12$ ;  $W3 = 13;$  $LB = 14;$  $MB = 15;$  $UB = 16;$ TG = 17;  $MT = 18;$  $TFlag = 19;$  $PFlag = 20;$  $RFlag = 21;$  $RU = 22;$  $RM = 23;$  $RD = 24;$  $SHF = 25;$  $ALT = 26;$  $CTL = 27;$  $GAME = 28;$  $BTN = 29;$  $RKR = 30;$ THR= 31;  $ENDFILE = 32;$  $CAPS = 33;$ 

EndPgmOp = 0; Nullbutton $Op = 1$ ;

 $UmdOp = 2;$  $ToggleOp = 3;$  $Th1Op=4;$ Th20p=5;  $BtnHMOp = 6;$  $UnderOp = 7;$ 

Type

 $UsrPgm = Array[0..252]$  Of Byte;

Var

MemUsed: Integer; MemOutLine: Integer; LineNumber: Integer; WCSErr: Boolean; RateParameter: Integer; GameType: Integer; NThrottleSteps: Byte; NABSteps: Byte; Done: Boolean; OutFile: Text; CheckSum: Byte; UserFileName: String; ShiftFlags: Array[0 .. 7,0 .. 255] of Byte; ShiftMap: Array[0..7,0..63] of Byte; ShiftCount: Array[0..7] of Byte; OpCodes: Array[0 .. 32,0 .. 128] of Byte; CharCodes: Array[0..32,0..128] of Byte; ShiftCodes: Array[0 .. 32,0 .. 128] of Byte; UserProgram: UsrPgm; ButtonSelect: Integer; ButtonPointer: Integer; IsCompiling: Boolean; UseFlags: Boolean; MaxPgmSize: Integer; NeedPgmSize: Boolean; PgmPtr: Integer;

Implementation Var I,J: Integer; Begin For I:=O to 7 Do

**144** 

Begin For J:=O To 255 Do Begin ShiftFlags[I,J]:=255 End End; For 1:=0 to 7 Do Begin ShiftCount[1]:=0; For J:=O To 63 Do Begin ShiftMap[I,J]:=O; End End; For 1:=0 to 32 Do Begin OpCodes[1,0]:=NullButtonOp; CharCodes[1,0]:=0; ShiftCodes[1,0]:=255; For J:=1 To 128 Do Begin OpCodes[1,J]:=O; CharCodes[I,J]:=0; ShiftCodes[1,J]:=255; End End; For 1:=0 To 252 Do Begin UserProgram[1]:=0 End; ButtonSelect:=O; ButtonPointer:=O; GameType:=O; RateParameter:=1; 1sCompiling:=False; MemOutLine:=O; MemUsed:=26; MaxPgmSize:=252; NeedPgmSize:=True; End.

> Begin  $I:=I + 1$

End;  $LTrim:=Copy(InStr,I,Length(InStr) - I + 1);$ End Else Begin LTrim:=" End End; Function RTrim(InStr: String):String; Var 1: Integer; TempStr:String; Begin If Length(InStr)  $> 0$  Then Begin l:=Length(InStr); While  $(Instr[I] = '')$  And  $(I > 0)$  Do Begin  $1:-1-1$ End; TempStr:=Copy(InStr,1,l); End Else Begin TempStr:=" End; RTrim:=TempStr End; Function CleanStr(PLine: String): String; Var Temp1,Temp2: String; 1: Integer; Spaces: Boolean; Begin Temp 1:=LTrim(DeRem(PLine));  $Temp2:=$ "; Spaces:=False; For 1:=1 To Length(Temp1) Do Begin If  $Temp1[I] = Chr(9)$  Then Begin

**146** 

**148** 

 $Temp1[I]:=$ '' End; If  $Temp1[I] = ' ' Then$ Begin If Not Spaces Then Begin Temp2:=Temp2 + Templ[I]; Spaces:= True End End Else Begin Spaces:=False; Temp2:=Temp2 + Templ[I] End End; CleanStr:=RTrim(Temp2) End;

Begin End.

## **APPENDIX C**

; MAIN\_LP is the main program executive loop

main\_lp

skpnz

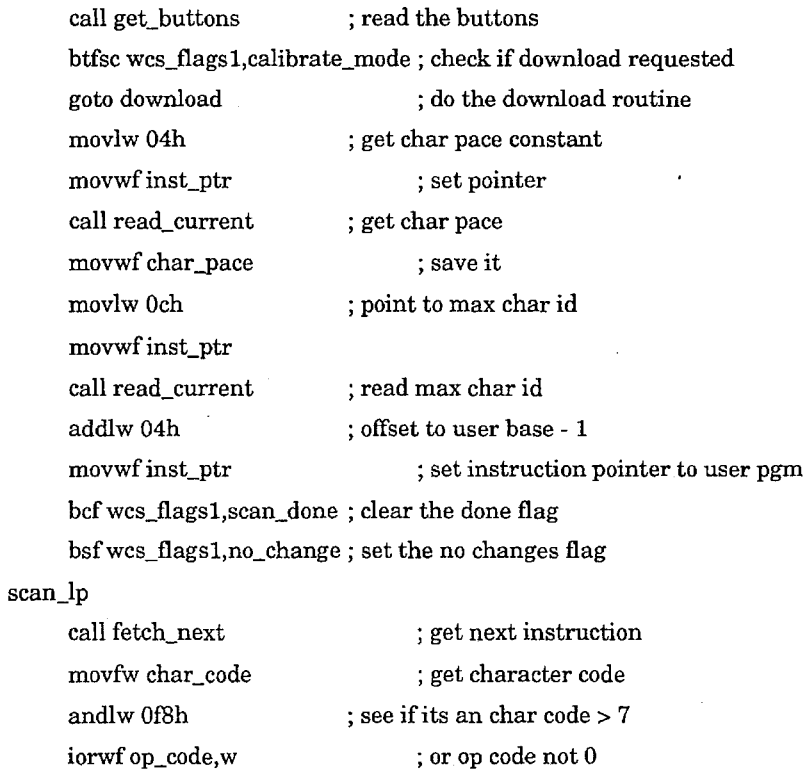

goto do\_special ; or op code not 0 ; do char code if so ; else do op case handler

; DO\_CODE processes the string, determines if a code needs to be sent,

and sends the code. When the program gets here, the IP will have been

positioned to point to the first byte of the press code for the correct

press/release string. All UMD and TT codes are already processed.

do\_ code btfss delta\_2,bttn\_changed ; if this button didn't change, skip goto end\_and\_rotate ; done, rotate inputs bcfwcs\_flagsl,no\_change; say something changed btfsc inbyte\_2,bttn\_pressed ; if it wasn't a press, then skip goto was\_pressed was\_released call skip\_string; call chk\_for\_release skpnz goto send\_release kill\_rptg\_char ; dump the press string ; 0 if release code exists ; done if not ; send release if it exists btfss wcs\_flagsl,is\_repeating ; see if a char is repeating goto end\_and\_rotate ; done if not bcfwcs\_flagsl,is\_repeating ; kill the flag call tx\_break ; kill the character goto end\_and\_rotate send\_release call fetch\_next was\_pressed call send\_string end\_and\_rotate call skip\_button call get\_next\_button end\_scan ; now your done ; point to start of release code ; send the press/release string ; slough the rest of the code ; rotate buttons, set button flags btfss wcs\_flagsl,scan\_done goto scan\_lp ; see if all have been processed btfsc wcs\_flagsl,no\_change ; see if anything changed on this pass call do\_rptg\_char ; send another repeat code if not

#### goto main\_lp

; END\_PGM executes special op 00- end of user program

end\_pgm

bsfwcs\_flagsl,scan\_done ; terminate scan goto end\_scan ; finish the current scan loop

; LOCATE\_TT executes opcode 03. It positions the IP to the correct toggle

; string based on the tt\_flag for the current button.

## locate\_tt

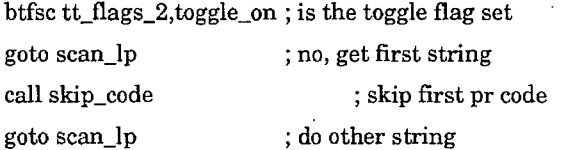

; LOCATE\_UMD executes opcode 04. It positions the IP based on the current

rocker state to the correct one of 3 sets of strings available when UMD

codes are defined. Skips 2 if down, 1 if center, none if up.

#### locate\_umd

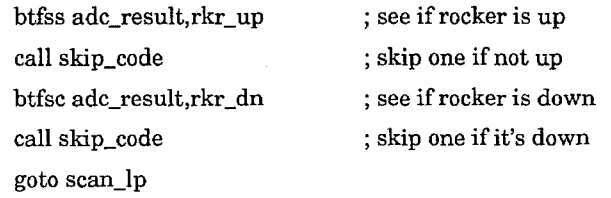

; SKIP \_CODE skips the remainder of the code pointed to by IP. On entry, the

the IP points to the byte before the code which is to be skipped. On exit,

; the IP points to the last byte in the press/release string. Use to locate

the correct UMD string.

## skip\_code

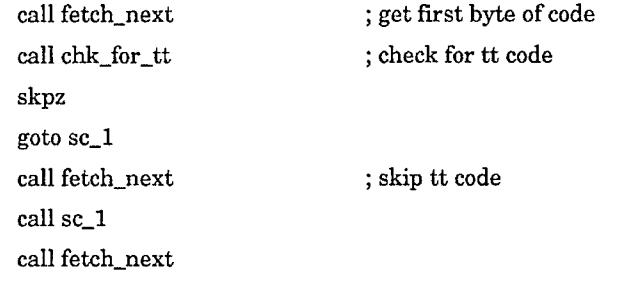

## sc\_l

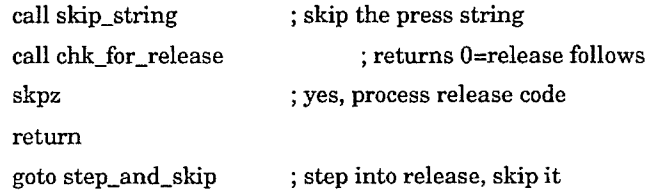

; SKIP \_STRING sloughs off the rest of the current string. It returns ; with IP pointing to the last byte in the current string.

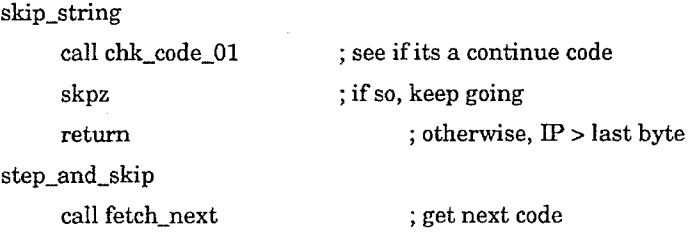

goto skip\_string ; and loop

; SKIP \_BUTION advances the IP to the last byte of the current button. It ; skips bytes until the opcode is 0 and the opchar is not 03 (get tt).

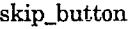

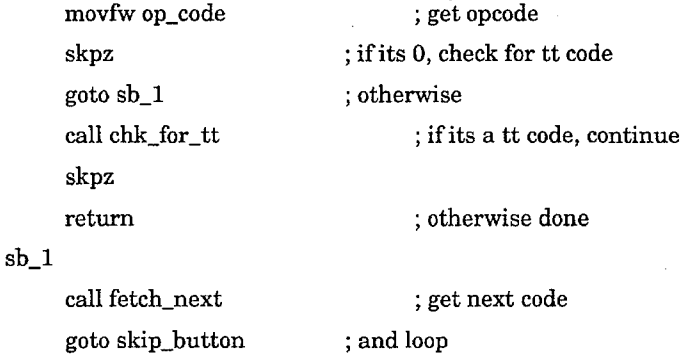

; FETCH\_NEXT increments the instruction pointer and fetches the ; next instruction from the EEPROM.

## fetch\_next

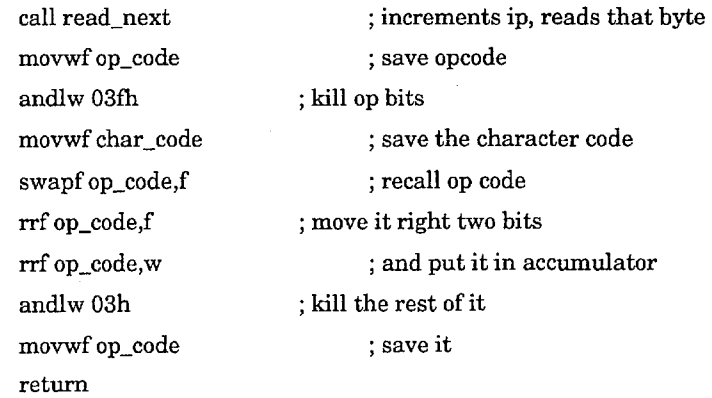

; CHK\_FOR\_TI checks for a toggle definition when the opcode is 0. It returns

; 0 if the code is tt, non-zero otherwise.

chk\_for\_tt

movfw char\_code goto chk\_for\_cmmn ; get character code

; CHK\_FOR\_RELEASE returns 0 if the last byte in the string was an opcode 11,

; indicating that a release string is attached.

chk\_for\_release

; get terminal opcode

chk\_for\_cmmn

xorlw 03h

movfw op\_code

; 0 if it is opcode 3 or opchar 3

return

95

READ\_THROTTLE reads the throttle input. Just sets it up and jumps into read\_adc.

read\_ throttle

movlw throttle\_adc\_id goto read\_adc ; get throttle id for adc read

; READ\_HAT reads the hat switch input. Just sets it up and falls into read\_adc.

read\_hat

movlw hat\_adc\_id ; get hat id for adc read

; READ\_ADC reads the analog digital input specified by the w register. ; on entry, the w register holds the address of chO, chl, ch2, ch3. ; the result is returned in adc\_result.

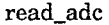

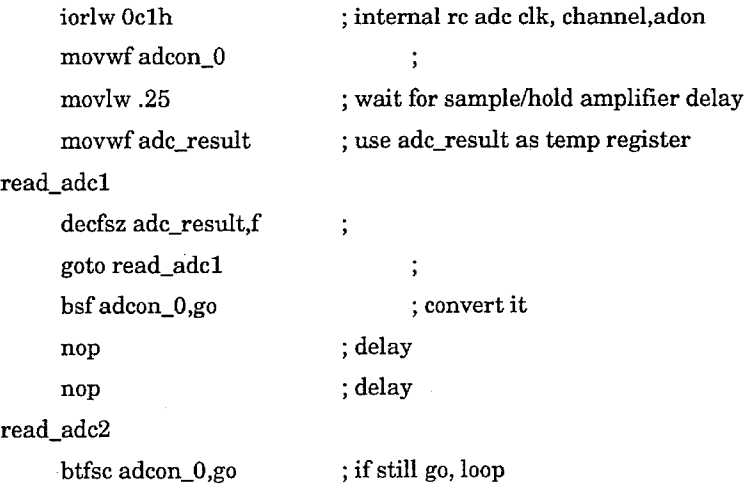

J.

 $\mathcal{A}^{\mathcal{A}}$ 

 $\mathcal{L}_{\mathcal{L}}$ 

goto read\_adc2 retlw 0

 $\frac{1}{2}$ ; conversion result now in adc\_result

 $\bar{\bar{z}}$ 

l,

; GET\_BUTI'ONS reads the buttons once per loop. On exit, the inbyte\_1 and inbyte\_2 registers have been set with the current state of the inputs and the delta\_1 and delta\_2 registers have the change information in them. The analog\_mode flag will be set if analog throttle if the base  $\vdots$ switch is in the analog position and the calibrate\_mode flag will be  $\cdot$ set if it is in the calibrate position.

## get\_buttons

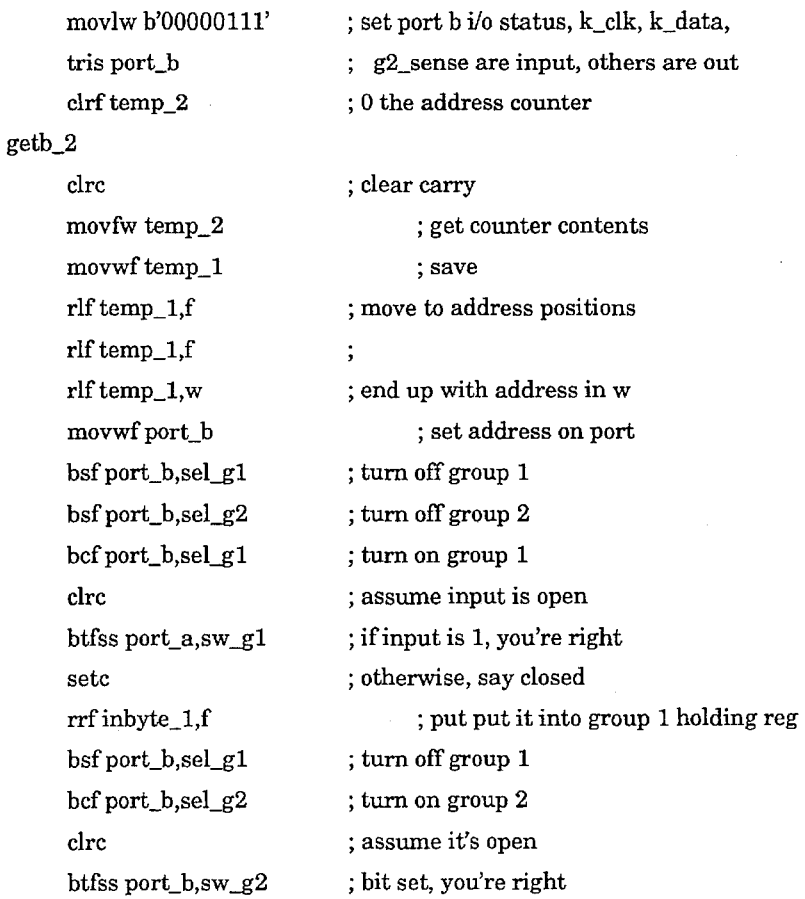

setc ; say closed rrfinbyte\_2,f ; put in group 2 holding reg bsf port\_b,sel\_g2 ; turn off group 2  $incf$ temp\_2,f ; update address counter movlw8 ; is it 8 yet? subwf temp\_2,w  $\ddot{\cdot}$ skpz ; if so, done ; otherwise, loop goto getb\_2

; SET\_MODE sets up the mode control bits based on position of the base

rocker swtich. Note that the calibrate and analog base mode input

 $\ddot{\cdot}$ contacts are inverted from the states of the other buttons due to

the hardware configuration.

set\_mode

bcfwcs\_flagsl,calibrate\_mode ; clear calibrate mode btfss inbyte\_2,7 ; check calibrate mode bsfwcs\_flagsl,calibrate\_mode ; set calibrate mode bcfwcs\_flagsl,analog\_mode ; clear analog mode btfss inbyte\_2,6 ; check analog mode bsfwcs\_flagsl,analog\_mode ; set analog mode

move\_rkr

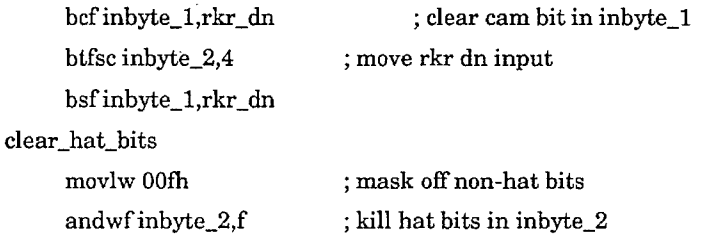

; DO\_HAT reads the hat and sets the appropriate bit in inbyte\_2 to correspond

; to the current hat state. If the hat is centered, no bits are set. The ; results are HC < 100 < HL < 125 < HD < 160 < HR < 206 < HU.

do\_hat

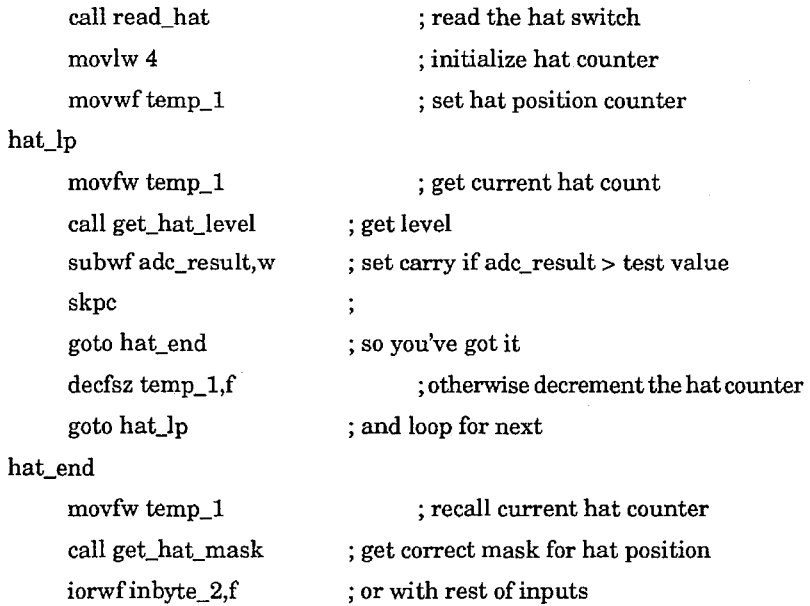

; SET\_DELTAS sets the delta bit registers after the new inputs are generated.

Because of the action of get\_next\_button, on entry the delta registers contain the previous button state values.

#### ; ENABLE FOR TEST

call read\_bttns ;DEBUG ONLY  $\ddot{\phantom{a}}$ 

set\_ deltas:

movfw inbyte\_1 xorwf delta\_1,f andwf delta\_1,w xorwftt\_flags\_1,f movfw inbyte\_2 xorwf delta\_2,f andwf delta\_2,w xorwf tt\_flags\_2,f set\_umd\_flags clrf adc\_result btfsc inbyte\_1,rkr\_dn bsf adc\_result,rkr\_dn btfsc inbyte\_2,rkr\_up bsf adc\_result,rkr\_up return ; get first input byte ; xor w/previous, set delta reg 1 ; delta and on toggles toggle bit ; get second input byte ; xor w/previous, set delta reg 2 ; delta and on toggles toggle bit ; use adc result for temp flags ; won't need adc 'til throttle(last) ; since MT codes have no umds ; used in locate umd because the ; real inputs rotate

; GET\_NEXT\_BUTTON does a 32-bitrotate of the current input states and

current delta values. It is called 16 times per scan by the button

processor.

#### get\_next\_button

rlf inbyte\_1,f rlf inbyte\_2,f rlf delta\_l,f rlf delta\_2,f rotate\_tt bcf status, carry rlf tt\_flags\_1,f

; rotate first input to carry ; into second input, second to carry ; into first deltas, first to carry ; into second delta

; clear the carry ; rotate low to carry  $\hat{\boldsymbol{\beta}}$ 

; rotate carry to high

rlf tt\_flags\_2,f skpnc  $\rm{bsf\,tt\_flags\_1,0}$ return

J,

# ; Case statements used by various routines

; DO\_SPECIAL sorts out opcodes 0..7 for the main loop

do\_special

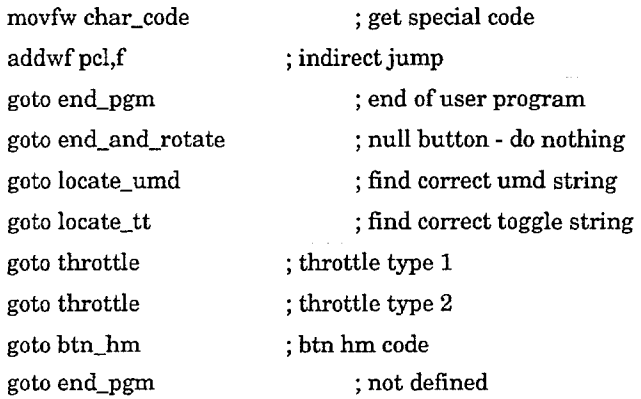

; GET\_HAT\_LEVEL is the look up for the hat switch ADC comparison values.

get\_hat\_level

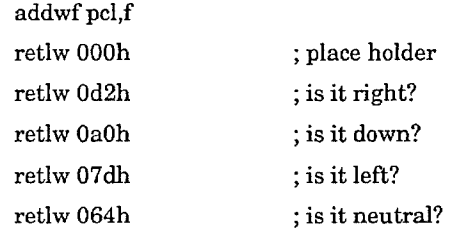

; GET\_HAT\_MASKis the look up for the current hat position bit.

get\_hat\_mask

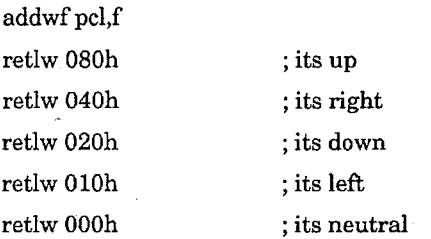

; GET\_NEW \_STEP returns the new throttle step for zones 2 and 4, 0 otherwise

get\_new \_step

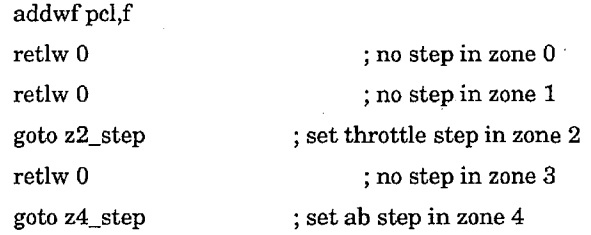

; T\_TYPE\_l vectors based on the last throttle state. It jumps into

; the tl\_xx tables to handle the transition to the new throttle state.

# t\_type\_l

movfw old\_throttle\_zone addwf pcl,f goto tl\_Ox goto tl\_lx goto t1\_2x goto t1\_3x goto t1\_4x ; offset

tl\_ $0x$ 

 $\ddot{\phantom{a}}$ 

# movfw new \_throttle\_zone  ${\rm addwf}\,{\rm pcl,f}\qquad \qquad ;{\rm\,offset}$ goto tl\_OO goto tl\_Ol goto $\rm t1\_02$ goto tl\_03 goto tl\_04 tl\_lx movfw new \_throttle\_zone addwf pcl,f intervals in the set offset goto tl\_lO goto tl\_ll goto tl\_l2 goto t1\_13 goto t1\_14  $t1_2x$ movfw new \_throttle\_zone  ${\rm addwf}\,{\rm pcl,f}\qquad \qquad ;{\rm offset}\qquad$ goto tl\_20 goto t1\_21 goto tl\_22 goto t1\_23 goto t1\_24 tl\_3x movfw new \_throttle\_zone  ${\rm addwf}\,{\rm pcl,f}\qquad \qquad ;{\rm\,offset}$ goto tl\_30 goto tl\_31 goto t1\_32 goto tl\_33

# **179 180**

# goto t1\_34

# t1\_4x

movfw new\_throttle\_zone  ${\rm addwf}\,{\rm pcl},\\ {\rm f} \hspace{2cm} ; \, {\rm offset}$ goto t1\_40 goto tl\_41 goto $\rm t1\_42$ goto t1\_43 goto t1\_44

; T\_TYPE\_2 vectors based on the last throttle state. It jumps into

; the t2\_xx tables to handle the transition to the new throttle state.

## t\_type\_2

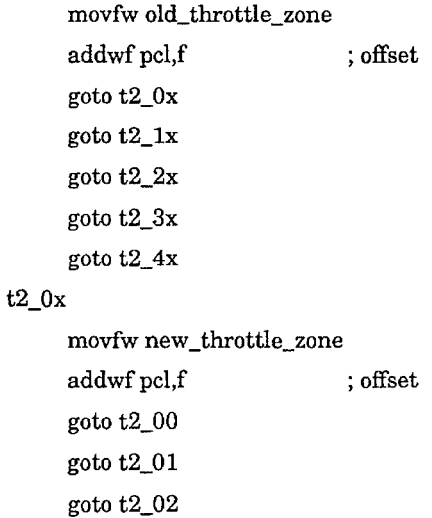

goto t2\_03

goto t2\_04

 $t2_1x$ 

**183 184** 

movfw new\_throttle\_zone  ${\rm addwf}\,{\rm pcl},\\ {\rm f} \hspace{2cm} ;{\rm offset}$ goto t2\_10 goto t2\_11 goto t2\_12 goto t2\_13 goto t2\_14 t2\_2x movfw new\_throttle\_zone  ${\rm addwf}\,{\rm pcl,f} \qquad \qquad ;{\rm offset}$ goto t2\_20 goto t2\_21 goto t2\_22 goto t2\_23 goto t2\_24 t2\_3x movfw new\_throttle\_zone addwf pcl,f  $\qquad \qquad ;$  offset goto t2\_30 goto t2\_31 goto t2\_32 goto t2\_33 goto t2\_34 t2\_4x movfw new\_throttle\_zone  ${\rm addwf}\,{\rm pcl,f}\qquad \qquad ;{\rm\,offset}$ goto t2\_40 goto t2\_41 goto t2\_42 goto t2\_43

goto t2\_44

; SEND\_TSTRING handles the special code for mt press and mt release

send\_tstring

l,

movfw op\_code  $\operatorname{addwf}$ pcl,f goto recall\_send goto snd\_str\_l goto recall\_rptg return
; SEND\_STRING sends the string at IP to the keyboard.

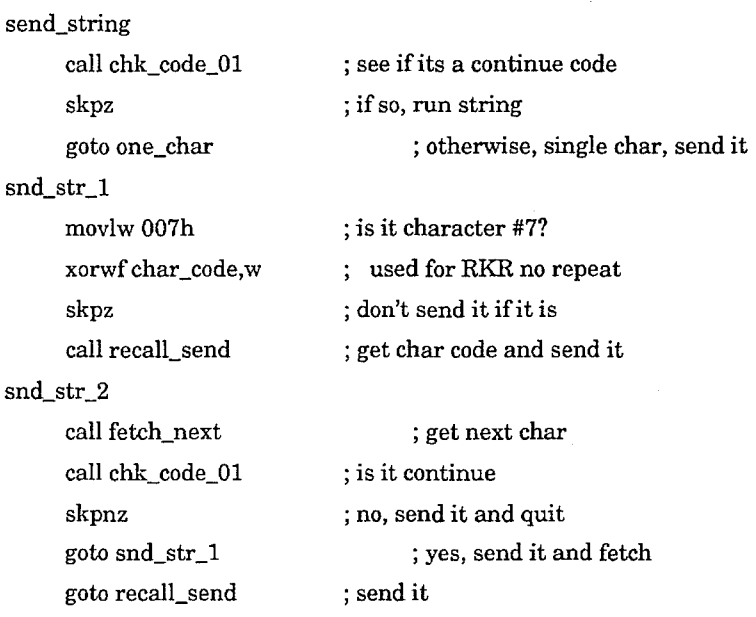

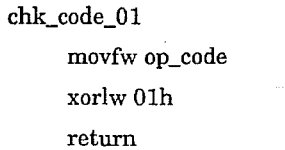

; get op code ; zero if code 01

; BTN\_HM handles the special case for the hat center position

## btn\_hm

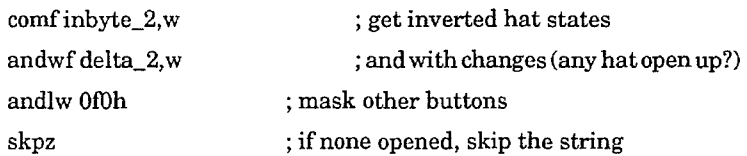

**189** 

goto snd\_hm call step\_and\_skip goto scan\_lp snd\_hm call snd\_str\_2 goto scan\_lp ; otherwise, send the hm string ; skip the hm string ; back for next ; send the hm string ; back for next

; ONE\_CHAR sends the current char, sets up repeat if press

one\_ char

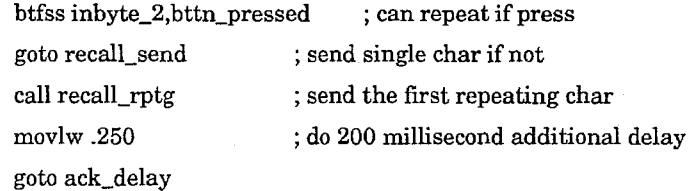

; On entry, the character to be sent is in w. In all cases, it is the ; WCS character ID which is passed, not the actual scan code.

; SEND\_CHAR sends a single complete character to the keyport.

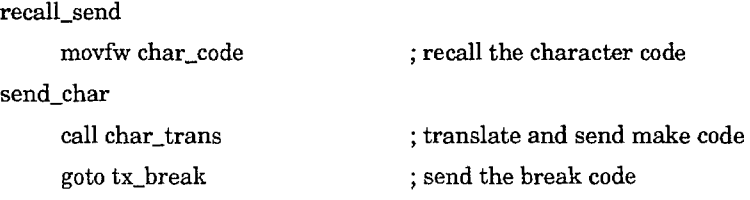

; SEND\_RPTG\_CHAR sets up the repeating char logic. It also handles opcodes

; 10 and 11 for send\_string.

 $\frac{1}{2}$  ,  $\frac{1}{2}$ 

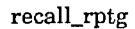

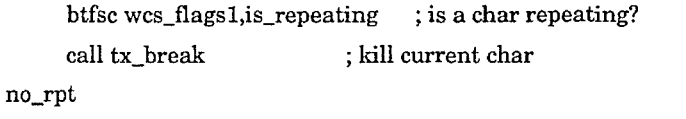

bsf wcs\_flags l,is\_repeating movfw char\_code ; set the repeating character flag goto ct\_continue ; translate and send make code

; CHAR\_ TRANS converts the WCS character code into the correct scan ; and CTL, ALT, and SHF informtion.

char\_trans

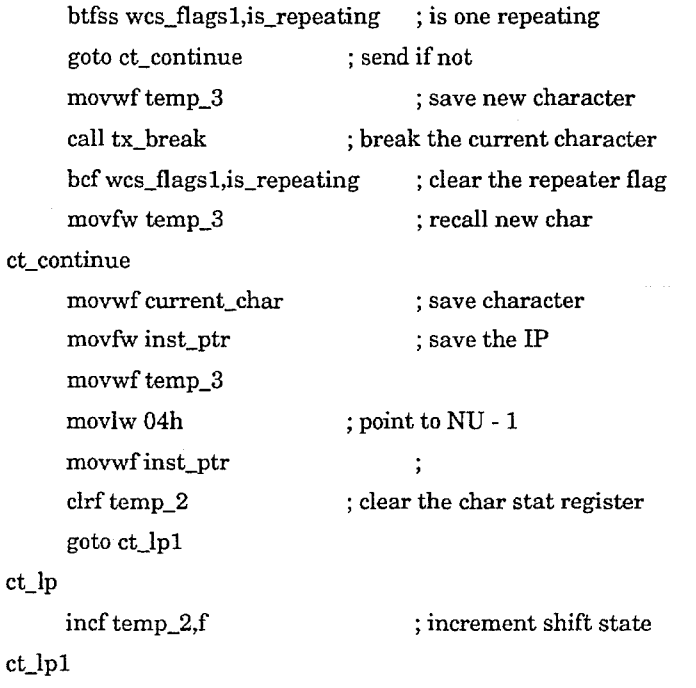

call read\_next subwf current\_char,w skpnc goto ct\_lp set\_flags movfw wcs\_flags2 andlw Of8h iorwftemp\_2,w movwf wcs\_flags2 movlw 05h addwf current\_char,w movwf inst\_ptr call read\_current movwf current\_ char movfw temp\_3 movwf inst\_ptr ; get next max id ; compare to char code ; went negative, done ; loop back ; get flags ;mask ; add new bits ; offset for char lookup ; add char code ; set pointer for lookup ; get the scan code ; save the scan code ; recall previous IP

; TX\_MAKE sends the character in w to the pc. The character is already ; translated. Appropriate CTL, ALT, and SHF states are added

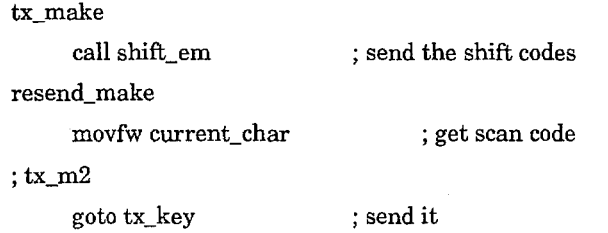

; TX\_BREAK sends the character in current\_ char to the pc, preceded by a break

; code. The character is already translated and appropriate CTL, ALT, and

 $\ddot{\phantom{a}}$ 

 $\bar{u}$ 

 $\sim$ 

SHF codes will be applied.

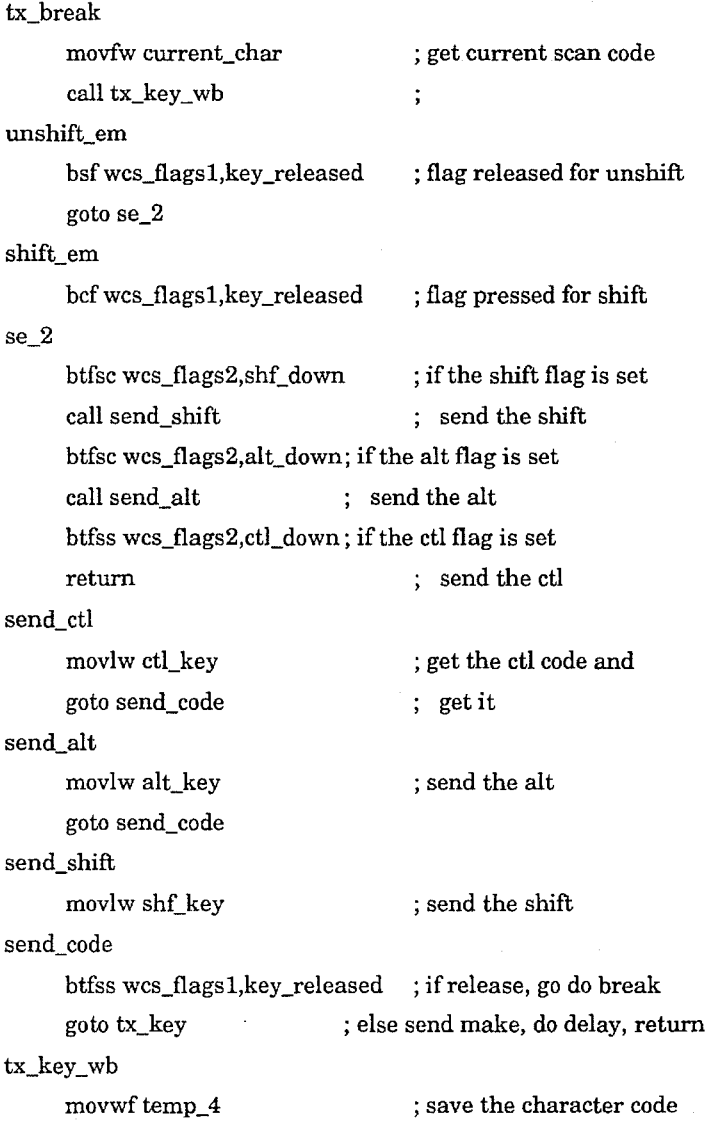

bk\_temp\_4

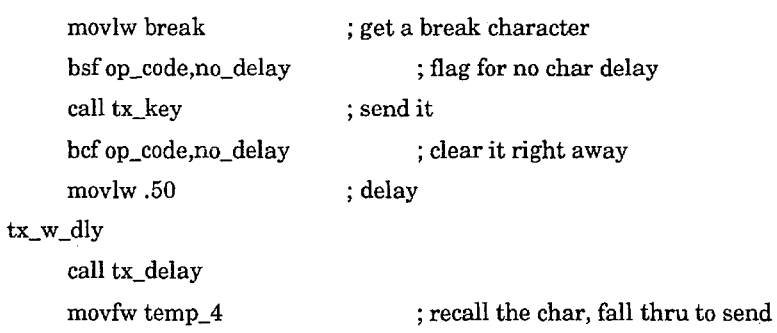

goto tx\_key

; DO\_RPTG\_CHAR sends another occurrence of a repeating char if one is

do\_rptg\_char

active.

btfss wcs\_flags l,is\_repeating ; exit if char not repeating return goto resend\_inake ; already translated, send it again

; CHECK\_SUM is called from machine reset to determine if the program is ; valid. It simply adds the 4th thru 127th bytes of EEProm and compares

that to the checksum byte sent when the program was downloaded.  $\vdots$ Returns

; zero if they match, non-zero if not.

#### check\_sum

 $\vdots$ 

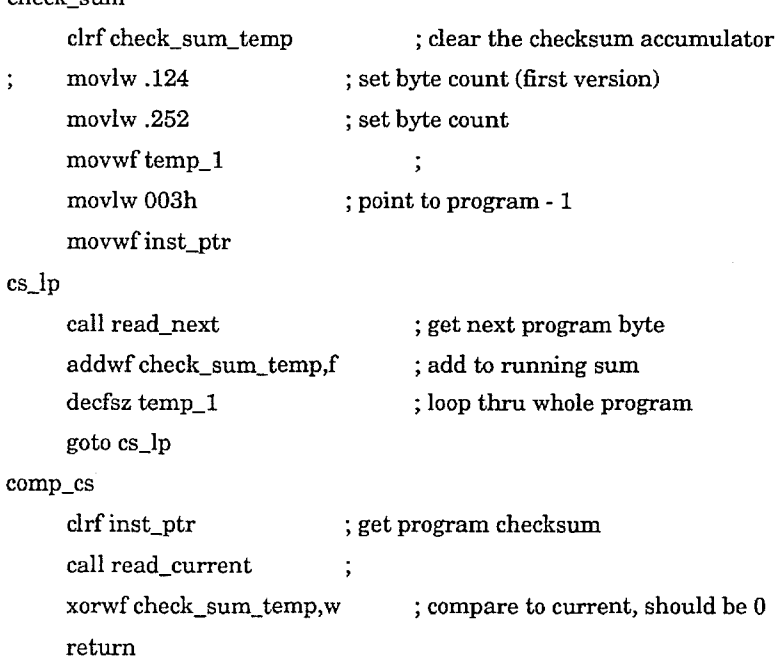

; DOWNLOAD handles program downloading and throttle calibration for the WCS.

download

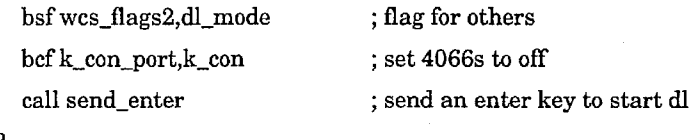

# $d$ l $\overline{L}$ 2

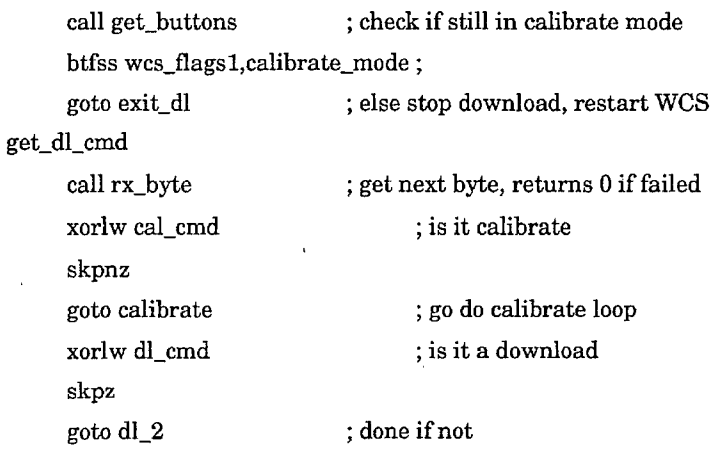

; DO\_DNLD is the actual downloading logic

# do\_dnld

 $\ddot{\cdot}$ 

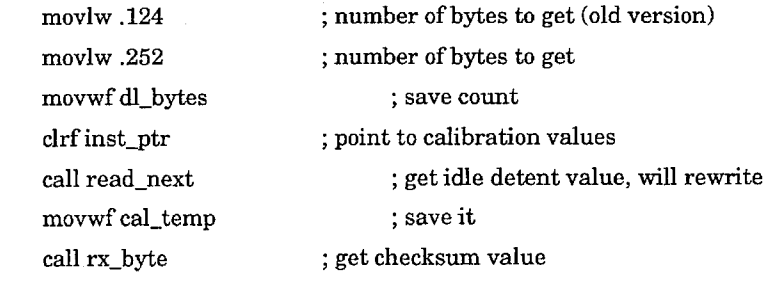

skpnc goto dl\_2 ; bad read, exit call write\_first ; save it movfw cal\_temp ; recall id value call write\_next ; put it back incfinst\_ptr ; skip rest of cal data dl\_lp call rx\_byte ; get next, chk bttns, cy set if err skpnc goto dl\_2 ; bad read, exit call write\_next ; put it in the eeprom dl\_x decfsz dl\_bytes,f ; count out bytes goto dl\_lp ; loop for next byte goto dl\_2 ; done, back to top

; EXIT\_DL sets things back to normal and does a software reset

## exit\_dl

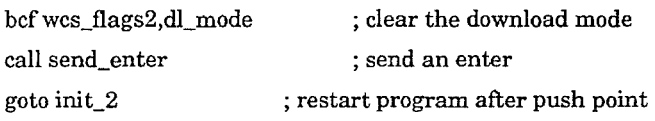

; CALIBRATE is the routine which calibrates the throttle handle on the ; WCS. Order is Min, ID, ABD, Max.

## calibrate

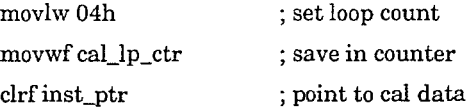

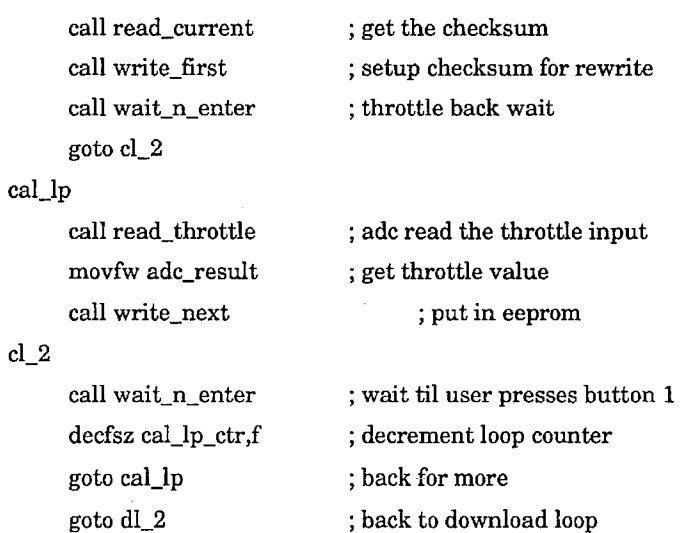

; RX\_BYTE gets four bytes from the keyport and combines them to form ; a single byte.

i,

# rx\_byte

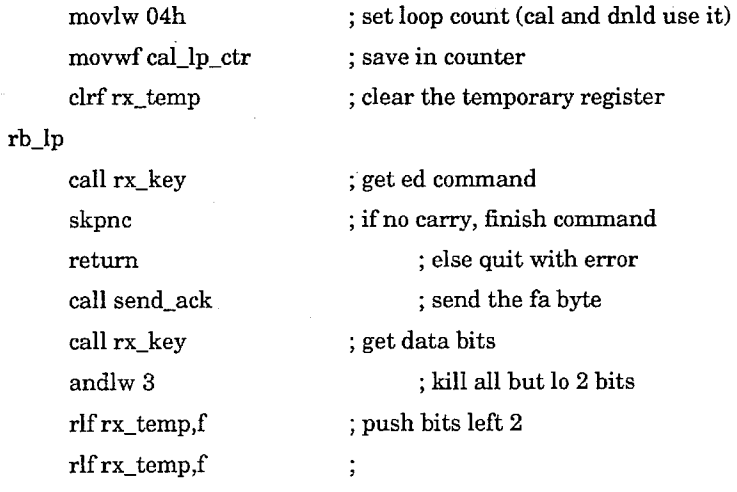

**207** 

iorwf rx\_temp,f call send\_ack decfsz cal\_lp\_ctr goto rb\_lp movfw rx\_temp bcf status,carry return ; add in next 2 ; send the fa byte ; loop 4 times ; loop for next ; recall byte ; make sure carry is clear

## ; SEND\_ACK transmits an ackowledge byte FAh to the keyport

## send\_ack

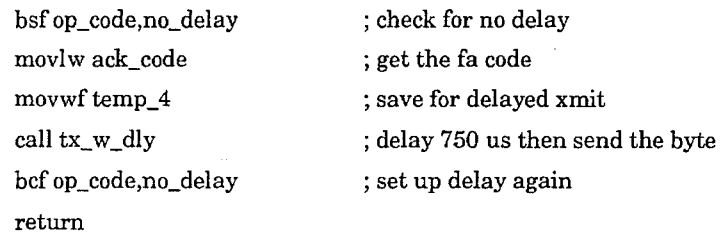

; WAIT\_N\_ENTER waits for button 1, then sends an enter

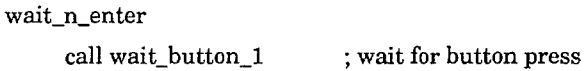

; SEND\_ENTER sends an 'enter' key to the system.

#### send\_enter

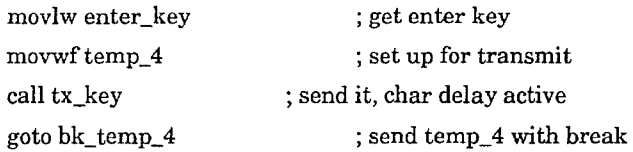

; READ \_NEXT increments the IP and reads that byte in the eeprom. The  $;$  inst\_ptr can be preset to any byte address, 0..128. It is designed

to provide sequential reading of the eeprom during the fetch of

the user program.

incf inst\_ptr ,f

read\_next

; increment instruction pointer

read\_ current

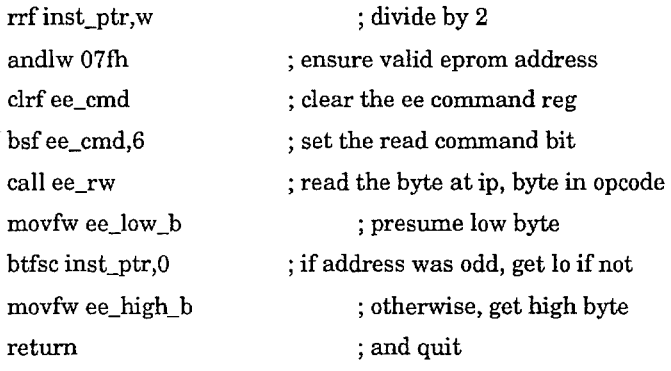

; WRITE\_NEXT writes the byte in w to the next ee location. It buffers

the first byte that comes along. The second byte triggers the

actual write. Then it increments the pointer for next time. Falls

into ee\_write. The inst\_ptr is treated as a word pointer, different

from read\_next which counts bytes. It is designed to write sequentially

to the eeprom during download and calibration.

## write\_first

bcfwcs\_flags2,ee\_byte\_2 ; ensure odd first write to eeprom clrf inst\_ptr ; point to first byte write\_next

btfsc wcs\_flags2,ee\_byte\_2 ; is it second byte?

goto send\_2nd ; yes  $\operatorname{send\_1st}$  $\rm{bsf}\,wcs\_flags2,ee\_byte\_2\,$  ; set second byte flag movwf ee\_temp return ; put byte in low half ; and quit

5,551,701

send\_2nd

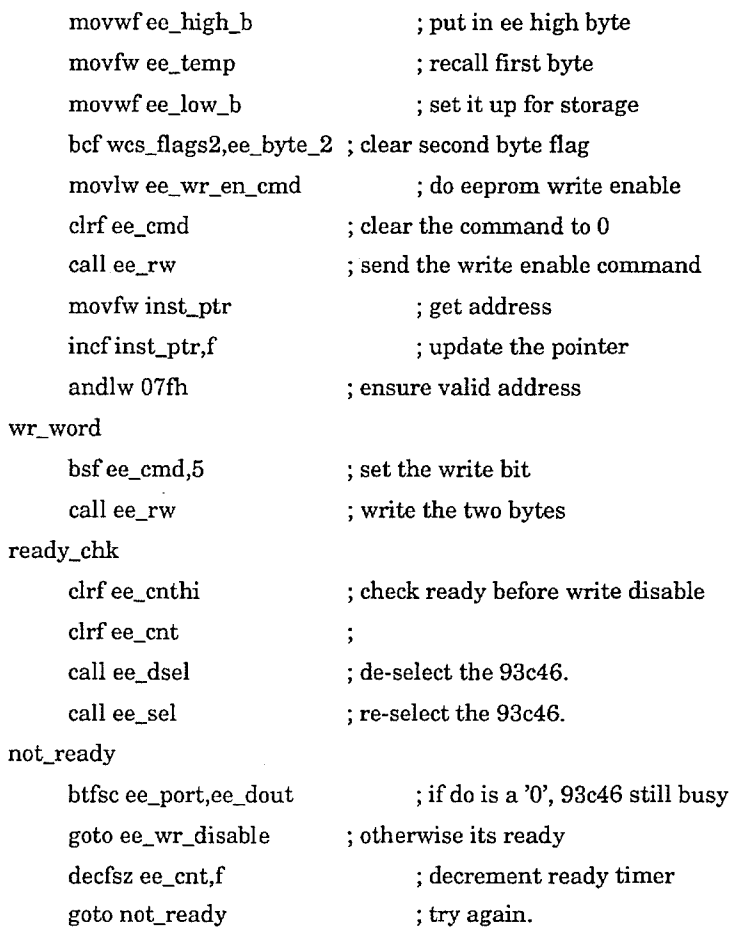

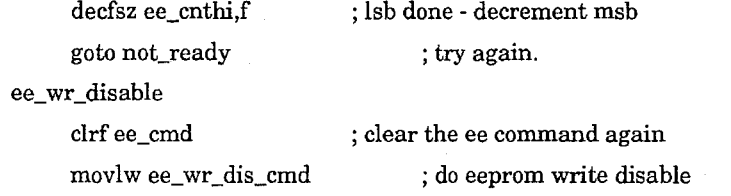

; EE\_RW accesses the EEProm for command, read and write operations. On entry,

the w register contains the address in the lower six bits and the command

in the upper 2 bits. The data must be in ee\_low\_b and ee\_high\_b for a

write. A read will return the data in those same locations.

ee\_rw

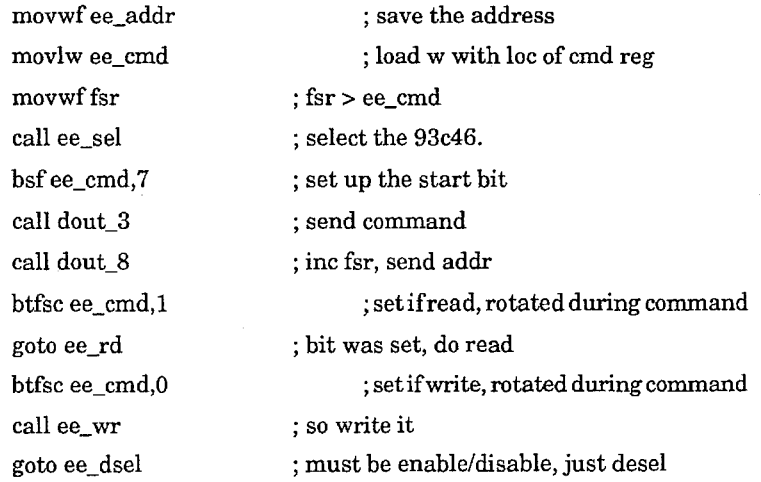

 $\pm$ 

; EE\_RD reads a word from the eeprom and puts it in ee\_low \_b and ee\_high\_b

Don't combine two din\_8s into a din\_l6. The stack will crash.

 $\label{eq:2} \frac{1}{2} \frac{1}{2} \frac{$ 

ee\_rd

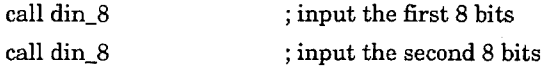

; EE\_DSEL deselects the 93cx6 device.

ee\_dsel

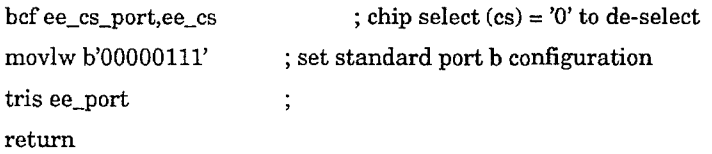

; EE\_SEL selects the 93cx6 device.

ee\_sel

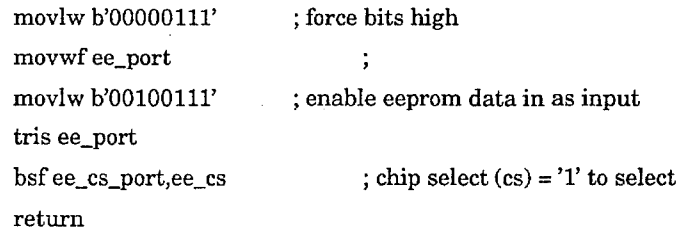

; CLOK\_IT clocks an ee\_port data bit into or out of the device

## clok\_it

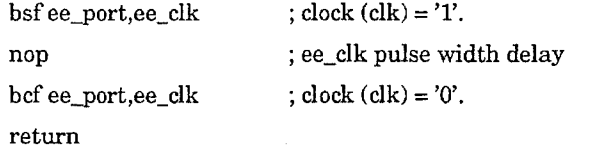

 $\bar{z}$ 

; EE\_ WR will output 16 bits of data to the 93c46. before calling this routine, ; the fsr must point to the word being transmitted.

dout\_3

 $\mathcal{L}_{\mathrm{in}}$ 

 $\ddot{\phantom{a}}$ 

; INIT is the entry after machine reset to skip case tables in page 0

 $\mathbf{init}$ 

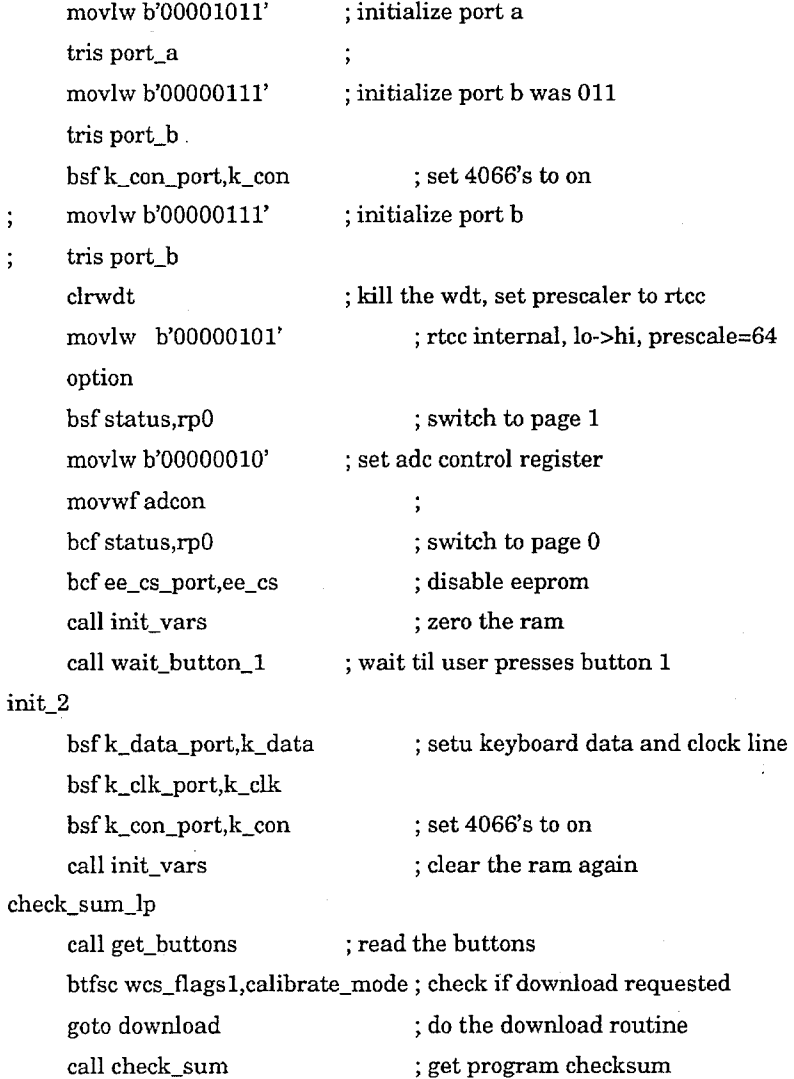

 $\cdot$  $\cdot$ 

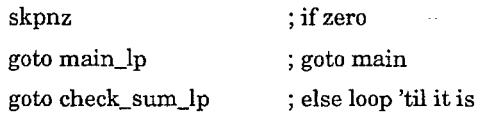

; INIT\_VARS clears all chip ram from location 00ch thru 02fh to 0  $\,$ 

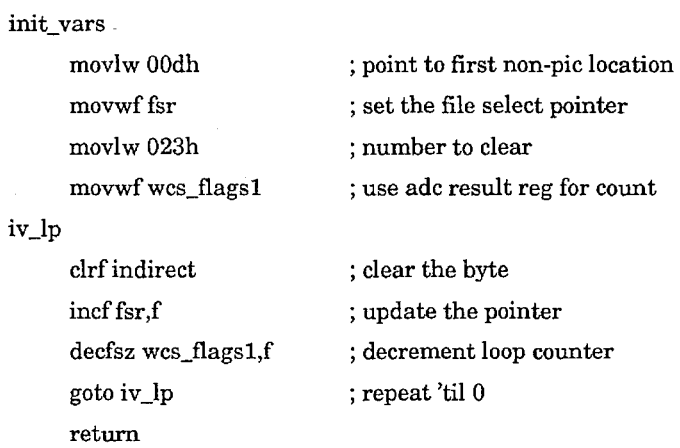

; WAIT\_BUTTON\_l is used at startup and during calibrate.

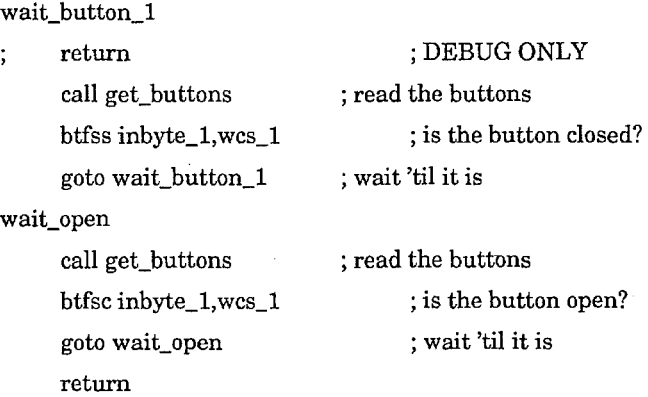

 $\overline{\phantom{a}}$ 

 $\ddot{\phantom{a}}$ 

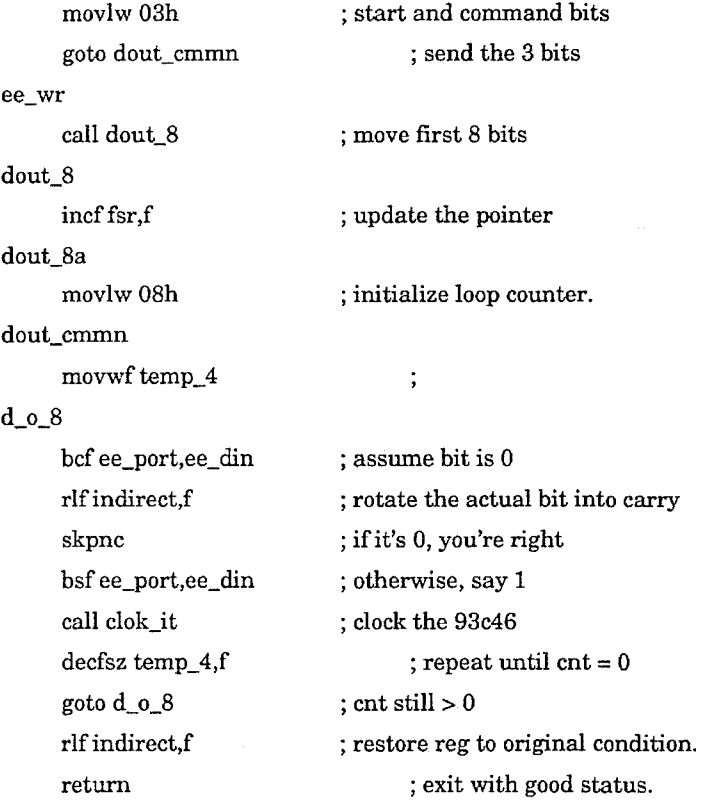

; DIN\_8 will input 8 bits of data from the 93c46. before calling this routine, ; the fsr must point to the register being used to hold the incomming data.

din\_8

 $\sim$ 

 $\mathcal{L}$ 

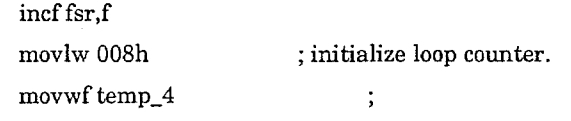

d\_i\_8

 $\operatorname{call}$  clok\_it rlf indirect,f  $bcf$  indirect, 0 btfsc ee\_port,ee\_dout bsf indirect,O decfsz temp\_4,f goto d\_i\_8 return ; clock a bit out of the 93c46. ; make room for incoming bit ; assume it's a '0' ; if you're wrong ; set it to a '1' ; repeat until cnt = 0. ; cnt $\mathrm{still}>0$ ;exit

**227 228** 

; INIT is the entry after machine reset to skip case tables in page  $0$ 

init

 $\ddot{ }$  $\cdot$ 

l,

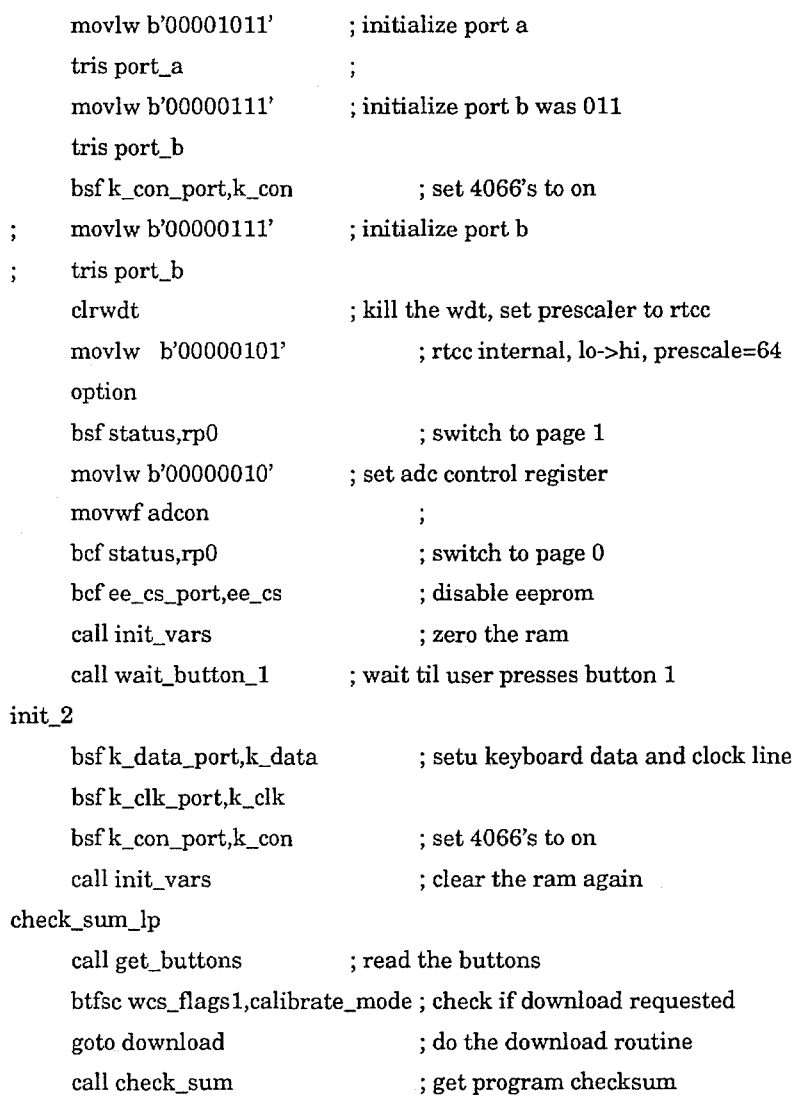

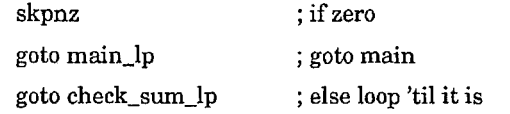

; INIT\_VARS clears all chip ram from location 00ch thru 02fh to 0  $\,$ 

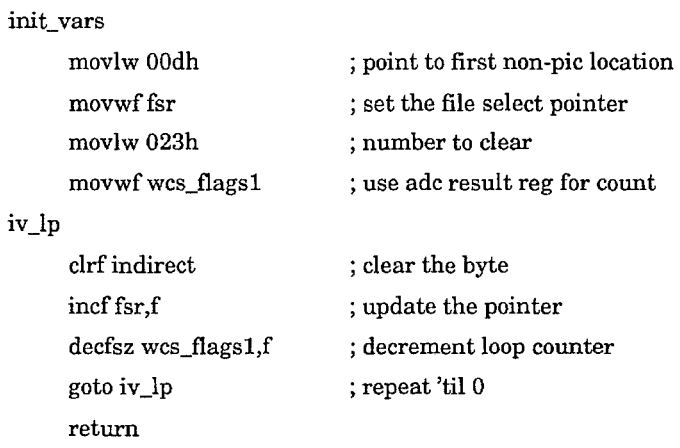

; WAIT\_BUTTON\_l is used at startup and during calibrate.

wait\_button\_l

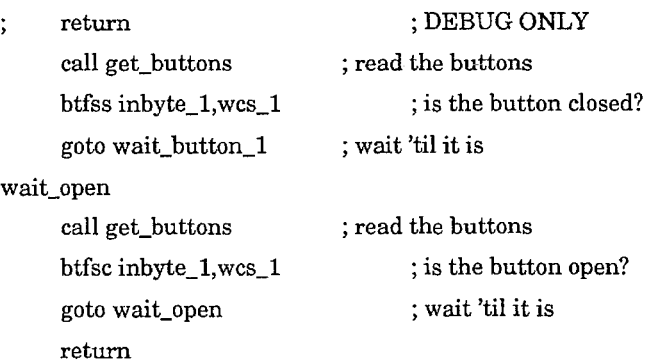

; RX\_KEY is the keyboard receiver entry point. It waits for a key from ; the PC, reads it, and returns the key in w.

rx\_key

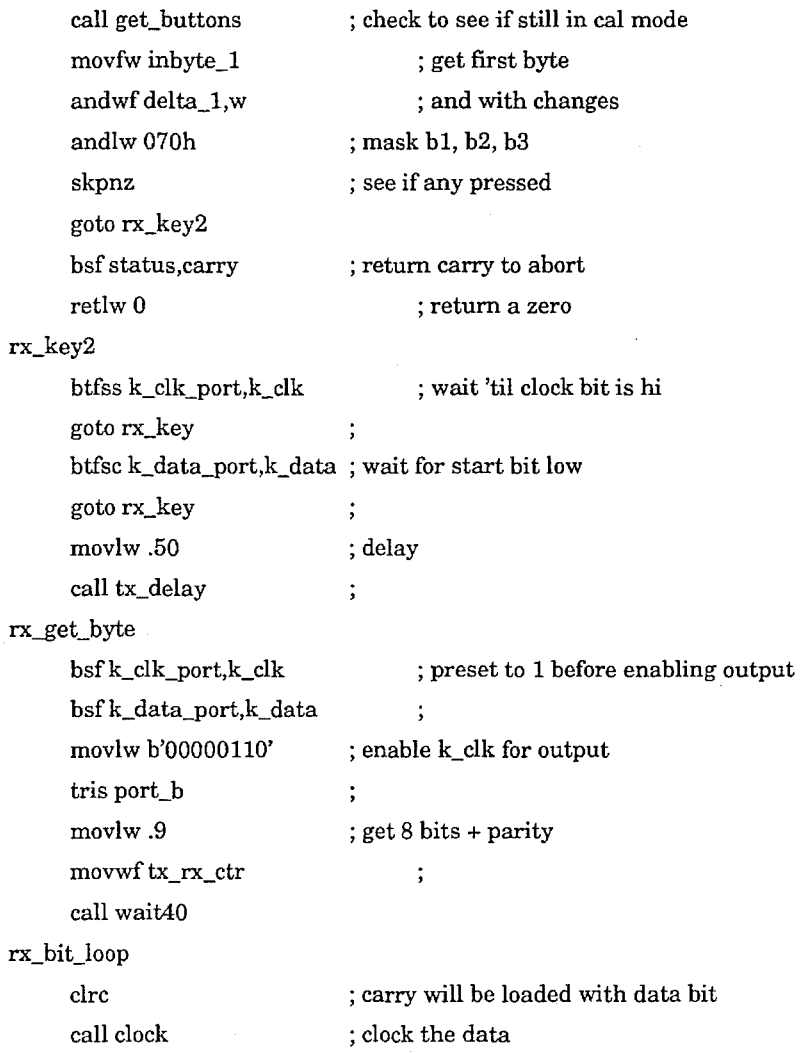

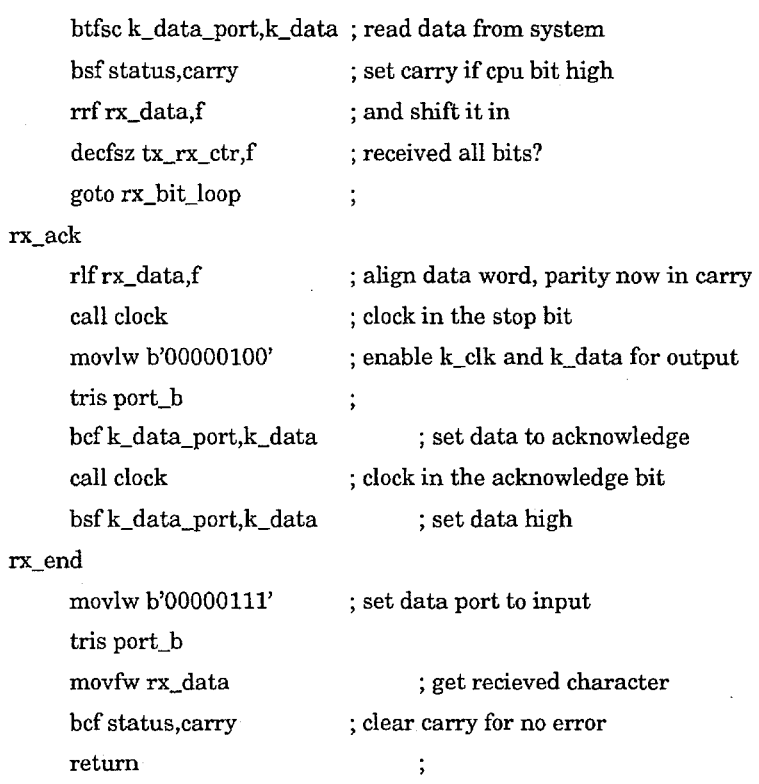

; CLOCK generates a receive clock signal. Signal is wait 20, drop clock line, ; wait 40, raise clock line, wait 20.

## clock

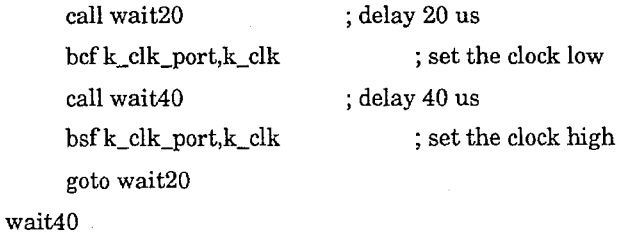

 $\mathcal{L}_{\mathcal{A}}$ 

call wait20

; delay 20 us

wait20

movlw delay20us goto tx\_delay

; delay 20 us ; return in timer code ; THROTTLE is the common set-up code for both throttle types. It sets ; up the tcb, new step, and new zone variables.

#### throttle

bsfwcs\_flagsl,scan\_done ; end of scan, throttle is last btfsc wcs\_flagsl,analog\_mode ; skip throttle if in analog mode goto end\_throttle call gen\_tcb call read\_throttle range\_ throttle movfw thr\_max subwf adc\_result,w skpc goto set\_throttle\_dir force\_max movfw thr\_max movwf adc\_result set\_throttle\_dir movfw old\_throttle\_val subwf adc\_result, w skpnc goto chk\_move sublw 0 chk\_move andlw Ofch skpnz goto end\_throttle movfw adc\_result movwf old\_throttle\_val call get\_throttle\_zone ; set up the throttle limit vals ; read the throttle adc value ; get max throttle value ; sub from new read ; carry if new > max ; recall max throttle ; force new read to max ; recall previous ; sub current from previous ; if negative, turn it around ; positive, it's ok ; make it positive ; did it move by 4? ; yes, keep going ; done if not ; get new throttle value ; save for next time ; set new throttle zone, delta\_z, flag

## call get\_throttle\_step ; set new step

; At this point, the new\_throttle\_zone, new\_throttle\_step, and delta\_zone variable have been set, as well as the max, min, window limit, n\_throttle, and n\_ab steps. The IP points to the mt release string, the opcode still ; has the throttle type in it.

#### set\_type\_flag

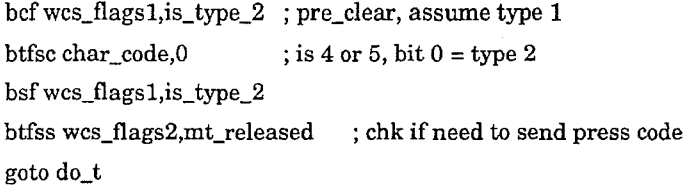

do\_mt\_rel callloc\_pr ; set pointer to pr string call do\_mt\_release ; skip the press string do\_t call sel\_throttle ; do correct throttle type do\_mt\_pr btfss wcs\_flags2,mt\_pressed ; check if need press goto update\_zone callloc\_pr call do\_mt\_press update\_zone movfw new\_throttle\_zone ; update old throttle zone movwf old\_throttle\_zone  $\vdots$  $\mathbf{end\_th}$ rottle goto end\_scan ; back into scan loop

; SEL\_THROTTLE selects the correct throttle handler and jumps to it. Used ; so throttle can do a return

sel\_throttle

btfss wcs\_flags 1,is\_type\_2 goto t\_type\_1 goto t\_type\_2

; is 4 or 5, bit  $0 =$  type 2

- ; GEN\_TCB generates the Throttle Control Block for use by the throttle
- routines. The Throttle Control Block contains stored and derived data
- in the following format:
- 0 n\_throttle  $\ddot{\cdot}$
- 1- n\_ab  $\ddot{ }$
- 2 minimum throttle value ċ
- 3 lower idle detent window value, top of zone 4
- 4 upper idle detent window value, top of zone 3  $\ddot{\cdot}$
- 5 lower ab detent window value, top of zone 2 ż
- *6*  upper ab detent window value, top of zone 1  $\ddot{.}$
- 7 -maximum throttle value, top of zone 0  $\ddot{\phantom{0}}$

## gen\_tcb

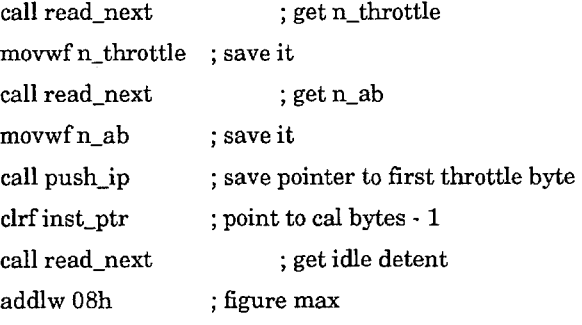

movwfidw\_max movwfidw\_min movlw lOh subwf idw\_min,f call read\_next addlw 08h movwf abw \_max movwf abw \_min movlw lOh subwf abw\_min,f call read\_ next movwf thr\_max goto pop\_ip ; and set it ; and set it ; drop min by 8 ; get ab detent value ; figure max ; and set it ; and set it ; drop min by 8 ; get max throttle value ; restore pointer and go back

; GET\_THROTTLE\_ZONE sets up the new\_throttle\_zone variable in chip ram.

- ; It sets the value between 0 and 5 as follows:
- 0 above ab detent window  $\ddot{\cdot}$
- 1 -in ab detent window ċ
- 2 between ab detent window and idle detent window
- 3 in idle detent window  $\ddot{\phantom{0}}$
- 4 below idle detent window

get\_throttle\_zone

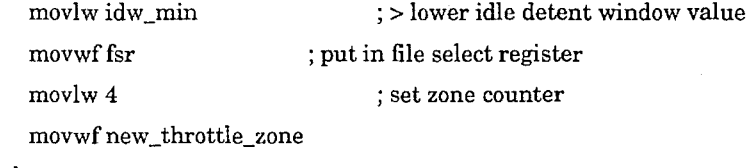

gtz\_lp

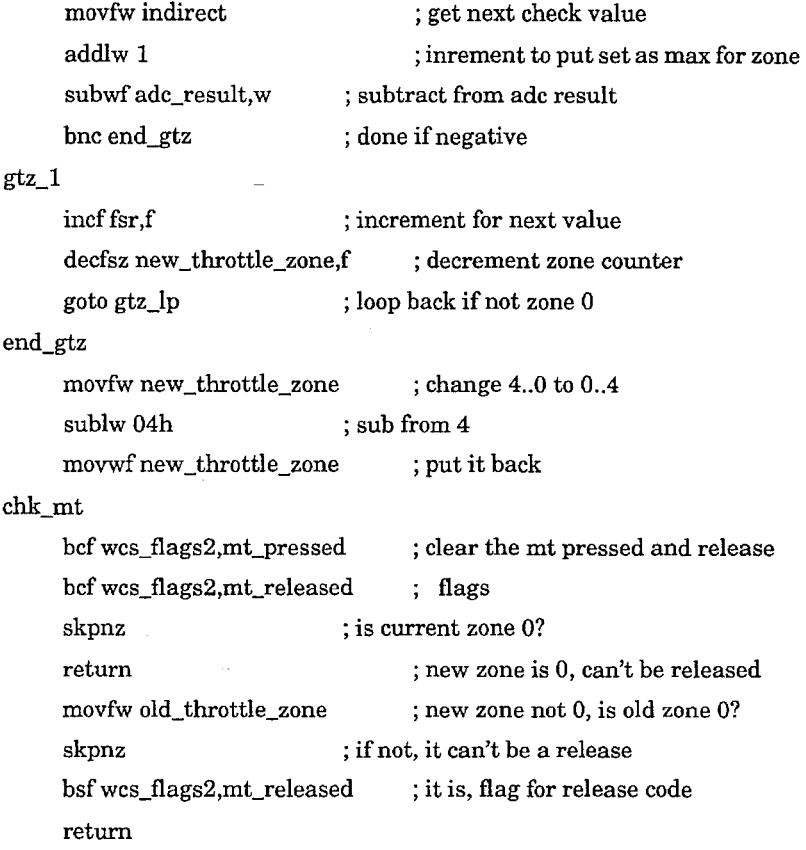

; GET\_ THROTILE\_STEP sets the new \_throttle\_step variable to a value in the

range l..nsteps corresponding to the relative position of the throttle

within the current zone.

; The ADC result register contains the current analog value read from the ; throttle. Variables adc\_result,  $temp_1$ ,  $temp_2$ , and  $temp_3$  are modified by this subroutine.

get\_throttle\_step

clrfnew\_throttle\_step ; zero it for zones 0 and 1 movfw new \_throttle\_zone ; recall zone for step determination goto get\_new\_step ; do zone vector, back at z?\_step

; TIYPE1 holds the logic for type 1 throttles.

; Type 1 zone handlers. There is one for each possible from/to zone ; combination. Vectored from the throttle type 1 tables in page 0.

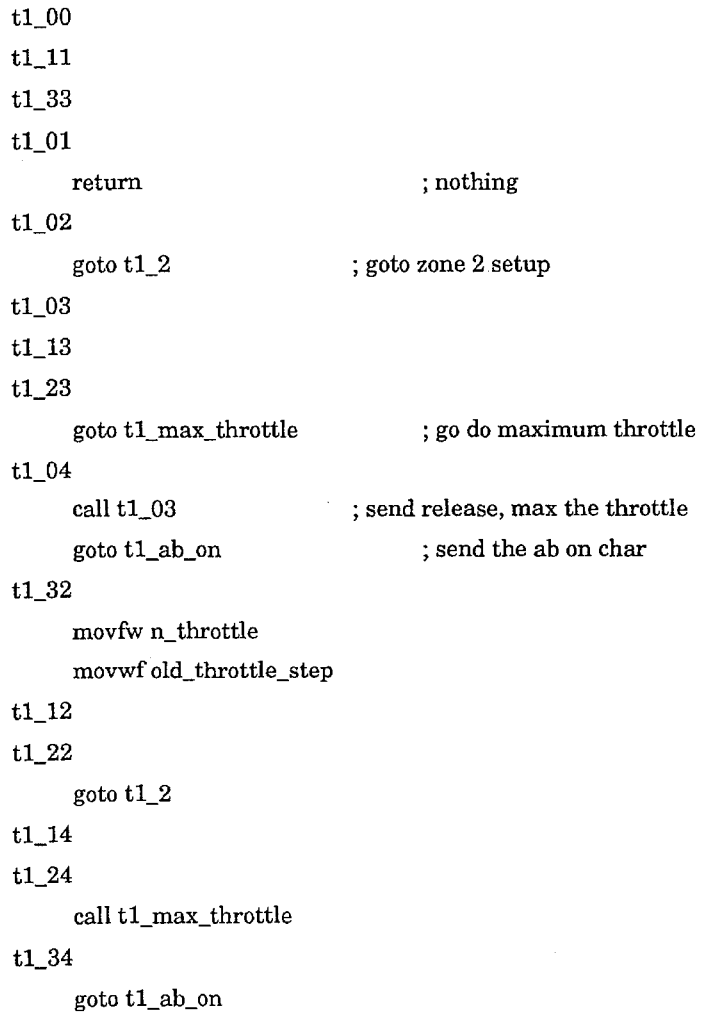

 $\bar{\mathcal{A}}$ 

# t1\_40  $\operatorname{call}$  t<br/>1\_ab\_off t1\_30 t1\_20  $\operatorname{call}$ tl\_min\_throttle tl\_lO bsf wcs\_flags2,mt\_pressed return t1\_41 call tl\_ab\_off t1\_21  $\ddot{\phantom{a}}$ t1\_31 goto tl\_min\_throttle t1\_42 call tl\_ab\_off goto t1\_2 t1\_43 goto tl\_ab\_off

t1\_44

goto t1\_4

; Utility routines

; Tl\_MIN\_THRO'ITLE sends throttle down characters to move the throttle to 0.

; Must be in zone 3 or zone 2 first.

tl\_min\_throttle

movlw 1 call tl\_locate ; point to throttle down char ; set the IP

movfw old\_throttle\_step clrf old\_throttle\_step goto move\_throttle ; get current step ; set old steps to 0 ; finish in move

; T1\_MAX\_THROTTLE sends enough throttle up commands to max the throttle.

; Must be in zone 1 or zone 2 first.

tl\_max\_ throttle

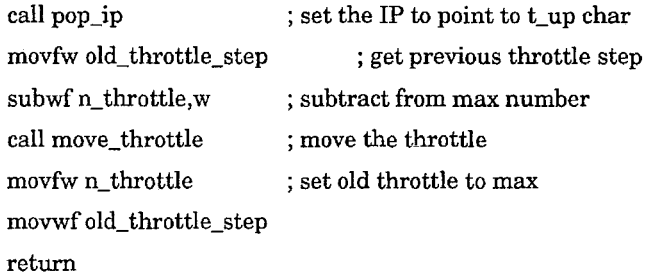

; Tl\_AB\_ON sends the ab on character, then jumps into the zone 4 handler. Moves

; from zone 3 to zone 4.

tl\_ab\_on

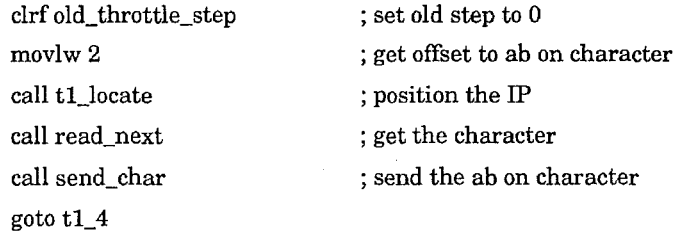

; Tl\_AB\_OFF moves the ab to step 0, then sends the ab off character. Moves

**256** 

## from zone 4 to zone 3.

 $t1\_ab\_off$ 

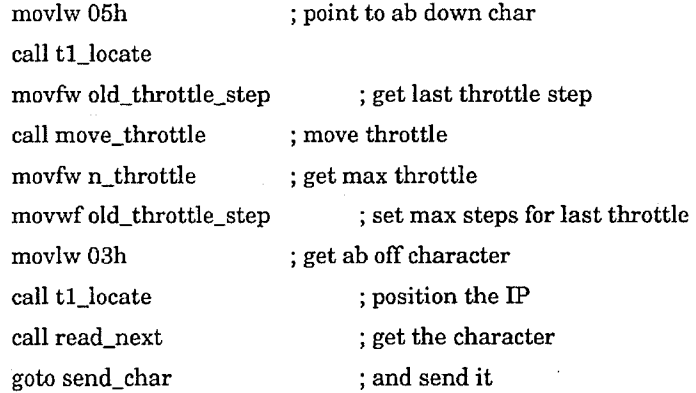

; MOVE\_THROTTLE takes care of throttle translation for type 1 throttles.

- On entry, w holds the number of characters to send, the IP points
- to the byte immediately before the character code

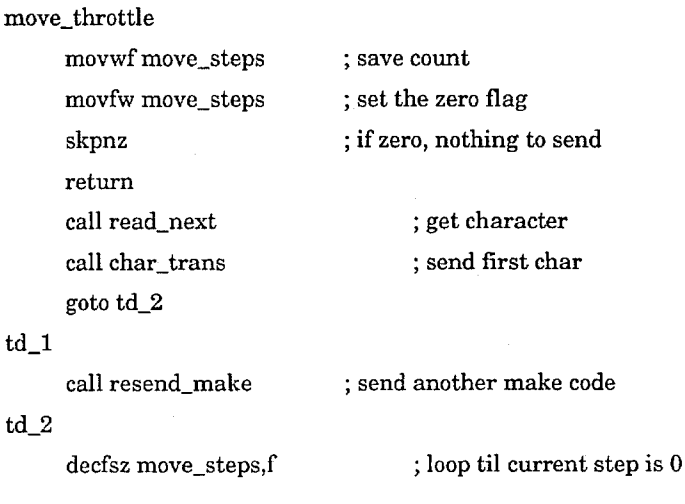

# goto td\_l goto tx\_break

; Tl\_LOC\_PR sets the IP to point to the press/release strings for the ; mt handlers

tl\_loc\_pr

movlw 06h ; set pointer to release string

; Tl\_LOCATE sets the IP to point to particular byte in the type 1 throttle

data. On entry, w holds the offset to the byte, with 0 being taken

as the first byte following n\_ab.

tl\_locate

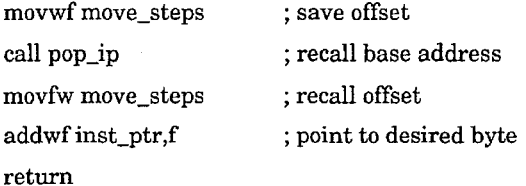

; Tl\_2 moves the throttle around in zone 2.

#### t1\_2

call pop\_ip ; restore pointer goto t1\_24\_cmmn

; T!\_4 moves the throttle around in zone 4.

#### t1\_4

movlw 04h ; point to ab up char
$\operatorname{call}$ t<br/>1\_locate

; move the IP

t1\_24\_cmmn

call get\_delta\_step ; sets delta\_step, ts\_decreased btfsc wcs\_flagsl,ts\_decreased ; check for step change incf inst\_ptr ,f

goto move\_throttle ; go move the throttle in zone

; TTYPE2 holds the logic for type 2 throttles.

; Type 2 zone handlers. There is one for each possible from/to zone ; combination. Vectored from the throttle type 2 tables in page 0.

 $\mathbf{r}_i$ 

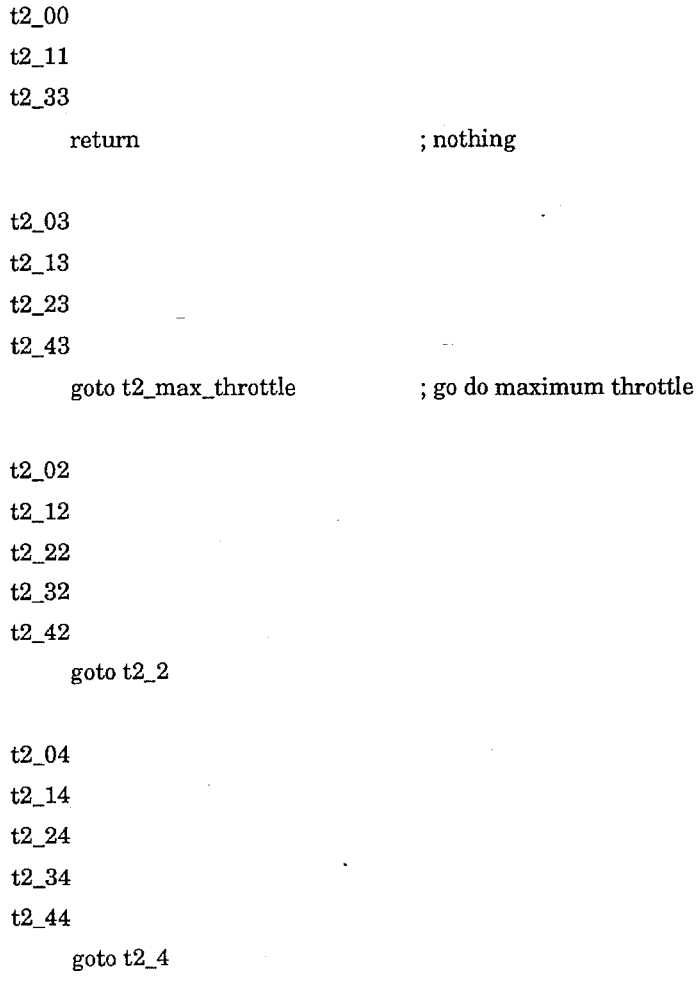

 $\ddot{\phantom{a}}$ 

t2\_40 t2\_30 t2\_20 t2\_10 bsf wcs\_flags2,mt\_pressed t2\_01 t2\_21 t2\_31 t2\_41 goto t2\_min\_throttle

; Utility routines

; T2\_MIN\_THROTTLE sends the first of the throttle characters.

t2\_min\_throttle

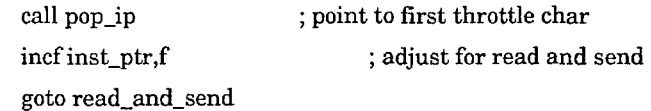

; T2\_MAX\_THROTTLE sends the last of the throttle chars.

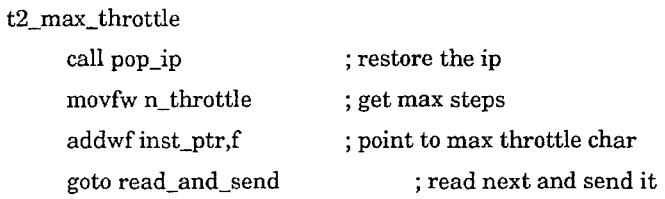

; T2\_2 sends the character when in zone 2.

# t2\_2

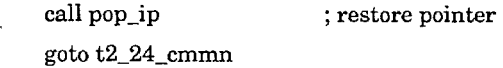

; T2\_4 sends the character when in zone 4.

# t2\_4

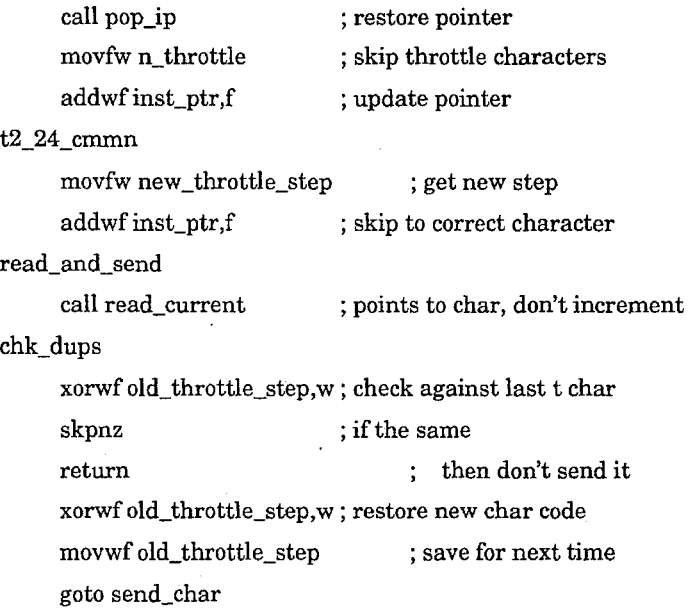

; T2\_LOC\_PR sets the IP to point to the press/release strings for the ; mt handlers

t2\_loc\_pr

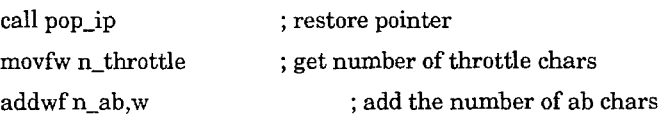

 $\hat{\rho} \rightarrow 0$ 

```
addwfinst_ptr,f 
return 
                           ; put offset in pointer
```
## z2\_step

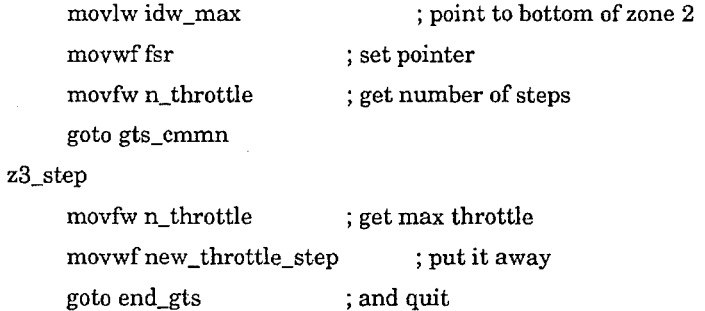

z4\_step

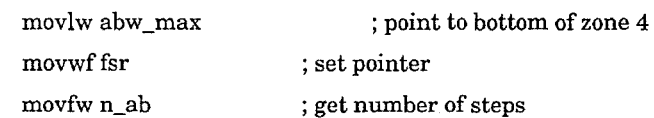

; At this point, the FSR points into the throttle control block at the upper ; idle detent window value for throttle steps and the upper ab detent window

; value for ab steps. Temp\_1 holds the number of steps.

### gts\_cmmn

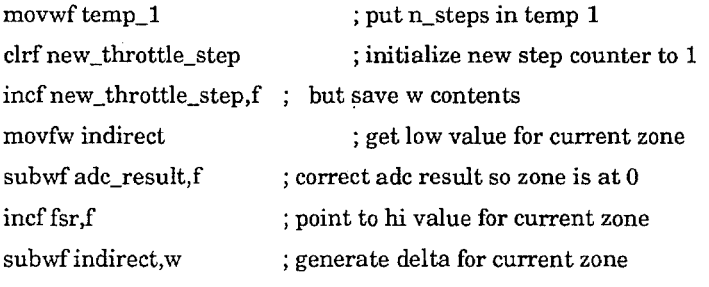

incf fsr,f movwf temp\_2 movwf temp\_3 gts\_lp movfw temp\_l subwf temp\_3,f be no\_step\_chg step\_chg ; point to number of steps for zone ; save delta value ; initialize running accumulator ; get n\_steps ; subtract from running accumulator ; if positive, same step incfnew\_throttle\_step,f ; increment new step register movfw temp\_2 ; recall delta value  $addwf temp_3, f$  ; add to running accumulator no\_step\_chg decfsz adc\_result,f goto gts\_lp end\_gts return ; count the current read to 0 ; loop again if not

; Utilities used by throttle handlers

; PUSH\_IP and POP \_IP save and restore the instruction pointer.

#### push\_ip

movfw inst\_ptr movwfip\_hold return

; get instruction pointer ; save i

#### pop\_ip

movfw ip\_hold movwf inst\_ptr return

; get stored pointer ; put it back

; GET \_DELTA\_STEP calculates the difference in step value between the old

step and the new step and returns the absolute value of the difference

in delta\_step. It sets the ts\_decreased flag appropriately.

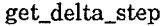

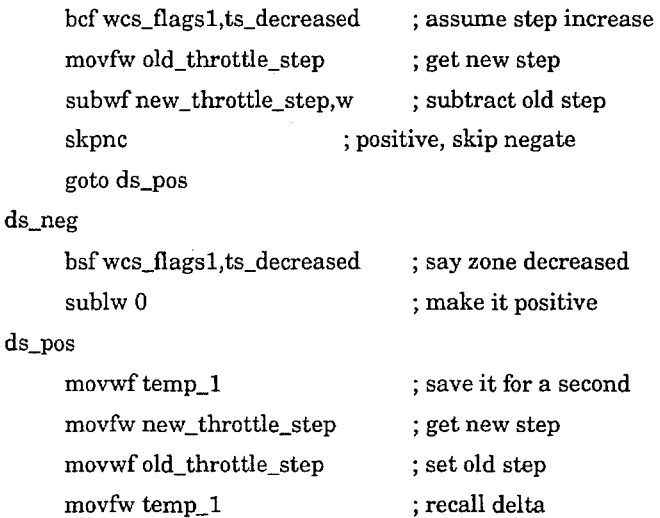

return

; DO\_MT\_pRESS and DO\_MT\_RELEASE take care of the min throttle press

; and release logic when entering or exiting throttle zone 0.

## do\_mt\_release

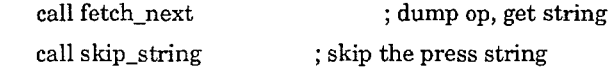

do\_mt\_press call fetch\_next

; dump op, get string

 $\sim$ 

goto send\_tstring ; send the string

; LOC\_PR locates the MT p/r codes for the two throttle types

loc\_pr

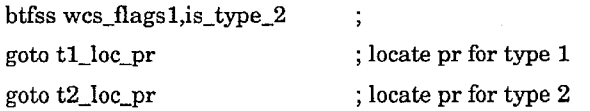

 $\bar{\bar{z}}$ 

; TX\_KEY send the character in w to the PC.

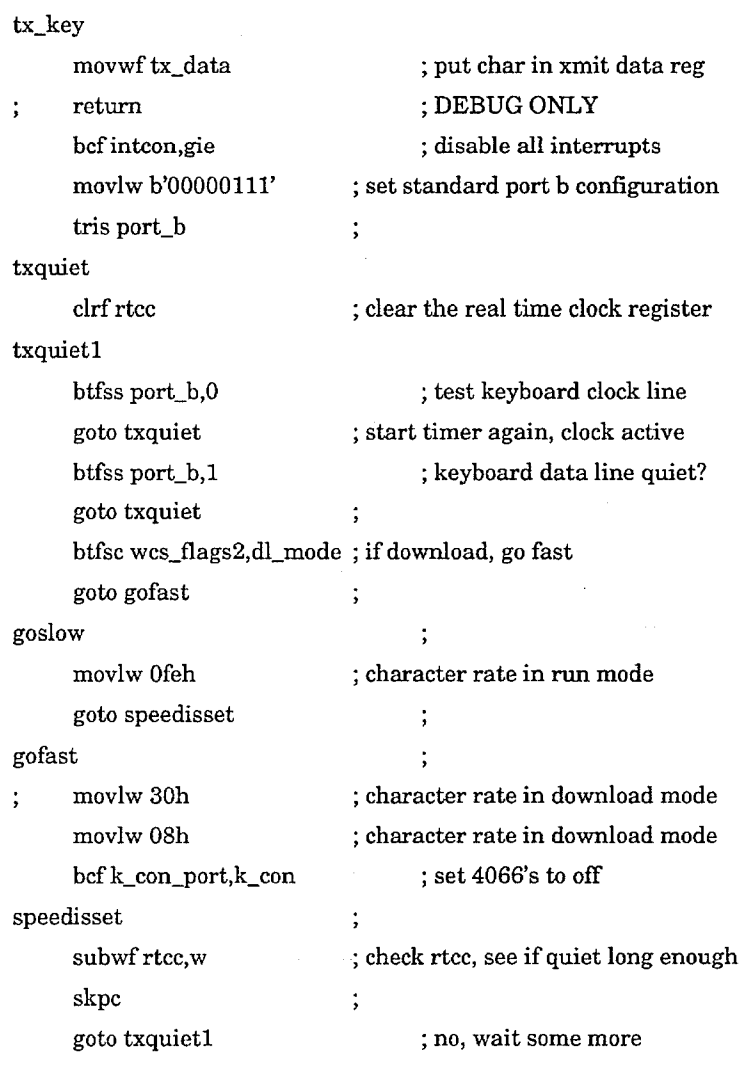

bsfwcs\_flags2,tx\_parity ; set parity flag, gens odd parity

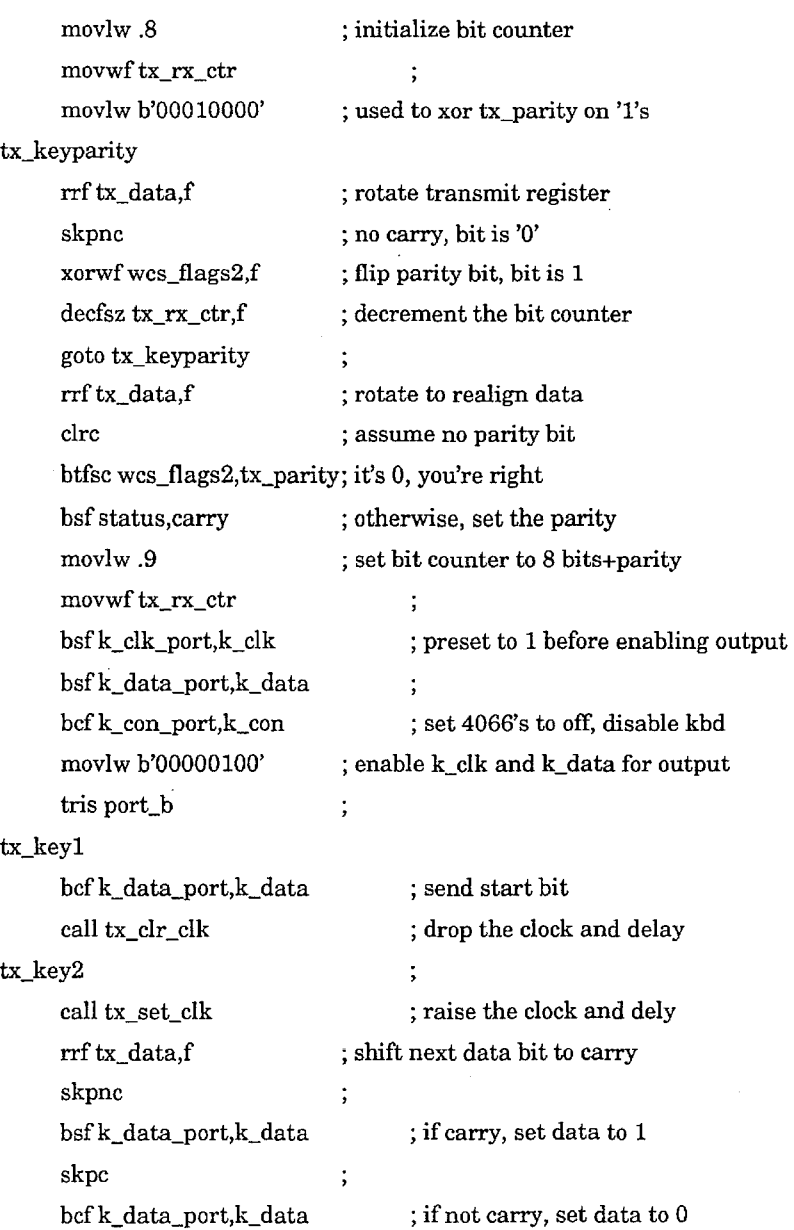

call tx\_clr\_clk ; drop clock and delya decfsz tx\_rx\_ctr,f ; all bits sent? goto tx\_key2 ; no, loop for next call tx\_set\_clk ; clean up, raise clock line ; send stop bit bsfk\_data\_port,k\_data call tx\_clr\_clk ; clear and delay tx\_keyend  $\vdots$ call tx\_set\_clk ; set and delay bsf k\_data\_port,k\_data ; set k\_data before releasing movlw b'00000111' ; port b back to standard tris port\_b  $\ddot{\cdot}$ movlw b'00001011' ; port a back to standard tris port\_a  $\ddot{\cdot}$ btfss wcs\_flags2, dl\_mode; no kbd until out of download t btfsc wcs\_flags2, dl\_mode return bsf k\_ con\_port,k\_ con ; set 4066's to on, enable kbd txquietatend clrf rtcc ; restart the real time clock txquietatendl ; test clock line btfss port\_b,O goto txquietatend ; start timer again, clock active btfss port\_b,l ; test data ; start timer again, data active goto txquietatend movlw .3 subwf rtcc,w skpc ; do character delay goto txquietatendl  $\ddot{.}$ btfsc op\_code,no\_delay ; check for no delay return

; CHAR\_DELAY inserts a delay period after a character is sent which is determined by the char \_pace variable initialized by the user rate  $\ddot{\phantom{a}}$ ; instruction. char\_delay incf char\_pace,w ; get char dly + 1 ack\_delay movwf tx\_rx\_ctr ; save in outer loop counter cd\_lp movlw k\_cdly ; get inner char delay constant call tx\_delay ; run it through the utility timer decfsz tx\_rx\_ctr,f ; decrement the outer loop goto cd\_lp ; go again if not 0 return tx\_clr\_clk movlw delay10us ; delay 10 us, clear clock movwf tx\_timer  $\ddot{\phantom{1}}$ tcc\_lp decfsz tx\_timer,f  $\vdots$ goto tcc\_lp  $\vdots$ bcf k\_clk\_port,k\_clk  $\ddot{\cdot}$ movlw delay10us ; delay 10 us and return goto tx\_delay tx\_set\_clk movlw delay15us ; delay 15 us movwf tx\_timer  $\vdots$ tsc\_lp

decfsz tx\_timer,f  $\cdot$ goto tsc\_lp  $\ddot{\phantom{1}}$ bsf k\_clk\_port,k\_clk ; set the clock line movlw delaylOus ; delay 10 us and return tx\_delay movwf tx\_timer  $\ddot{\phantom{a}}$ txd\_lp decfsz tx\_timer,f  $\ddot{\phantom{a}}$ goto txd\_lp  $\cdot$ return

157

; WCS.ASM Source Code for WCS Mark II

; Rev 1.00 - 10/20/93 - Initial Release

; Rev 1.01- 10/24/93- Modified BTN\_HM routine in CHAR.WSC to enable  $\ddot{\phantom{0}}$ multi-character HM codes

Change window around detents to  $+/- 8$ 

; Rev 1.02 - 11/02/93 - Change TTYPE1.ASM to send throttle chars without break codes  $\ddot{\cdot}$ 

Change CHAR.WCS to add delay after first repeat char  $\cdot$ ; Rev 1.03 - 11/02/93 - Change DOWNLOAD.WCS to move throttle back after cal

; Rev 2.00- 11122/93- Change DOWNLOAD.WCS to use keyboard light method

Change TXKEY.WCS to fix timing for new download method Change EEPROM.WCS to simplify

org OOOh

include "wcs.equ" ; equates and memory map, etc.

; RESET is the entry from power-on reset

#### reset

 $\ddot{\cdot}$  $\ddot{\cdot}$ 

goto init\_wcs include "cases.wcs" init\_wcs include "init.wcs" include "main.wcs" ; case statements ; do initialization code ; main program loop

; major support functions

include "buttons.wcs" include "throttle.wcs" include "ttypel.wcs" include "ttype2.wcs" include "download.wcs" include "char.wcs" include "chksum.wcs"

; button read routines ; throttle processor routines ; throttle type 1 routines ; throttle type 2 routines ; download and calibrate routines ; character/string routines

; program check sum routines

; hardware support routines

include "eeprom.wcs" include "adc.wcs" include "txkey.wcs" include "rxkey.wcs"

; eeprom support routines ; adc support routines ; key transmit routines ; key recieve routines

end

 $\ddot{\phantom{a}}$ 

# ; WCS.EQU: Equates and Register Assignments for WCS

### ; Constants

 $\vdots$ 

 $\bar{z}$ 

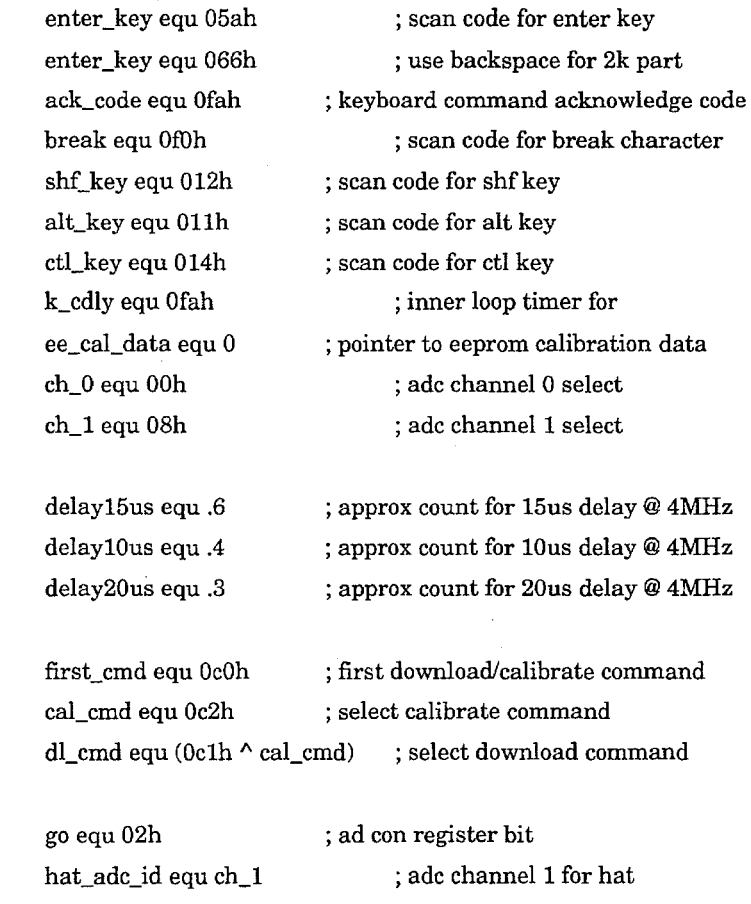

throttle\_adc\_id equ ch\_O ; adc channel 0 for throttle no\_err equ 0 error equ 1 tries equ $20$   $\hfill$  ; delay in cycles \* 256 after ee ops

ee\_read\_cmd equ b'lOOOOOOO' ; read command op code ee\_write\_cmd equ b'OlOOOOOO' ; write command op code ee\_ wr\_en\_cmd equ b'llOOOOOO' ; write enable command op code ee\_ wr\_dis\_cmd eqn b'OOOOOOOO' ; erase disable command op code

; Port Assignments

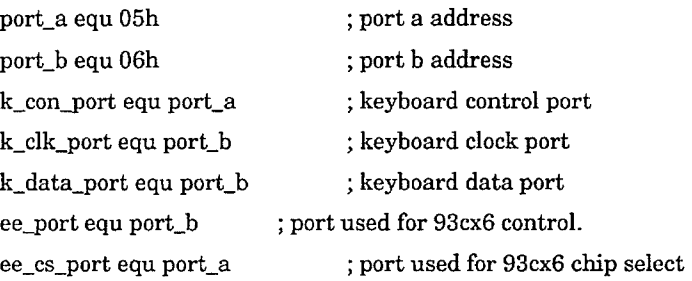

; PIC special locations

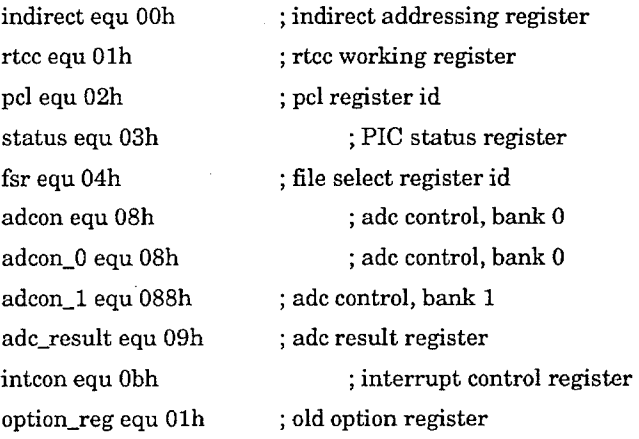

; static variables

 $\ddot{\phantom{a}}$ 

wcs\_flagsl equ Och wcs\_flags2 equ Odh inbyte\_l equ Oeh inbyte\_2 equ Ofh delta\_l equ lOh delta\_2 equ llh tt\_flags\_l equ 12h tt\_flags\_2 equ 13h char\_pace equ 14h ; base of user program inst\_ptr equ 15h ; instruction pointer op\_code equ 16h ; opcode storage char\_code equ 17h ; character code storage old\_throttle\_zone equ 018h old\_throttle\_step equ 019h old\_throttle\_val equ Olah current\_ char equ 0 lbh ip\_hold equ Olch

; gp flag bytes

; first button byte ; second button byte ; first delta bit save ; second delta bit save

; repeating character storage

; tx/rx variables

rx\_data equ Oldh tx\_data equ Oleh tx\_rx\_ctr equ Olfh tx\_timer equ 020h

; eeprom vars, share with tx/rx

ee\_cmd equ Oldh ee\_addr equ Oleh

; this register contains the 4 bit ; address for eeprom ops

ee\_low\_b equ Olfh ee\_high\_b equ 020h ; low byte for eeprom ops ; high byte for eeprom ops

; Temporary storage regs

temp\_l equ 021h temp\_2 equ 022h temp\_3 equ 023h temp\_4 equ 02ah ; temporary working register

; only in char, eeprom

; Dynamic Variables

; temporary variables used during download routines

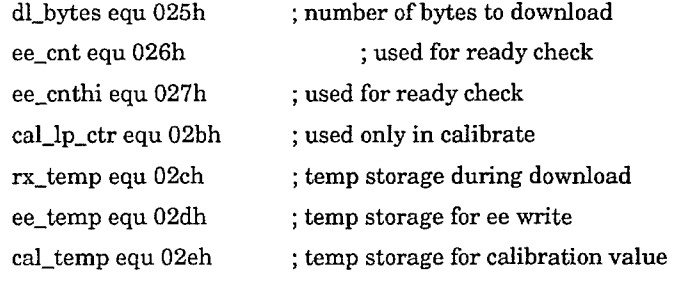

check\_sum\_temp equ 02eh routine ; temp storage during checksum

; temporary variables used during throttle routines

new\_throttle\_step equ 024h new\_throttle\_zone equ 025h move\_steps equ 026h

**298** 

temp\_char equ 027h n\_throttle equ 028h n\_ab equ 029h idw \_min equ 02bh idw \_max equ 02ch abw\_min equ 02dh abw \_max equ 02eh thr\_max equ 02fh

; temporary character storage ; number of throttle steps ; number of ab steps ; idle detent window min ; idle detent window max ; ab window min ; ab window max ; maximum throttle value

; Bit IDs

; definitions for wcs\_flagsi

is\_type\_2 equ 0 no\_change equ 1 scan\_done equ 2 is\_repeating equ 3 ts\_decreased equ 4 analog\_mode equ 5 calibrate\_mode equ *6*  key\_released equ 7

; definitiions for wcs\_flags2

shf\_down equ 0 ctl\_down equ 1 alt\_down equ 2 ee\_byte\_2 equ 3 tx\_parity equ 4 dl\_mode equ 5

; set for type 2 throttle ; set when no button changes ; scan complete flag ; true if character is repeating ; true if throttle step decreased ; set if analog mode selected ; set if calibrate mode selected

; set during release of key

; shift state flags ; O=none, l=shf, 2=ctl, 3=alt ; not currently used ; flag when ee\_high is needed ; bit for tx parity determination

; flag when in download mode

We claim:

**1.** A method of reconfiguring a video game/simulator system comprising a personal computer having a microprocessor operable under control of a system rcconfiguration program during a reconfiguration mode and under a video  $5$ game program during a functional mode, the computer having a keyboard interface port, a display coupled to the personal computer for displaying images produced by the programs, a computer keyboard, and a video game/simulator controller coupled to the keyboard through a keyboard input  $_{10}$ port and coupled to the computer keyboard interface port through a controller keyboard input/output port, the controller having a plurality of input devices, the method comprising:

- displaying a representation of the controller on the display 15 including the controller input devices;
- inputting reconfiguration keycodes into the computer, each reconfiguration keycodc corresponding to one of the controller input devices;
- downloading the reconfiguration keycodes from the com-  $20$ puter to the controller; and
- reconfiguring the controller input devices responsive to downloading the reconfiguration kcycodes.

2. A method of reconfiguring a video game/simulator  $25$ system according to claim **1** wherein the step of displaying a representation of the controller on the display includes let respect the displaying an entry field for one of the input devices displaying an entry field for one of the input devices.

**3.** A method of reconfiguring a video game/simulator system according to claim 2 wherein the step of inputting <sub>30</sub> reconfiguration keycodes into the computer includes inputting one or more reconfiguration keycodes into the entry field.

**4.** A method of reconfiguring a video game/simulator system according to claim  $\overline{1}$  wherein the step of inputting  $35$  reconfiguration keycodes into the computer includes:

designating one of the input devices; and

inputting one or more reconfiguration keycodcs for the designated input device.

**5.** A method of reconfiguring a video game/simulator system according to claim **4** wherein the step of inputting reconfiguration keycodcs into the computer includes repeating the steps of designating one of the input devices and inputting one or more reconfiguration keycodes for the designated input device for each of the input devices. 45

**6.** A method of rcconfiguring a video game/simulator system according to claim **5** wherein the step of inputting reconfiguration kcycodes into the computer includes assembling a data packet of the inputted reconfiguration keycodes, the data packet being downloaded to the controller in the 50 downloading step.

**7.** A method of reconfiguring a video game/simulator system according to claim **1** wherein the step of inputting reconfiguration kcycodes into the computer includes specifying a reconfiguration file containing the reconfiguration 55 kcycodcs.

**8.** A method of reconfiguring a video game/simulator system according to claim **7** wherein the step of downloading the reconfiguration keycodes from the computer to the controller includes downloading the reconfiguration key- 60 codes in the reconfiguration file from the computer to the controller.

**9.** A method of reconfiguring a video game/simulator system according to claim **1** wherein the step of reconfiguring the controller input devices responsive to downloading 65 the reconfiguration kcycodes includes assigning each reconfiguration kcycode to the corresponding input device,

wherein the controller transmits the reconfiguration keycode when the corresponding input device is actuated.

**10.** A method of rcconfiguring a video game/simulator system according to claim 1 wherein the step of reconfig-5 uring the controller input devices responsive to downloading the reconfiguration key codes includes storing the reconfiguration keycodes in a non-volatile memory within the controller.

**11.** A reconfigurable video game/simulator system comprising:

- a personal computer having a microprocessor;
- a display coupled to the personal computer for displaying images;
- a controller having one or more input devices and being coupled to the personal computer;
- means within the computer for displaying an image representing the controller on the display;
- means within the computer for receiving reconfiguration keycodes for the input devices;
- means within the computer for transmitting the received reconfiguration keycodes from the computer to the controller;
- means within the controller for receiving the rcconfiguration keycodcs transmitted from the computer; and
- means within the controller for reconfiguring the controller responsive to receiving the reconfiguration key-

**12.** A reconfigurablc video game/simulator system according to claim **11** wherein the means within the computer for displaying an image of the controller on the display includes means within the computer for displaying an entry field for each input device.

**13.** A reconfigurable video game/simulator system according to claim **12** wherein the means within the computer for receiving reconfiguration kcycodes for the input devices includes means for receiving a reconfiguration keycode within each entry field.

**14.** A reconfigurable video game/simulator system according to claim **11** wherein the means within the computer for receiving reconfiguration keycodes for the input devices includes:

means within the computer for receiving reconfiguration keycodes stored in a rcconfiguration file; and

means within the computer for associating each reconfiguration keycode with a corresponding input device.

**15.** A reconfigurable video game/simulator system according to claim **11** wherein the controller includes:

a switch having a first state and a second state; and

means for selecting between two sets of reconfiguaration keycodes for the controller input devices responsive to the state of the switch.

**16.** A reconfigurable video game/simulator system according to claim **15** wherein the means within the computer for receiving reconfiguration keycodes for the input devices includes means for receiving two sets of reconfiguration keycodes for an input device.

**17.** A reconfigurable video game/simulator system according to claim **11** wherein the controller includes a multi-position input device and wherein the means within the computer for receiving reconfiguration keycodes for the input devices includes means for receiving reconfiguration keycodes for each position of the multi-position input device.

**18.** A reconfigurable video game/simulator system according to claim **11** wherein the controller is a joystick controller.

**19.** A reconfigurable video game/simulator system according to claim **11** wherein the controller is a throttle controller.

**20.** A method of reconfiguring a video game/simulator system comprising a personal computer having a microprocessor operable under control of a system reconfiguration program during a reconfiguration mode and under a video game program during a functional mode, the computer having a serial interface port for receiving input codes, a display coupled to the personal computer for displaying 10 images produced by the programs, and a video game/ simulator controller coupled to the interface port through a controller code input/output port, the controller having a plurality of input devices, the method comprising:

- displaying a representation of the controller on the display 15 including the controller input devices;
- inputting reconfiguration codes into the computer, each reconfiguration code corresponding to one of the controller input devices;
- downloading the reconfiguration codes from the computer <sup>20</sup> to the controller; and
- reconfiguring the controller input devices responsive to downloading the reconfiguration codes.

**21.** A method of reconfiguring a video game/simulator system according to claim **20** wherein the step of displaying a representation of the controller on the display includes displaying an entry field for one of the input devices.

**22.** A method of reconfiguring a video game/simulator system according to claim **21** wherein the step of inputting reconfiguration codes into the computer includes inputting one or more reconfiguration codes into the entry field,

**23.** A method of reconfiguring a video game/simulator system according to claim **20** wherein the step of inputting reconfiguration codes into the computer includes:

designating one of the input devices; and\_

inputting one or more reconfiguration codes for the designated input device.

**24.** A method of reconfiguring a video game/simulator system according to claim **23** wherein the step of inputting 40 reconfiguration codes into the computer includes repeating the steps of designating one of the input devices and inputting one or more reconfiguration codes for the designated input device for each of the input devices.

**25.** A method of reconfiguring a video game/simulator 45 system according to claim **24** wherein the step of inputting reconfiguration codes into the computer includes assembling a data packet of the inputted reconfiguration codes, the data packet being downloaded to the controller in the downloading step.

**26.** A method of reconfiguring a video game/simulator system according to claim **20** wherein the step of inputting reconfiguration codes into the computer includes specifying a reconfiguration file containing the reconfiguration codes.

27. A method of reconfiguring a video game/simulator system according to claim **26** wherein the step of downloading the reconfiguration codes from the computer to the controller includes downloading the reconfiguration codes in the reconfiguration file from the computer to the control- $\ell$  ler. 60

**28.** A method of reconfiguring a video game/simulator system according to claim **20** wherein the step of reconfiguring the controller input devices responsive to downloading the reconfiguration codes includes assigning each reconfiguration code to the corresponding input device, wherein the 65 controller transmits the reconfiguration code when the corresponding input device is actuated.

**29.** A method of reconfiguring a video game/simulator system according to claim **20** wherein the step of reconfiguring the controller input devices responsive to downloading the reconfiguration codes includes storing the reconfiguration codes in a non-volatile memory within the controller.

**30.** A reconfigurable video game/simulator system comprising:

a personal computer having a microprocessor;

- a display coupled to the personal computer for displaying images;
- a controller having one or more input devices and being coupled to the personal computer;
- means within the computer for displaying an image representing the controller on the display;
- means within the computer for receiving reconfiguration codes for the input devices;
- means within the computer for transmitting the received reconfiguration codes from the computer to the controller;

means within the controller for receiving the reconfiguration codes transmitted from the computer; and

means within the controller for reconfiguring the controller responsive to receiving the reconfiguration codes.<br>31. A reconfigurable video game/simulator system

according to claim 30 wherein the means within the computer for displaying an image of the controller on the display includes means within the computer for displaying an entry field for each input device.

**32.** A reconfigurable video game/simulator system 30 according to claim **31** wherein the means within the computer for receiving reconfiguration codes for the input devices includes means for receiving a reconfiguration code within each entry field.

**33.** A reconfigurable video game/simulator system 35 according to claim **30** wherein the means within the computer for receiving reconfiguration codes for the input devices includes:

means within the computer for receiving reconfiguration codes stored in a reconfiguration file; and

means within the computer for associating each reconfiguration code with a corresponding input device.

**34.** A reconfigurable video game/simulator system according to claim **30** wherein the controller includes:

- a switch having a first state and a second state; and
- means for selecting between two sets of reconfiguration codes for the controller input devices responsive to the state of the switch.

**35.** A reconfigurable video game/simulator system 50 according to claim **34** wherein the means within the computer for receiving reconfiguration codes for the input devices includes means for receiving two sets of reconfiguration codes for an input device.

**36.** A reconfigurable video game/simulator system according to claim **30** wherein the controller includes a multi-position input device and wherein the means within the computer for receiving reconfiguration codes for the input devices includes means for receiving reconfiguration codes for each position of the multi-position input device.

**37.** A reconfigurable video game/simulator system according to claim **30** wherein the controller is a joystick controller.

**38.** A reconfigurable video game/simulator system according to claim **30** wherein the controller is a throttle controller.

\* \* \* \* \*